## HALAMAN JUDUL

## RANCANG BANGUN APLIKASI VIDEO CONFERENCE UNTUK JARINGAN LAN **(LOCAL AREA NETWORK)**

#### TUGAS AKHIR

Diajukan Sebagai Salah Satu Syarat Untuk Memperoleh Gelar Sarjana .lurusan Teknik Informatika

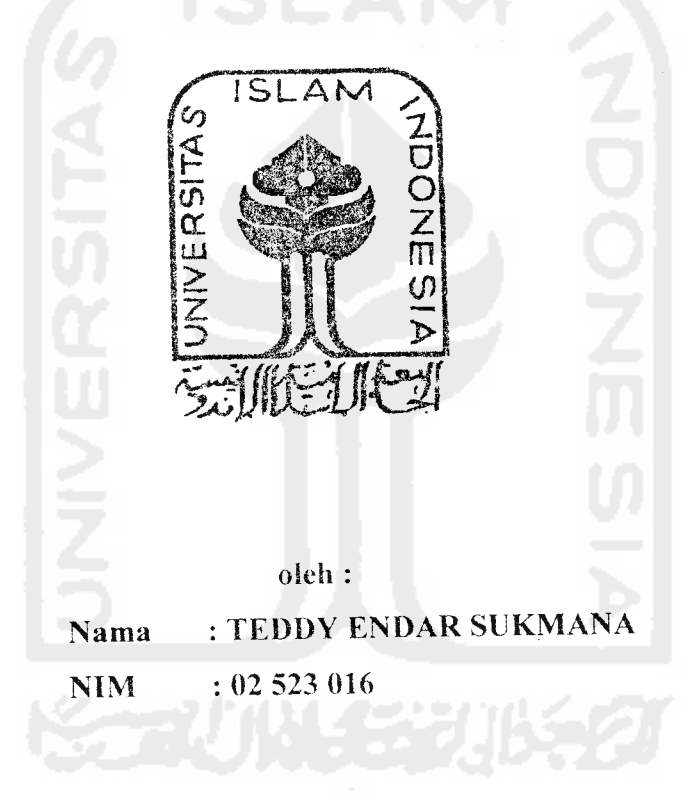

# JL'RUSAN TEKNIK INFORMATIKA FAKULTAS TEKNOLOGl INDUSTRI UNIVERSITAS ISLAM INDONESIA YOGYAKARTA

2007

# LEMBAR PENGESAHAN PEMBIMBINC,

# *RANCANG BANGUN APLIKASI VIDEO CONFERENCE UNTUK JARINGAN LAN (LOCAL AREA NETWORK)*

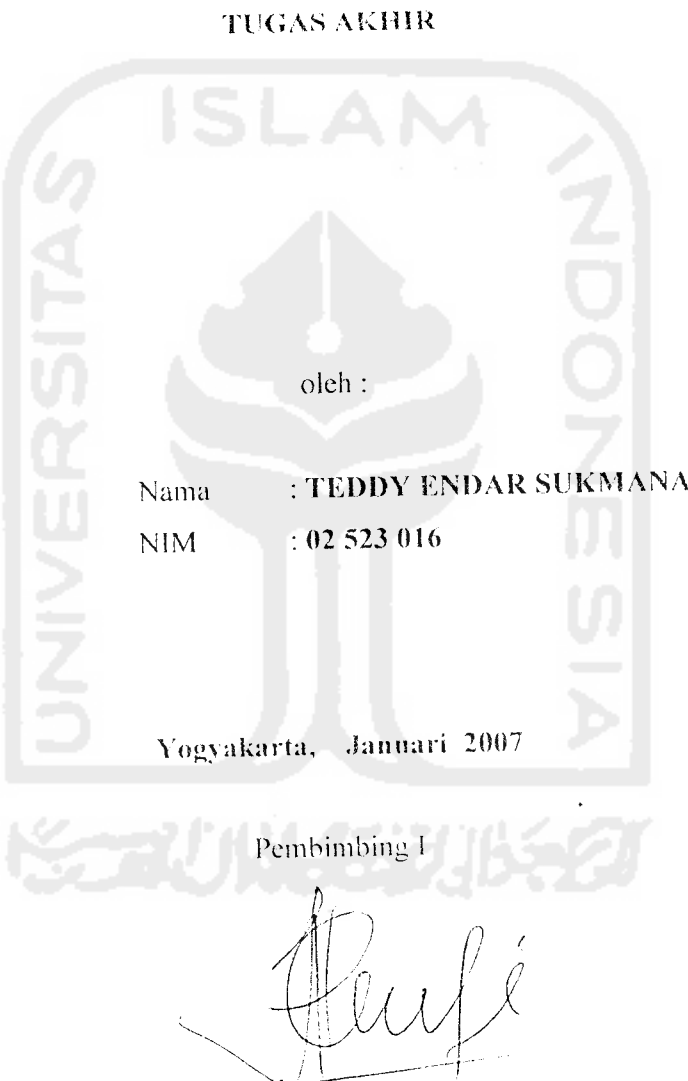

*aufiq Hidavat ST. MCS*

## LEMBAR PERNYATAAN KEASLIAN HASIL TUGAS AKHIR

Yang bertanda tangan di bawah ini Nama: Teddy Endar Sukmana NIM : 02 523 016

Tugas Akhir dengan judul :

## RANCANG BANGUN APLIKASI VIDEO CONFERENCE UNTUK JARINGAN LAN **(LOCAL AREA NETWORK)**

Demaan ini saya menvatakan dengan sesungguhnya bahwa dalam i'ugas Akhir ini tidak terdapat keseiuruhan Uilisan atau karya yang saya ambil dengan menyalin. meniru dalam bentuk rangkaian kalimat atau simbol atau algoritma atau program yang menunjukkan gagasan atau pendapat atau pemikiran orang lain, **\:\nc** ^ava aku seolah-oiah sebagai tulisan atau karya saya sendin.

Apabila sava melakukan ha! tersebut di atas. baik sengaja atau tidak. dengan hi sa\a menvatakan menarik Tugas Akhir yang saya ajukan sebagai basil karya saya sendiri ini. Bila di kemudian hari terbukti bahwa saya melakukan tindakan di atas. gelar dan ijazah yang telah diberikan oleh Universitas Islam Indonesia batal sava terima.

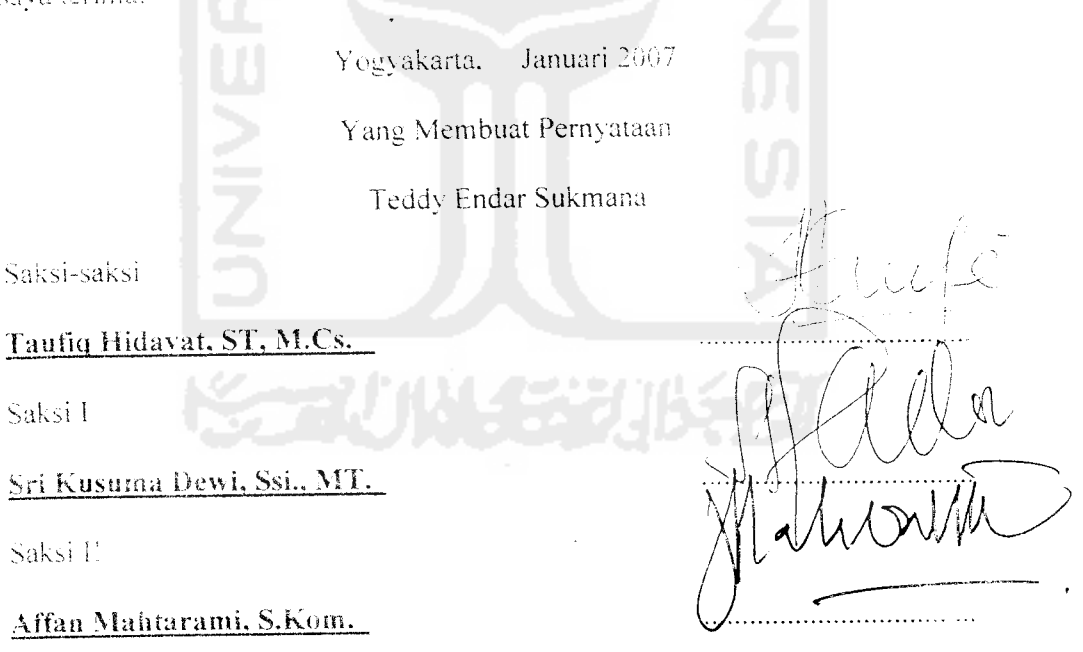

Saksi III

Saksi 1'

Saksi 1

#### LEMBAR PENGESAHAN PENGUJI

## *RANCANG BANGUN APLIKASI VIDEO CONFERENCE UNTUK JARINGAN LAN (LOCAL AREA NETWORK)*

#### *TUGAS AKHIR*

#### *Disusun Oieh :*

*Nama : Teddy Endar Sukmana*

No. Mahasiswa : 02 523 016

*Tel*ah Dipertahankan di Depan Sidang Penguji Sebagai Salah Sntu Syarat

*Untuk* Memperoleh Gelar Sarjana Jurusan Teknik inlormatika Fakuitas Teknologi

Industri Universiias Islam Indonesia

Yogyakarta. Januari 2007

*Tim* Penguji :

*Tatifiq Hidavat.* ST. *M.Cs.*

Ketua

**Sri Kusuma Dewi, Ssi., MT.** 

Anggota 1

*Allan Mahtarami. S.Kom.*

Anggota II

Mengetahui

Ketua Jurusan Teknik intbrmatika

*ravudi.* S. Si. *M. Kom*

Fakultas Teknologi Industri sitas Islam Indonesia

iv

TEXNOLOGY DEEP

#### PERSEMBAHAN

*tfasa puji syukjirakji* **panjatk\gn ({epadaJAffafi SIVTatas kgrunia dan rafimatdNya af{u Sua** *menyefcsaik\an tugas akhir ini* **dengan baik^d'an semoga align dapat bennanfaat dikvmudian fiari atau bags' orang fain.**

**(Rapak^Iskandar cRiz.ani dan I6u 'Endang Tit rid niyang k\u cinta dan kji sayanai terinia kgsif; atas sgafanya ,doa ,didif{an ,dukjingan said tigsih sayang yang taf^pemafi fi.-.:i>Li-henti**  $d$ iberikan kepadaku semoga pahala yang berlipat dan ridho dari WIWI mereka dapatkan **({arena k]etidakmnngkj.nan/(// metubatas scmua iintu>{sclawanya**

**fNvyang sfafu mendampingi dan mcnyayaihiif{u tcnma k\asih alas dnkunaan ,d<v dan kesabaranaya daUnn tnaianti.**

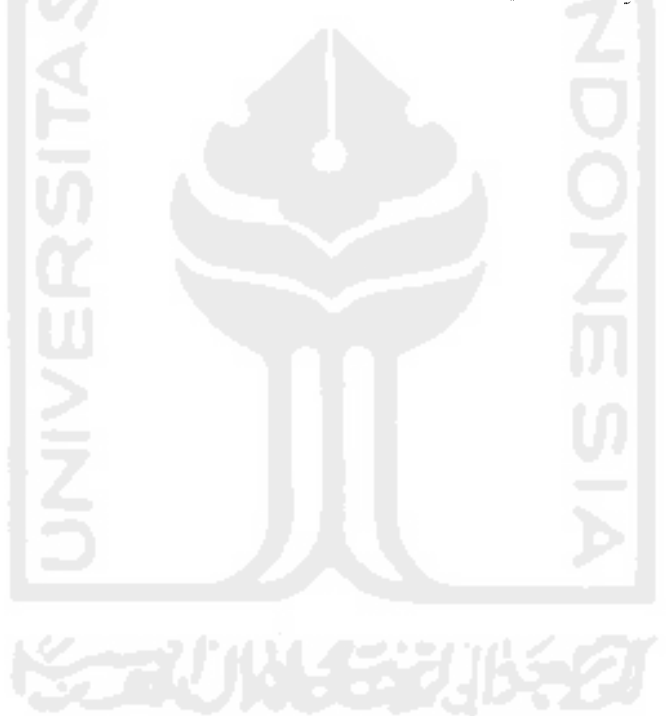

#### **MOTTO**

*"Maka tanyalah pada ahli ilmu* pengetahuan, apabila kamu semua tidak mengerti.."

(Q.San-Nahl;16:43)

"Saya adalah hamba dari orangyang pernah mengajar saya sekalipun hanya satu huruf

**(Ali bin Abi Thalib)**

**"** Dunia hanya berjalan tiga hari, yaitu : Kemarin, yang kita tidak berpengharapan apa-apa lagi darinya. Hari ini, yang harus kita peroleh kebaikan dan kesuksesannya. Dan esok hari, yang tidak kita ketahui apakah kita termasuk yang masih hidup atau yang tergolong sudah meninggal "

**(Al Hasan AIBashri)**

#### KATA PENGANTAR

<u>أ</u>ِللَّهِ]َلزَّخْز<u>ِآلزَّخْ</u>

#### **Assalamu'alaikum Wr. Wb.**

Fuji dan syukur kehadirat Allah SWT. semoga kita semua senantiasa berada dalam lindungan. rahmat dan hidayahNya, karena berkat rahmat dan hidayahNya lah sehingga penulis dapat menyelcsaikan tugas akhir ini. Shalawat serta salam kita haturkan kepada junjungan kita. Nabi besar Muhammad SAW serta sahabat-sahabat. keluarga dan para pengikutnya sampai akhir zaman. Amien

Tugas akhir ini adalah salah satu syarat guna menyeiesaikan jenjang kesarjanaan strata I (SI) pada jurusan Teknik Informatika. Fakultas Teknologi industri. Universitas Islam Indonesia.

Dengan terselesaikannya tugas akhir dengan judul "Rancang Bangun Aplikasi Video Conference Untuk Jaringan LAN" ini. penulis menghaturkan terima kasih yang setinggitingginya atas bantuan serta motivasinya selama ini. terutama kepada:

- 1. Ibunda Endang Fitriani dan Ayahanda Drs. Iskandar Rizani M.Si tercinta. vane telah mencurahkan kasih sayang. pengorbanan. motivasi. serta doanya selama ini.
- **2.** Bapak Fathul Wahid. ST. M.Sc. selaku Dekan Fakultas Teknologi Industri.
- 3. Bapak Yudi Prayudi. S. Si.. M. Kom selaku Ketua Jurusan Teknik Informatika
- 4. Bapak Taufiq Plidayat. ST. MCS selaku Dosen Pembimbing Tugas Akhir.
- 5. Bapak Wawan Indarto, ST selaku Dosen Pembimbing kedua Tugas Akhir.
- 6. Seluruh Staff Fengajar Teknik Informatika Universitas Islam Indonesia
- 7. Annisa Hanify, segala sumber inspirasi dalam kehidupanku
- 8. Arief, Naphi, Resha. Ichal, Andi, serta *seluruh teman-teman VoIP* '02 *Teknik* Informatika atas kekompakan dan kebersamaannya selama ini.
- 9. Anak-anak GRIYA SADEWA, my second family..
- 10. Anak-anak band. REXIN, Manhattan, LAKE terima kasih atas pengertian dan dukungannya untuk tetap menomor satu-kan kuliah.
- 11. Semua pihak yang selama ini banyak rnemberi bantuan dan dukungan motivasi yang tidak dapat disebutkan satu-persatu

Dimanapun manusia tidak lepas dari kesalahan, tidak ada manusia yang sempuma. Penulis menyadari sepenuhnya bahwa laporan ini masih banyak kekurangannya. saran dan kritik vang sli'atnya rnembangun sangat penulis harapkan.

Sernoga laporan Tugas Akhir ini dapat memberikan manfaat bagi kita semua. Amien.

**Wassulamu 'alaikum Wr. Wh**

Yogyakarta. Januari 2007

Penvusun

#### ABSTRAKSI

Komputer bukan lagi merupakan barang eksklusif bagi masyarakat Indonesia, demikian juga dengan teknologi dan aplikasinya. Hanya saja aplikasi komputer masih merupakan barang 'mahal', mungkin hal ini tidak dirasakan oleh sebagian orang yang menggunakan aplikasi-aplikasi bajakan. Aplikasi vLanConference dikembangkan untuk menambah perhendaharaan tentang aplikasi **Conferencing** yang bersifat freeware, lengkap serta mudah digunakan.

Aplikasi **Video Conferencing** mernanfaatkan teknologi multimedia dan jaringan dalam bidang komputer yang mernungkinkan penggunanya melakukan komunikasi tatap mukajarak jauh. Pengaplikasiannya dapat diterapkan secara gratis pada kondisi tertentu, seperti yang diterapkan pada penelitian ini yaitu dengan mernanfaatkan jaringan lokal (FAN). Aplikasi yang dikembangkan dilengkapi dengan modul-modul standar aplikasi **Video Conferencing** seperti **audio** dan **video streaming, chat** dan pengiriman**file.**

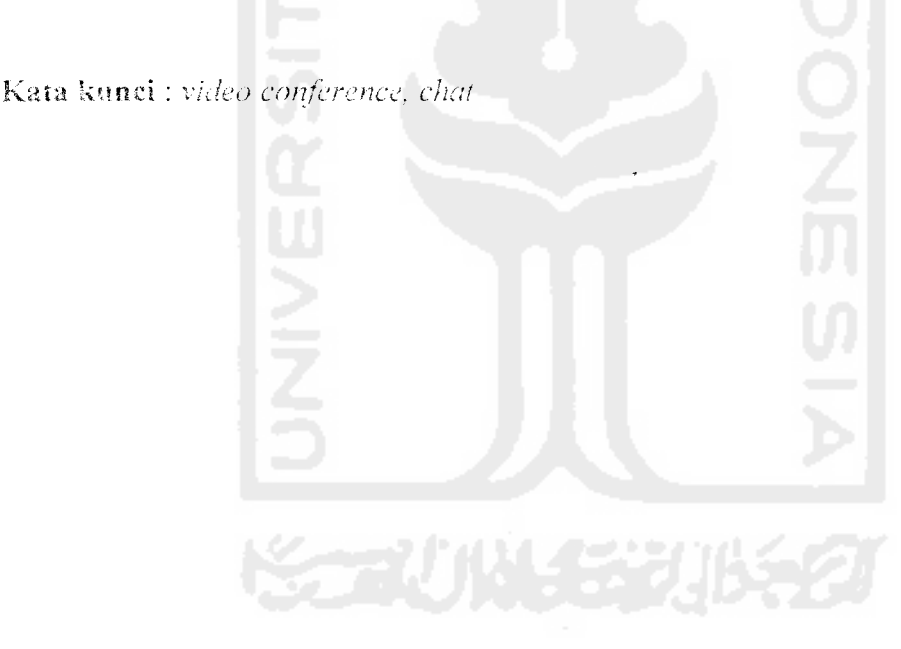

## DAFTAR ISI

 $\hat{\mathcal{A}}$ 

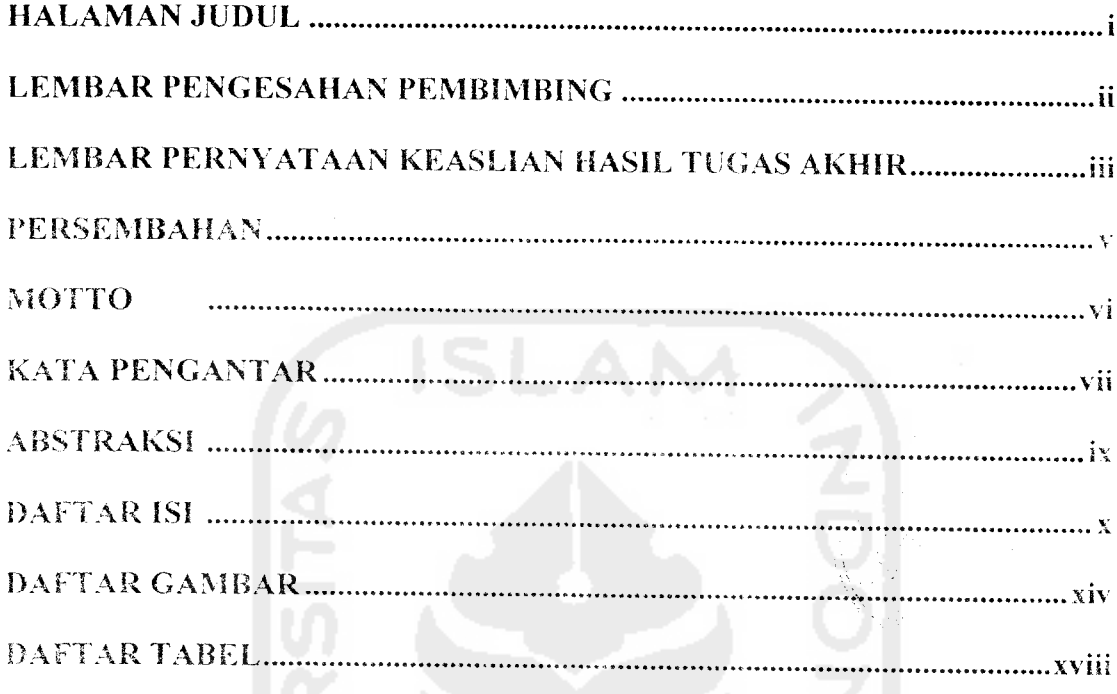

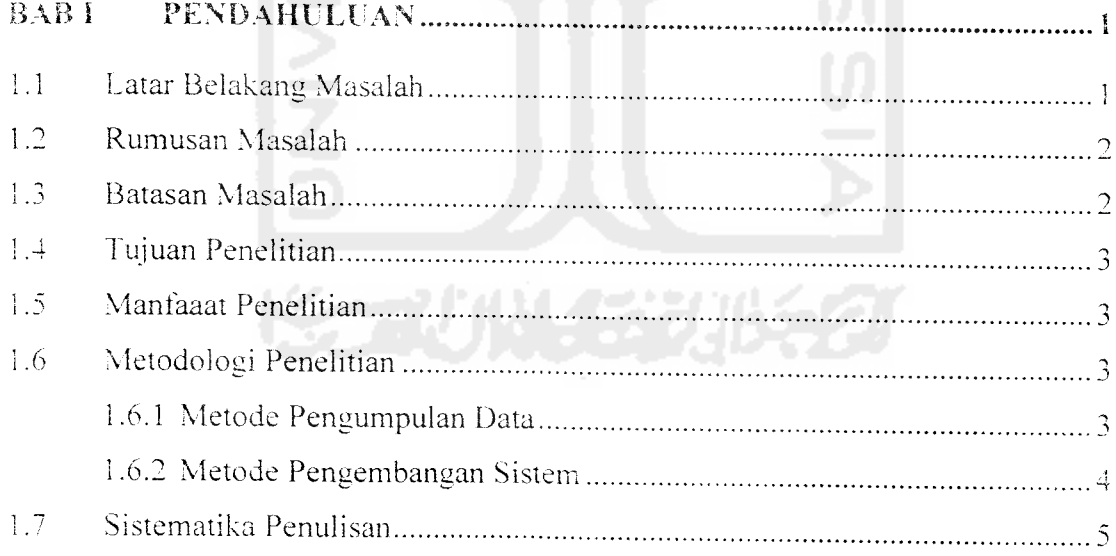

 $\label{eq:2.1} \mathcal{L}(\mathcal{L}^{\text{max}}_{\mathcal{L}}(\mathcal{L}^{\text{max}}_{\mathcal{L}})) \leq \mathcal{L}(\mathcal{L}^{\text{max}}_{\mathcal{L}}(\mathcal{L}^{\text{max}}_{\mathcal{L}}))$ 

 $\hat{\mathcal{A}}$ 

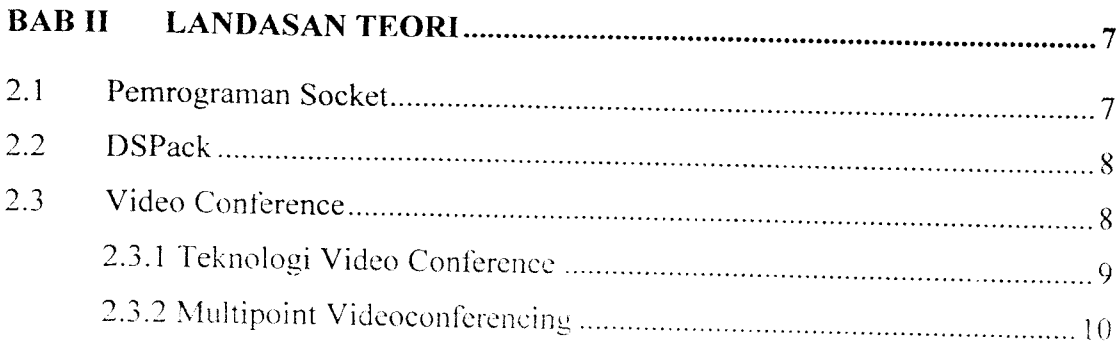

# BAB *III ANALISIS* KEBUTUHAN

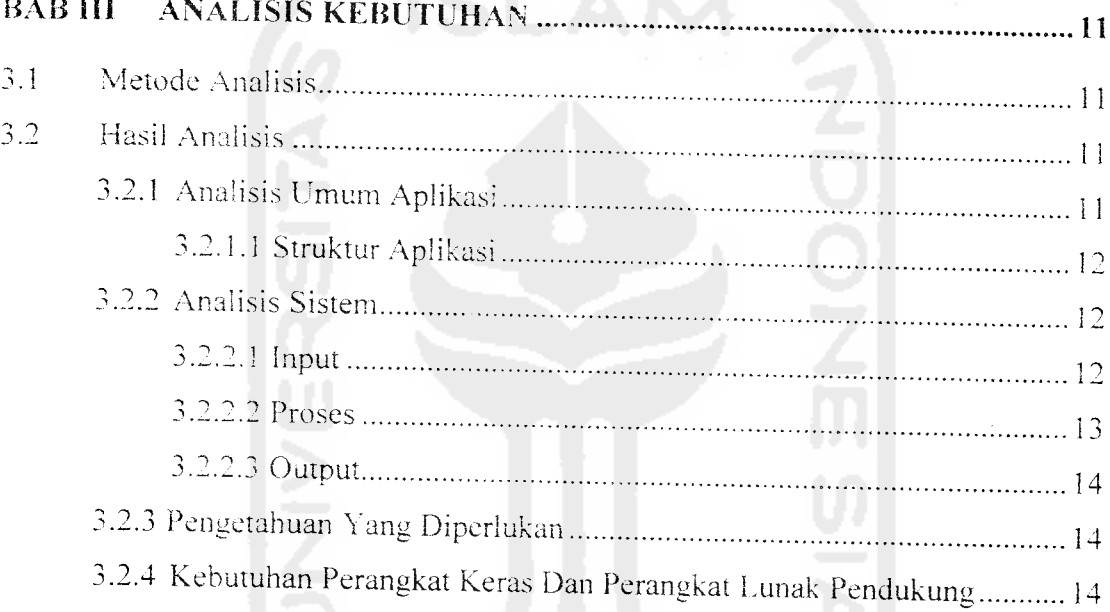

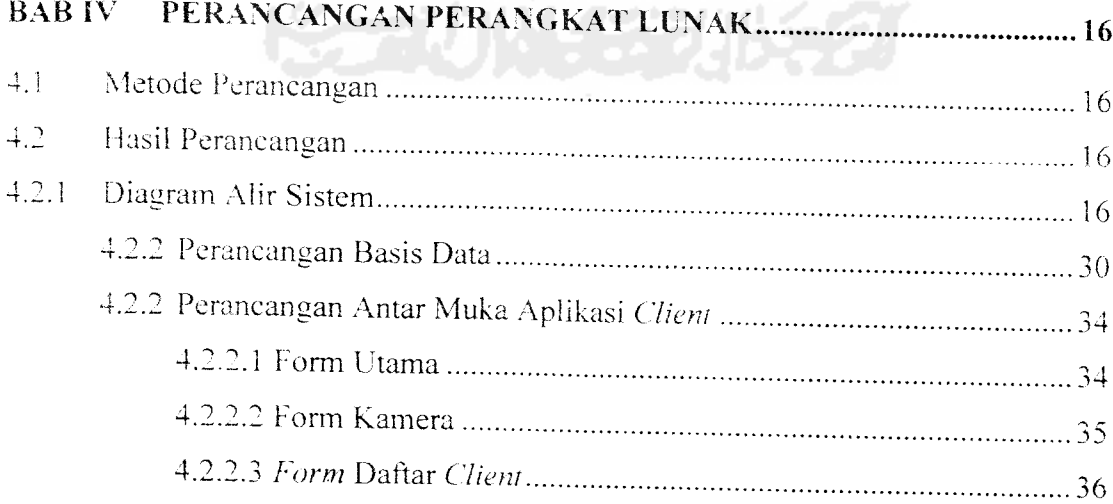

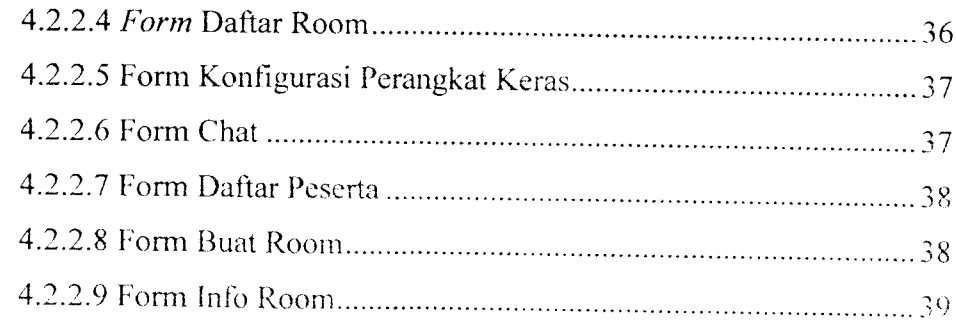

 $\sim$   $\sim$ 

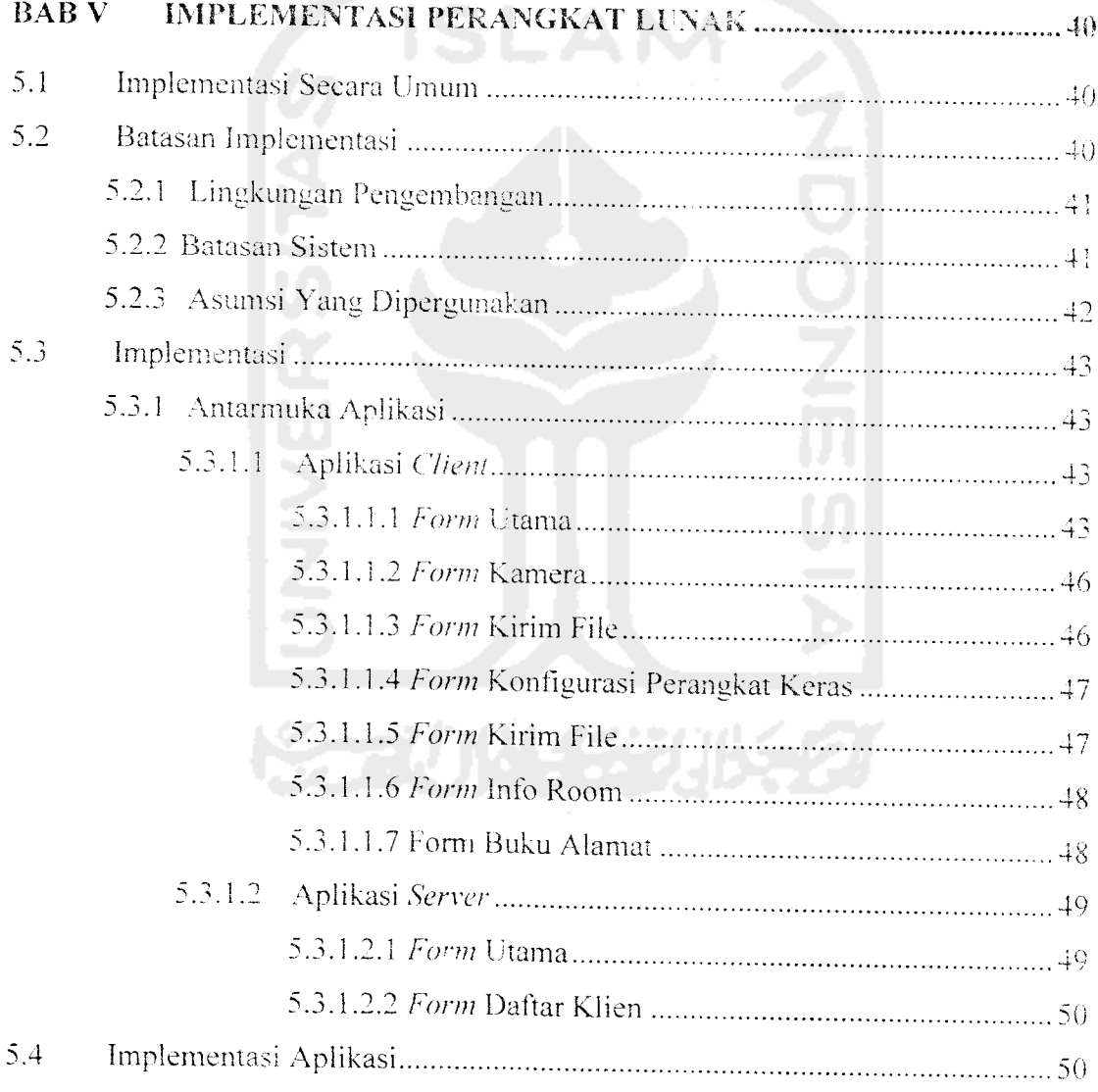

 $\label{eq:2.1} \frac{1}{\sqrt{2}}\int_{\mathbb{R}^3}\frac{1}{\sqrt{2}}\left(\frac{1}{\sqrt{2}}\right)^2\frac{1}{\sqrt{2}}\left(\frac{1}{\sqrt{2}}\right)^2\frac{1}{\sqrt{2}}\left(\frac{1}{\sqrt{2}}\right)^2.$ 

 $\label{eq:2.1} \frac{1}{\sqrt{2}}\int_{\mathbb{R}^3}\frac{1}{\sqrt{2}}\left(\frac{1}{\sqrt{2}}\right)^2\frac{1}{\sqrt{2}}\left(\frac{1}{\sqrt{2}}\right)^2\frac{1}{\sqrt{2}}\left(\frac{1}{\sqrt{2}}\right)^2.$ 

 $\sim 10^{-10}$ 

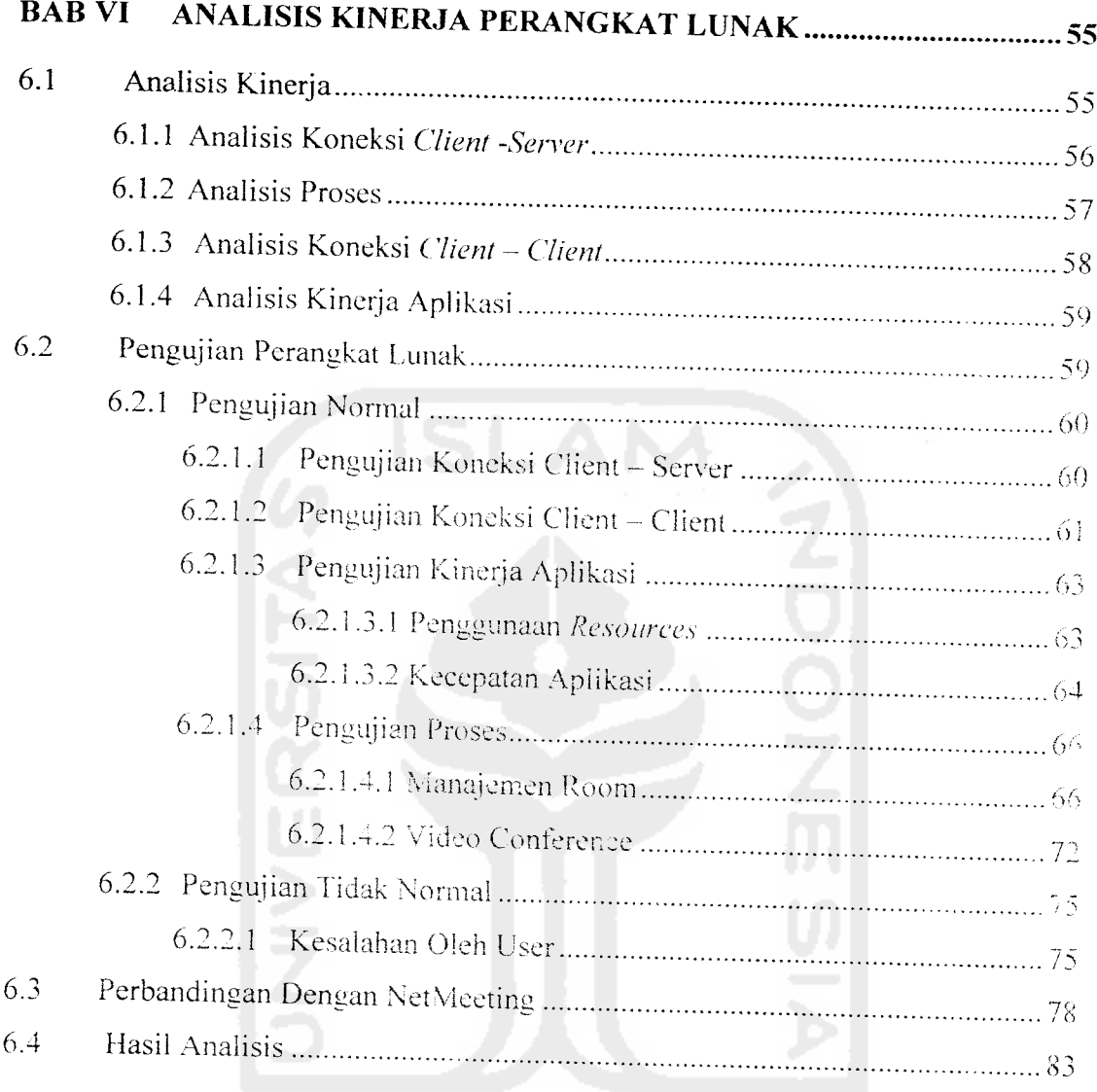

# *BAB VII KESIMPULAN* DAN SARAN

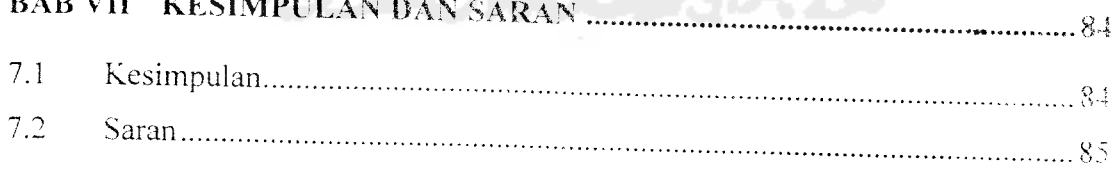

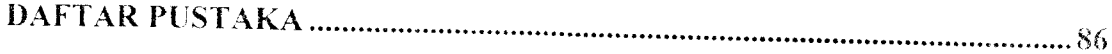

 $\sim$ 

 $\label{eq:2.1} \frac{1}{\sqrt{2}}\int_{\mathbb{R}^3}\frac{1}{\sqrt{2}}\left(\frac{1}{\sqrt{2}}\right)^2\frac{1}{\sqrt{2}}\left(\frac{1}{\sqrt{2}}\right)^2\frac{1}{\sqrt{2}}\left(\frac{1}{\sqrt{2}}\right)^2\frac{1}{\sqrt{2}}\left(\frac{1}{\sqrt{2}}\right)^2.$ 

 $\sim 10^{11}$  km s  $^{-1}$ 

## DAFTAR GAMBAR

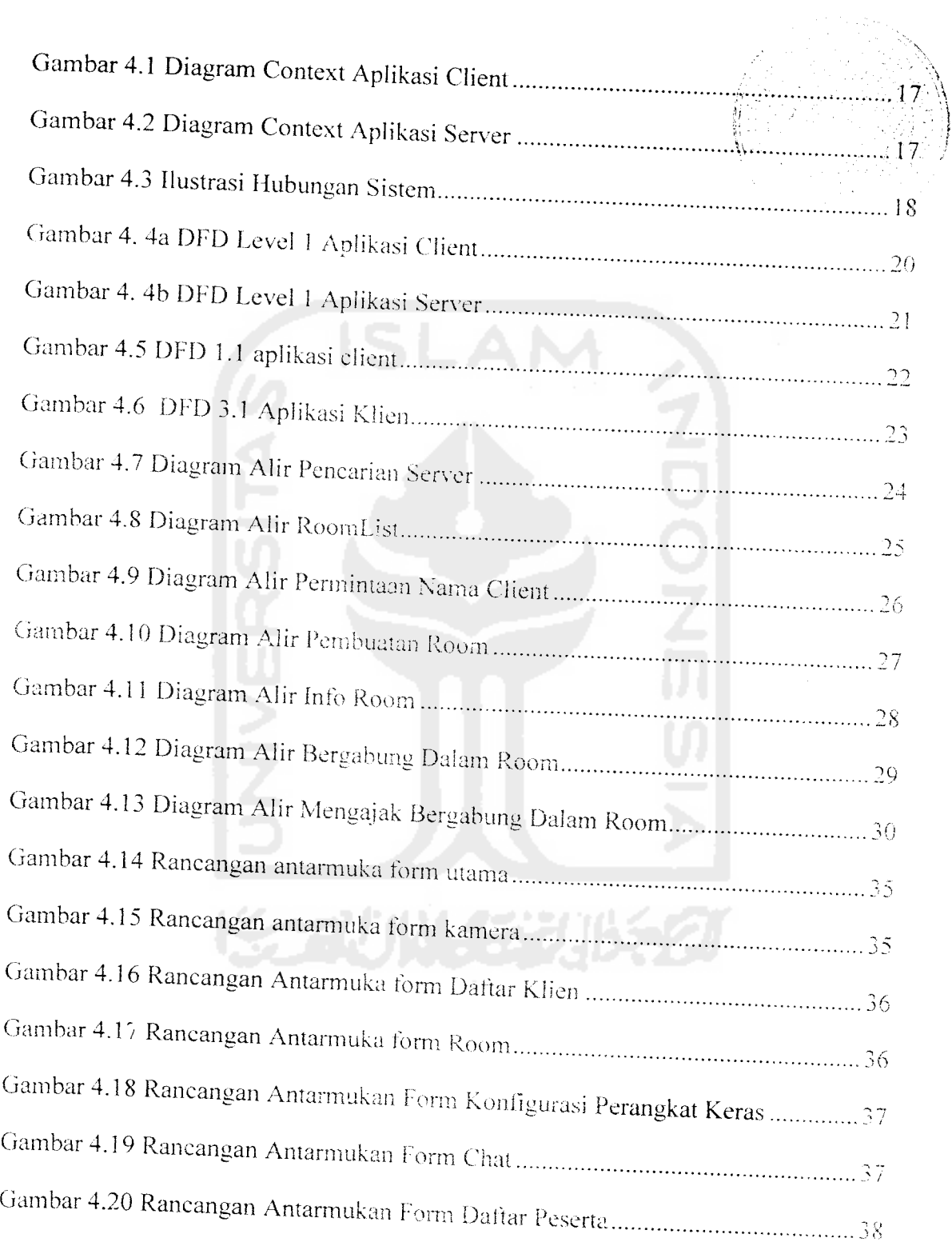

 $\bar{z}$ 

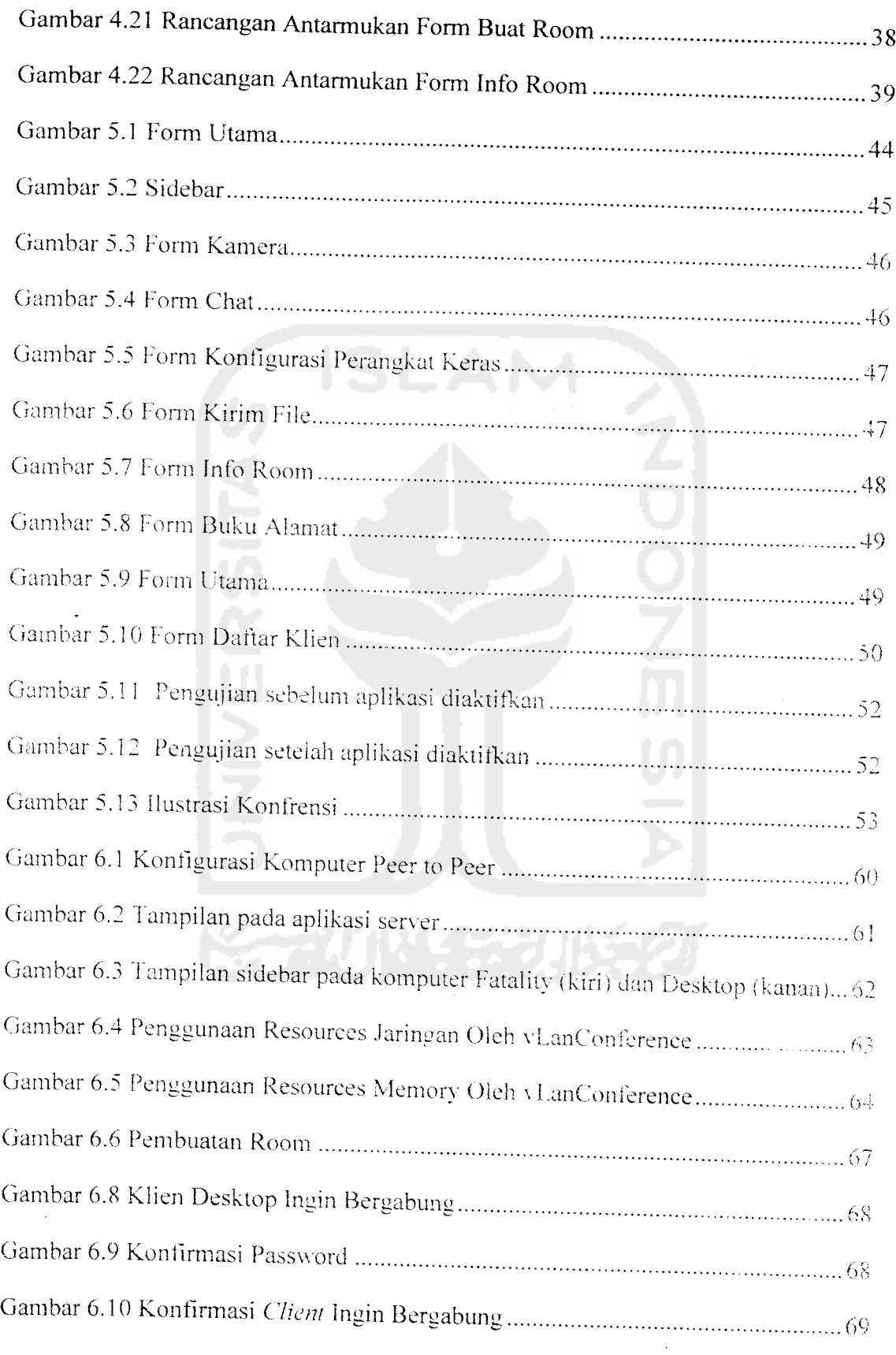

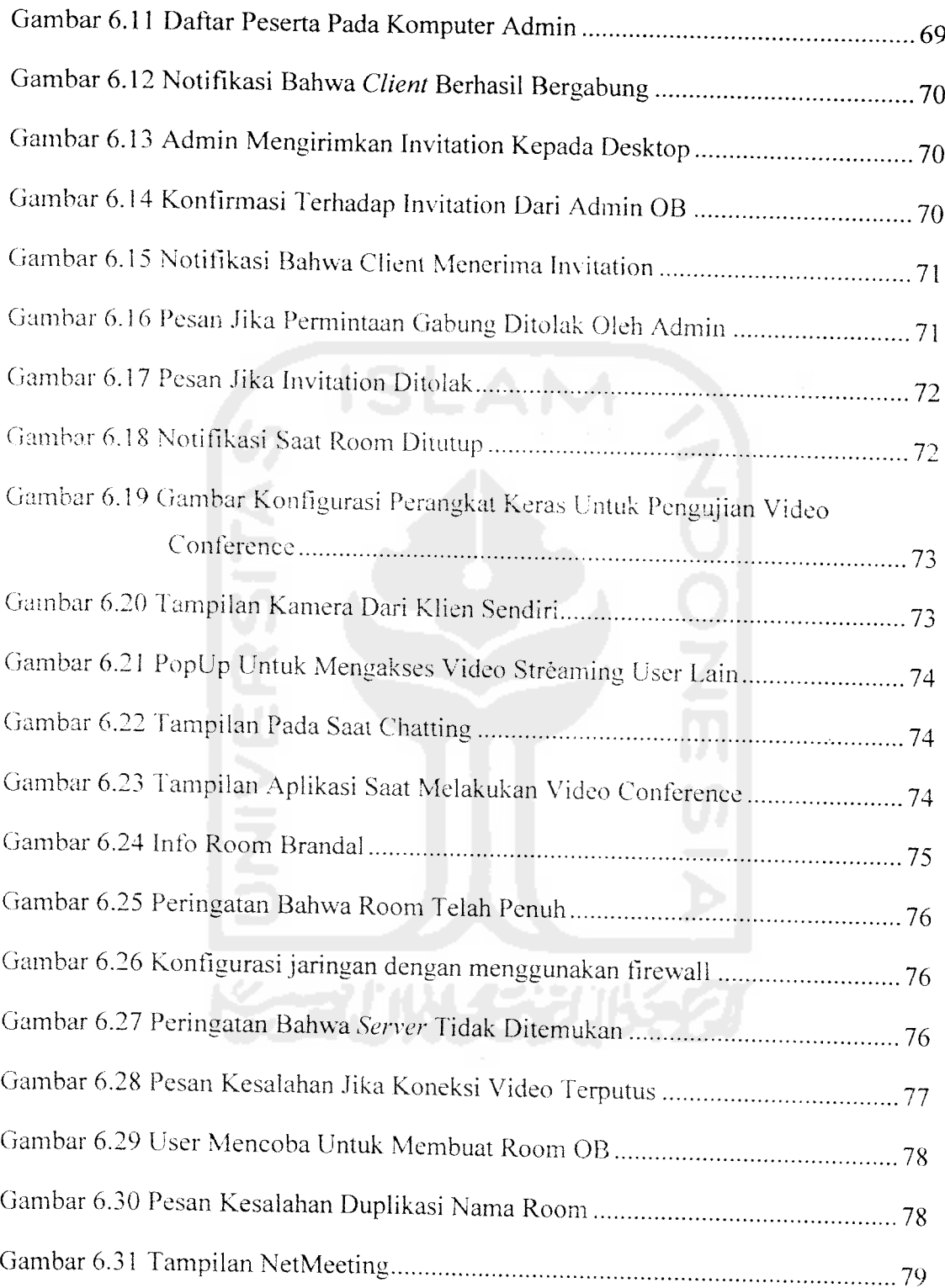

 $\sim$ 

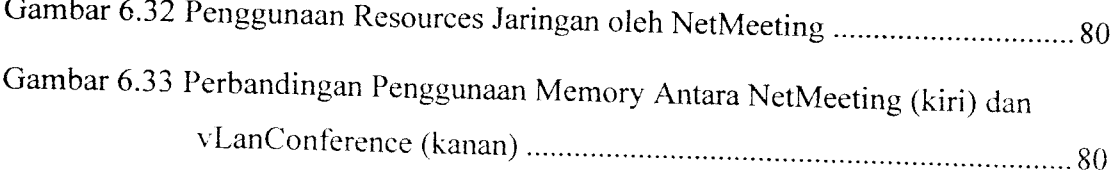

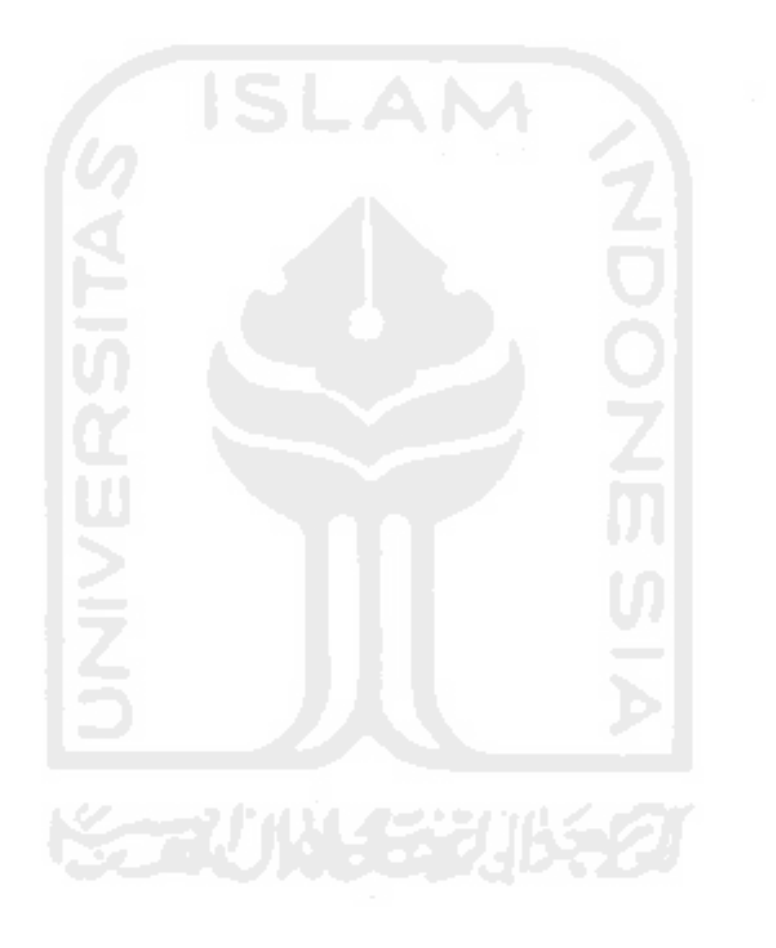

 $\sim 10$ 

 $\ddot{\phantom{0}}$ 

 $\sim$ 

 $\frac{1}{2}$ 

## DAFTAR TABEL

 $\ddot{\phantom{a}}$ 

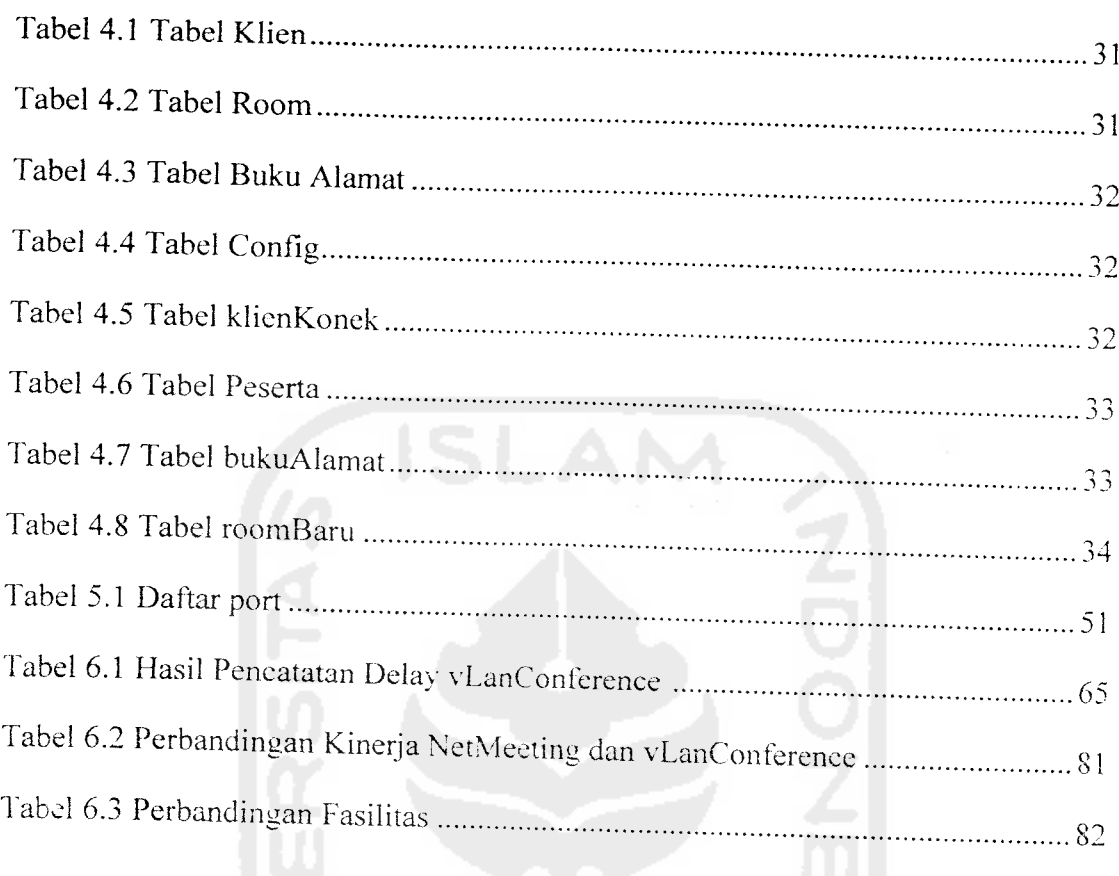

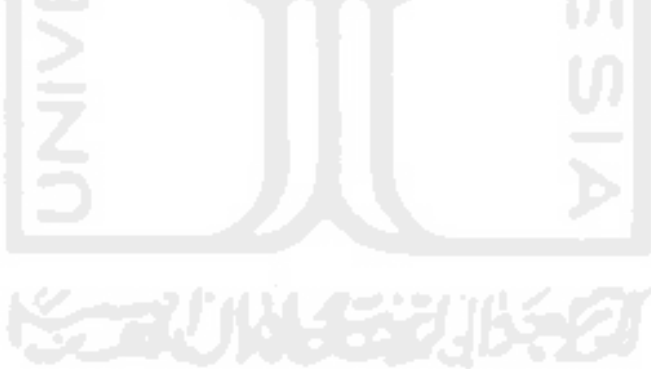

 $\mathcal{L}^{\pm}$ 

#### *BAB I*

#### *PENDAHULUAN*

## *1.1 Latar BelakangMasalah*

Perkembangan teknologi yang semakin maju menjadikan pekerjaan terasa semakin mudah, ini mcrupakan salah satu dari sekian banyak keuntungan yang dapat dirasakan. Salah satu dari teknologi tersebut yang berkembang sangat pesat adalah komputer, dari media ini tercipta berbagai hasil karya cipta yang sangat memuaskan diberbagai bidang. salah satunya adalah bidang komunikasi.

Misalnya di perusahaan-perusahaan besar yang di dalam kantornya terdapat beratus-ratus karyawan dimana tempat kerjanya tidak saling berdekatan. Untuk bisa berkomunikasi antara satu dengan yang lainnya, akan sangat tidak efisien jika para karyawan tersebut harus mondar-mandir di tempat kerja. Salah satu alat yang bisa dimanfaatkan untuk mengatasi masalah tersebut adalah telepon, namun untuk sebuah komunikasi yang membutuhkan suatu tatap muka langsung. telepon tidak dapat dipilih sebagai altematif pemecahan masalah tersebut.

Salah satu solusi yang dirasa paling tepat adalah menggunakan aplikasi video conference, sebuah teknik komunikasi jarak jauh dengan mernanfaatkan teknologi multimedia dan jaringan yang terdapat pada komputer. Dengan majunya teknologi komputer terutama di bidang multimedia, semua aspek yang diperlukan untuk berkomunikasi dapat dipenuhi. Indra penglihatan dapat diganfikan oleh sebuah kamera yang dihubungkan kc komputer dan ditampilkan melalui sebuah monitor. Demikian juga suara yang dapat ditangkap oleh sebuah mikropon serta dapat di- suarakan kembali melalui speaker.

Teknologi jaringan komputer juga sangat mendukung teknik komunikasi jarak jauh ini. Dengan adanya switch, router dan berbagai perangkat jaringan lainnya, komputer dapat dihubungkan ke dalam sebuah jaringan. Pada aplikasi yang akan dibangun ini, digunakan protokol TCP untuk menghubungkan antara aplikasi pada **client** yang satu dengan yang lainnya.

#### 1.2 Rumusan Masalah

Sesuai dengan latar belakang masalali yang telah diuraikan sebclumnya. maka didapat sebuah rumusan masalah, yaitu : Bagaimana cara membangun sebuah aplikasi video conference dengan memanfaatkan teknologi jaringan serta multimedia pada komputer.

#### 1.3 Batasan Masalah

Batasan masalah sangat diperlukan agar ruang lingkup pembahasan masalah dalam penelitian lebih terarah.

- a) Bahasa pemrograman yang digunakan untuk membagun aplikasi ini adalah Borland Delphi dengan menggunakan komponen DSPack sebagai komponen bantu untuk menangani koneksi perangkat keras dan video/audio streaming.
- b) Aplikasi hanya akan dijalankan pada jaringan lokal (LAN)

 $\overline{2}$ 

dokumentasi literatur, dan sumber catatan lain yang berkaitan dengan permasalahan yang dibahas.

#### *1.6.2 Metode Pengembangan Sistem*

Metode pengembangan sistem disusun berdasarkan hasil dari data yang sudah diperoleh. Metode ini meliputi :

a) Analisa Data

Analisa ini dilakukan untuk mengolah data yang sudah didapat dan mengelompokkan data sesuai dengan kebutuhan perancangan.

b) Desain

Tahap ini merupakan tahap perancangan sistem. yaitu mendefinisikan kebutuhan yang ada. menggambarkan bagaimana sistem dibentuk dan persiapan untuk rancang bangun aplikasi.

c) Implementasi Program

Tahap ini adalah penerjemahan rancangan dalam tahap desain ke dalam bahasa pemrograman komputer yang telah ditentukan sebelumnya.

d) Pengujian

Setelah aplikasi selesai dibuat. maka pada tahap ini merupakan uji eoba terhadap program tersebut. Sehingga analisis hasil implementasi yang didapat dari sistem disesuaikan dengan kebutuhan sistem tersebut. Jika penerapan sistem sudah berjalan dengan lancar. maka sistem dapat diimplementasikan untuk melakukan perhitungan biaya penugasan dalam penentuan lokasi dan tata letak fasilitas.

Salah satu solusi yang dirasa paling tepat adalah menggunakan aplikasi video conference, sebuah teknik komunikasi jarak jauh dengan mernanfaatkan teknologi multimedia dan jaringan yang terdapat pada komputer.

#### 1.7 Sistcmatika Penulisan

Untuk memudahkan dalam memahami laporan Tugas Akhir, dikemukakan sistematika penulisan yang terdiri dari tujuh bab, yaitu :

#### BAB I Pendahuluan

Bab ini merupakan pengantar terhadap permasalahan yang akan dibahas. Di dalamnya menguraikan tentang gambaran suatu penelitian yang terdiri dari : latar belakang masalah. rumusan masalah, batasan masalah. tujuan penelitian. manfaat penelitian, metodologi peneiitian dan sisternatika penulisan.

#### **BAB II** Landasan Teori

Dalam bab ini akan dijelaskan tentang aplikasi video conference, jaringan komputer, video streaming, serta penggunaan port dan socket dalam pemrograman delphi.

## BAB III Analisis Kebutuhan Perangkat Lunak

Bab ini mengemukakan analisis kebutuhan perangkat lunak yang meliputi metode analisis. analisis kebutuhan berupa input, output, fungsi-fungsi yang dibutuhkan serta antarmuka yang diinginkan.

#### *BAB IV7 Perancangan Perangkat Lunak*

Bab ini membahas tentang perancangan aplikasi video Ian conference dari hasil analisis kebutuhan, yang berisi konsep perancangan perangkat lunak. Data Flow Diagram dan rancangan **interface** dari aplikasi yang akan dibangun.

#### BAB V Implementasi Perangkat Lunak

Bab ini merupakan kelanjutan dari tahap perancangan yang dibuat. Tahap implementasi ini berisi tentang pembuatan software berdasarkan hasil analisis dan perancangan bab sebelumnya, dengan menggunakan prosedur-prosedur dalam bahasa pemrograman yang dipilih.

#### BAB VI Analisis Kinerja Perangkat Lunak

Bab ini merupakan penguraian dari hasil implementasi yang dibuat, yaitu berisi tentang tata cara kerja program, pengujian program dan analisis kesalahan.

#### BAB *VTl Penutup*

Bab ini merupakan bab terakhir yang berisikan kesimpulan yang diperoleh dari pemecahan masalah maupun penelitian serta saran-saran sebagai masukan untuk perbaikan di masa yang akan datang

#### BAB II

### LANDASAN TEORI

#### *2.1 Pemrograman Socket*

Pemrograman socket adalah bagian dari pemrograman tingkat rendah. Delphi menyediakan banyak komponen untuk mernanfaatkan socket, antara lain **Client** dan **Server Socket, huly Client** dan **Server. TCF client** dan **server.** Pada **socket** terdapat tiga jenis koneksi yang dibagi menurut keadaannya [MAR02]:

a) Koneksi Client

Dimulai oleh **client** dan menghubtmgkan **socket diem** lokal dengan sebuah **socket server remote. Socket client** harus mcnvatakan **server** yang hendak dihubunginya dengan memberikan nama host komputer server atau alamat IP-nya, dan port yang digunakan oleh socket server dan client.

**b)** Koneksi Listen

**Socket server** bersifat pasif dan menunggu **client.** Jika **client** memberikan permintaan. **server** membuat. **socket** baru khusus untuk melayani permintaan tersebut. lalu mendengarkan lagi.

c) Koneksi server

Koneksi diaktifkan oleh *server* pada saat menerima permintaan dari client.

#### *2.2 DSPack*

DSPack adalah salah satu komponen untuk Delphi yang dapat digunakan untuk membuat aplikasi multimedia dengan mernanfaatkan MS Direct Show dan teknologi DirectX . DSPack didesain untuk bekerja dengan DirectX 9 dan berjalan pada sistem operasi Windows 9X. ME. 2000 dan XP. DSPack versi terakhir (DSPack 2.3.4) dapat di **download** secara gratis pada **website** resminya www.prodigy.com. Dengan adanya komponen ini. seorang programmer tidak harus mengakses **socket-socket API** dari windows untuk dapat menggunakan perangkat multimedia yang terhubung pada komputer.

Selain itu. DSPack juga mampu menghasilkan file stream yang dapat langsung di **broadcast** ke jaringan melalui protocol TCP dengan port yang dapat diteiukan sendiri.

#### 2.3 Video Conference

**Video Conference** adalah suatu teknologi yang memungkinkan sebuah komunikasi tatap muka jarak jauh [WIK06]. **Video Conference** mernanfaatkan teknologi multimedia dan jaringan komputer. Ide dari **video conference** sudah dicetuskan pada awal tahun 1968 yang ditransmisikan dengan menggunakan dua frekuensi radio yaitu UHF atau VHF. Aplikasi **video conference** berbasis **IP** baru diterapkan pada tahun 1990an. dengan teknologi kompresi yang semakin baik dan efisien. sehingga dapat dijalankan melalui **personal computer** (PC Desktop).

Beberapa jenis dari **video conference** adalah:

- a) **Broadcast,** ini adalah konfrensi satu arah seperti layaknya televisi. Sebuah komputer bertindak sebagai **server** yang kemudian mengirimkannya kepada seluruh komputer **client** yang terkoneksi.
- b) **Point to Point,** ini adalah metode paling sederhana dalam **video conference.** dimana dua komputer **client** dihubungkan secara langsung. Kelemahan dari cara ini adalah metode ini terbatas hanya untuk dua komputer **client.**
- c) **Group Conference** atau **Multipoint,** metode ini lebih rumit dari metode sebelumnya karena jumlah **client** yang terhubung menjadi tidak terbatas.

#### 2.3.1 Teknologi Video Conference

Inti dari aplikasi **video conference** adalah kompresi **video** dan **audio stream** yang dilakukan secara **real time. Hardware** atau **software** yang melakukan kompresi atau dekompresi ini disebut sebagai codec. Hasil dari kompresi ini adalah bit-bit digital yang kemudian dipilah kedalam beberapa paket untuk kemudian dikirimkan melalui sebuah jaringan.

Secara umum. beberapa komponen yang terdapat dalam sebuah sistem video conference adalah sebagai berikut:

- a) Perangkat Masukan Visual, misal **handycam** atau **webcam**
- b) Perangkat Keluaran Visual, misal monitor atau televisi
- c) Perangkat Masukan Audio, misal mikropon
- d) Perangkat Keluaran Audio, misal **speaker** PC atau telepon
- e) Media Transfer, misal jaringan analog dan digital, LAN atau Internet

#### *2.3.2 Multipoint Videoconferencing*

Dalam sebuah **video conference** tidak menutup kemungkinan terdapat 3 orang atau lebih peserta yang ikut secara bersamaan, hal ini dapat diatasi dengan sebuah **multipoint control unit** (MCU). MCU inilah yang disebut sebagai aplikasi **server** dalam sebuah aplikasi video conference. MCU merupakan sentral dari semua **client,** dimana semua **client** yang ingin melakukan **conference** harus menghubungi MCU, atau sebaliknya MCU yang menghubungi **client** yang ingin diajak dalam

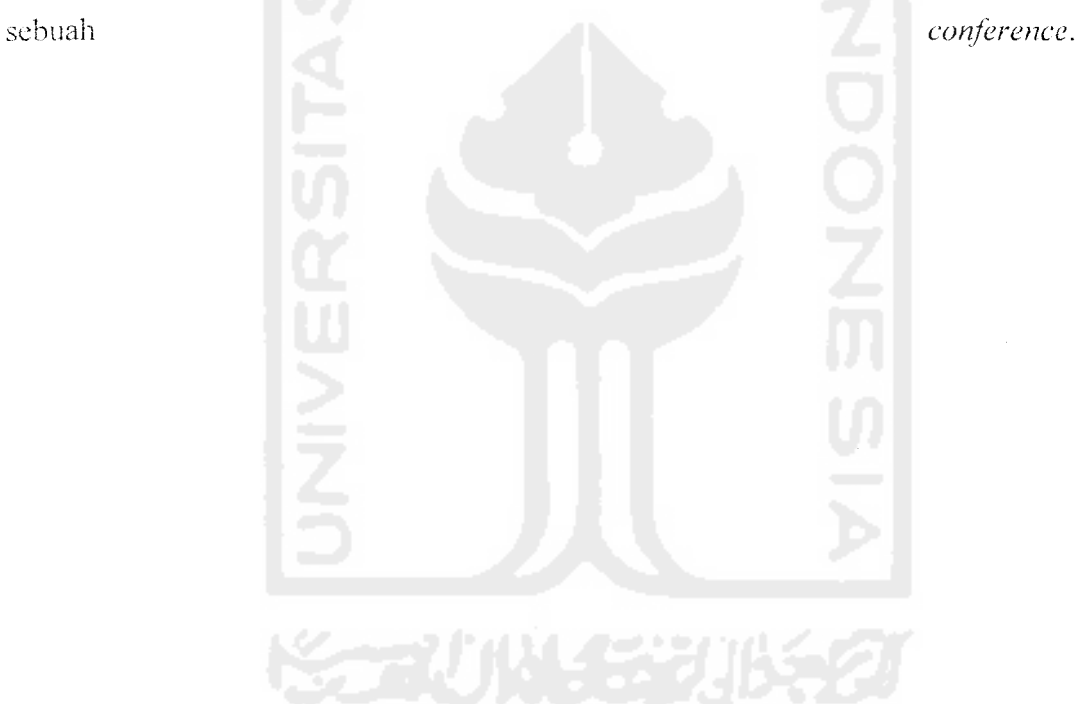

#### BAB III

#### ANALISIS KEBUTUHAN

#### *3.1 Metode Analisis*

Metode analisis yang digunakan adalah metode analisis dengan pendekatan terstruktur **(structure approach).** Pada metode ini, pengembangan sistem dilakukan dalam bentuk modul-modul yang terstruktur. Dengan metode ini modul-modul akan lebih mudah dicoba secara terpisah dan kemudian percobaan dapat dilakukan pada integrasi semua modul untuk meyakinkan bahwa interaksi antar modul telah berfungsi semestinya.

#### 3.2 Hasil Analisis

#### 3.2.1 Analisis Umum *Aplikasi*

Perangkat lunak yang dibangun nantinya diusahakan untuk dapat menangani titurfitur standar yang biasanya dimiliki oleh aplikasi-aplikasi **video conference** lainnya. antara lain sebagai berikut:

- 1. Melakukan pencarian terhadap komputer yang aktif dalam suatu jaringan
- 2. Melakukan koneksi dengan komputer yang sudah didaftarkan sebagai komputer yang aktif
- 3. Melakukan komunikasi dua arah melalui media audio dan visual
- 4. Membuat sebuah konferensi tertutup dengan peserta yang terbatas
- 5. Kemampuan untuk memberikan 'undangan' terhadap **client** lain untuk ikut bergabung dalam suatu konferensi tertentu
- 6. Memberikan kuasa terhadap client yang membuat ruang konferensi untuk mengundang ataupun mengeluarkan seorang client dari konferensi yang dibuatnya. untuk itu maka level client akan dibagi menjadi dua yaitu peserta dan admin

## 3.2.1.1 Struktur Aplikasi

Untuk inempemuidah pembuatan aplikasi. maka diperlukan mekanisme pemecahan permasalahan menjadi bagian-bagian yang lebih kecil sehingga mempermudah dalam pengembangan dan pengecekan kesalahan.

Pembuatan kedua aplikasi ini dibagi dalam beberapa bagian sesuai tugas dan peranan fungsi-fungsi tersebut.

- a) Fungsi untuk menangani koneksi antar *client* atau antara *client* dengan server
- b) Fungsi untuk menerima dan mengirim file **stream.**
- e) Fungsi untuk menangani koneksi perangkat keras audio dan video.
- d) Fungsi untuk menangani hak akses untuk admin dan peserta.
- e) Fungsi untuk menangani tampilan antar muka.

#### 3.2.2 *Analisis Sistem*

#### *3.2.2.1 input*

Input yang diperlukan oleh aplikasi ini adalah :

a) Alamat IP komputer yang menjalankan aplikasi server

- b) Teks untuk fasilitas **chat**
- c) Data teks yang diterima dari komputer lain melalui jaringan
- d) Data video yang diterima dari perangkat masukan visual
- e) Data video **streaming** yang diterima dari komputer lain melalui jaringan
- f) Data audio yang diterima dari perangkat masukan audio
- g) Data audio **streaming** yang diterima dari komputer lain melalui jaringan
- h) Perintah-perintah **request** dari **user**

#### 3.2.2.2 Proses

Proses-proses yang dilakukan oleh aplikasi ini adalah:

- a) Aplikasi **client**
	- 1. Mencari aplikasi server
	- 2. Menangani koneksi antara perangkat keras dengan aplikasi
	- 3. Menampilkan hasil file streaming dari jaringan kedalam bentuk teks, gambar bergerak dan suara
	- 4. Menangani **request** dari **client** lain maupun dari **server** yang berkaitan dengan **room** serta peserta-peserta yang tergabung di dalamnya
	- 5. Menyimpan nama-nama **hostname** ke dalam basis data
	- 6. Menyimpan data **room** ke dalam basis data
- b) .Aplikasi **server**
	- 1. Menyimpan nama-nama **hostname** yang terkoneksi
	- 2. Menyimpan data **room** yang dibuat
	- 3. Menangani request dari **client**

#### *3.2.2.3 Output*

Output dari aplikasi ini adalah:

- a) Data video yang dikirim melalui jaringan
- b) Data audio yang dikirim melalui jaringan
- c) Data teks yang dikirim melalui jaringan
- d) Informasi mengenai **room** yang dibuat
- e) Informasi nama-nama peserta yang bergabung dalam room yang dibuat

## 3.2.3 Pengetahuan Yang Diperlukan

Pengetahuan yang diperlukan dalam penelitian ini antara lain:

- a; Pengetahuan tentang pemrograman Delphi
- **b)** Pengetahuan tentang protoko! TCP-'IF
- e) Pengetahuan tentang pemrograman **socket**

# 3.2.4 *Kebutuhan Perangkat* Keras Dan Perangkat Lunak *Pendukung*

Spesifikasi komputer yang disarankan adalah sebagai berikut :

- a) Prosesor minimum prosesor x86. sekelas. atau lebih tinggi
- b) RAM 128 MB atau lebih
- c) Kapasistas Harddisk tersisa lebih dari 100 MByte
- d) Monitor SVGA
- e) VGA Card minimum 32 MB
- f) LAN Card dan media koneksi misalnya kabel UTP
- g) Jaringan LAN
- h) Kamera dan **Microphone**
- i) Sistem operasi Microsoft Windows XP
- j) DirectX versi 9

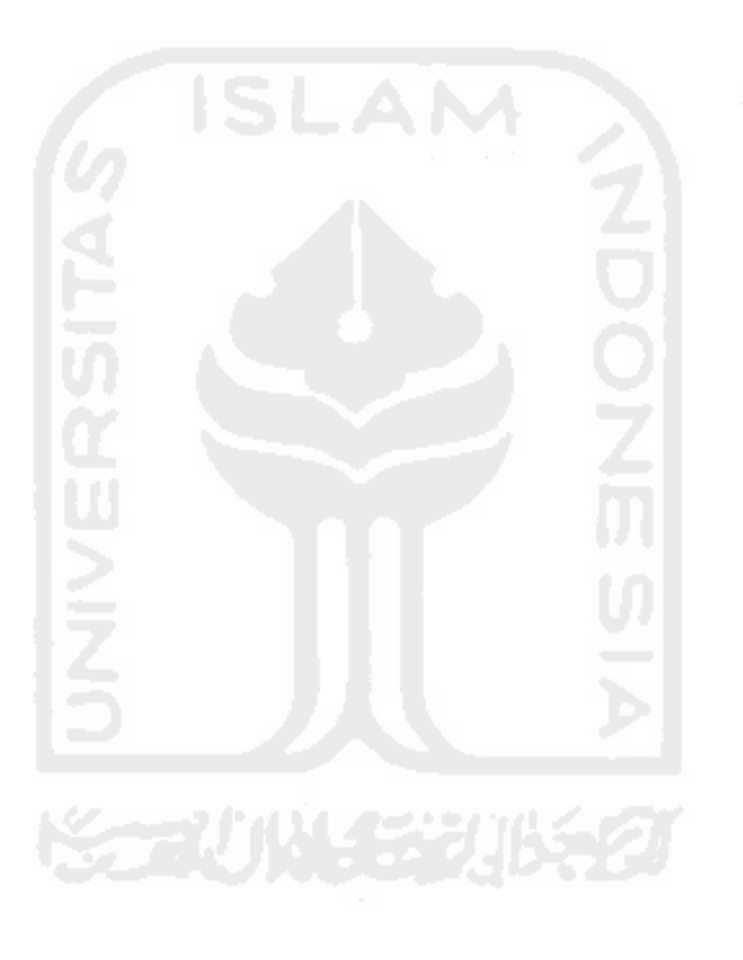

#### BAB IV

## PERANCANGAN PERANGKAT LUNAK

#### *4.1 Metode Perancangan*

Metode perancangan perangkat lunak yang digunakan dalam pembuatan aplikasi **video conference** ini adalah diagram arus data atau **dataflow diagram.** Diharapkan dengan metode ini dapat menggambarkan alur program di dalam suatu sistem dengan terstruktur dan jelas.

#### 4.2 *Hasil* Perancangan

Hasil pada tahap perancangan berkaitan erat dengan hasil tahap analisis. Karena pada tahap analisis telah ditentukan metode. fungsi-fungsi yang digunakan. perangkat lunak yang dipakai. serta antarmuka yang diharapkan.

#### 4.2.1 Diagram Alir Sistem

Sistem ini dibagi menjadi dua buah aplikasi, yaitu aplikasi *client* dan aplikasi **server.** Setiap aplikasi **client** harus terhubung dengan aplikasi **server** untuk dapat melakukan **conferencing.** Gambar 4.1 menunjukkan **Diagram Context** untuk aplikasi **Client**

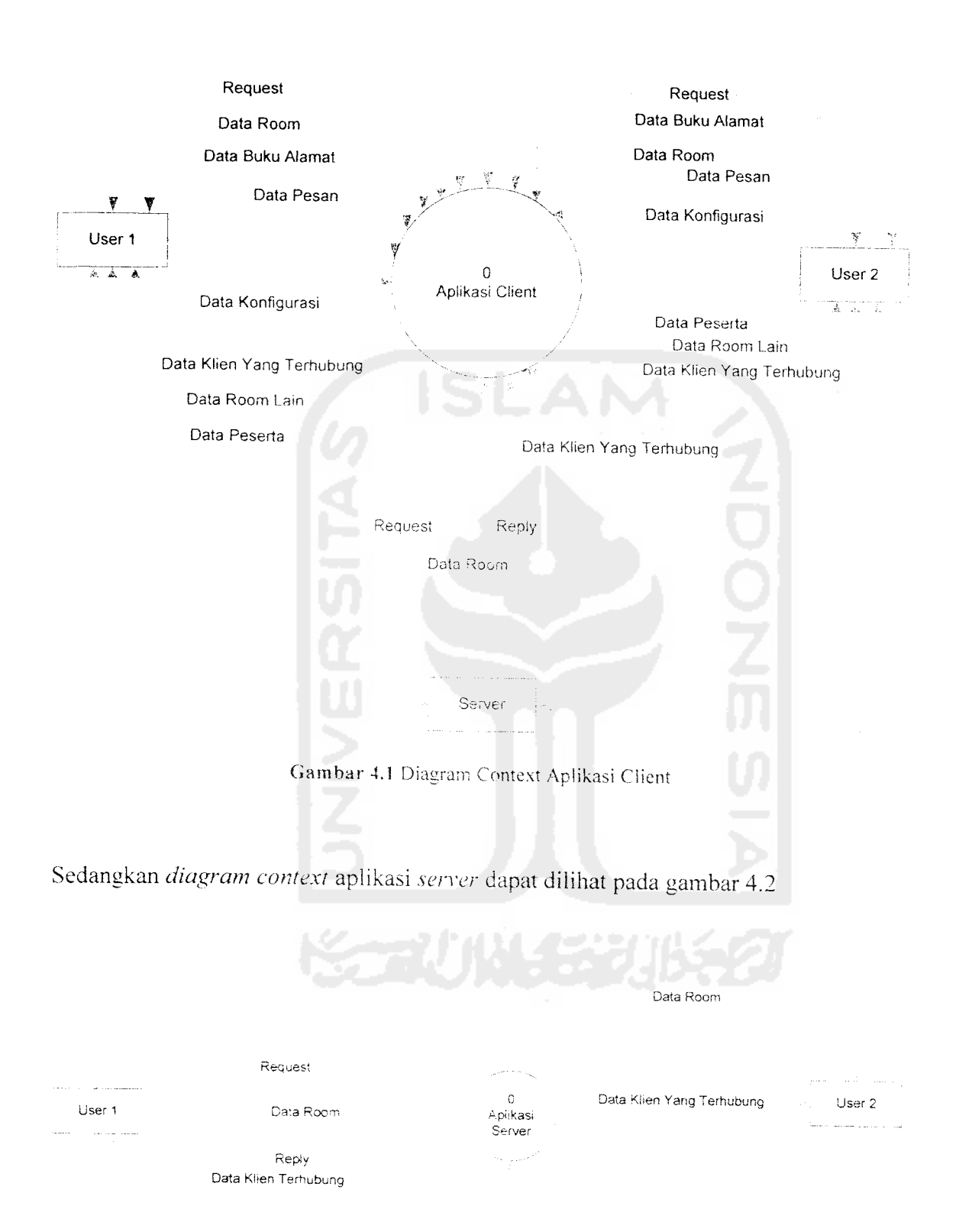

Gambar 4.2 Diagram Context Aplikasi Server

*Untuk mempermudah pemahaman terhadap hubungan antara aplikasi client dan aplikasi server, penulis akan memberikan ilustrasi yang dapat dilihat pada* gambar 4.3

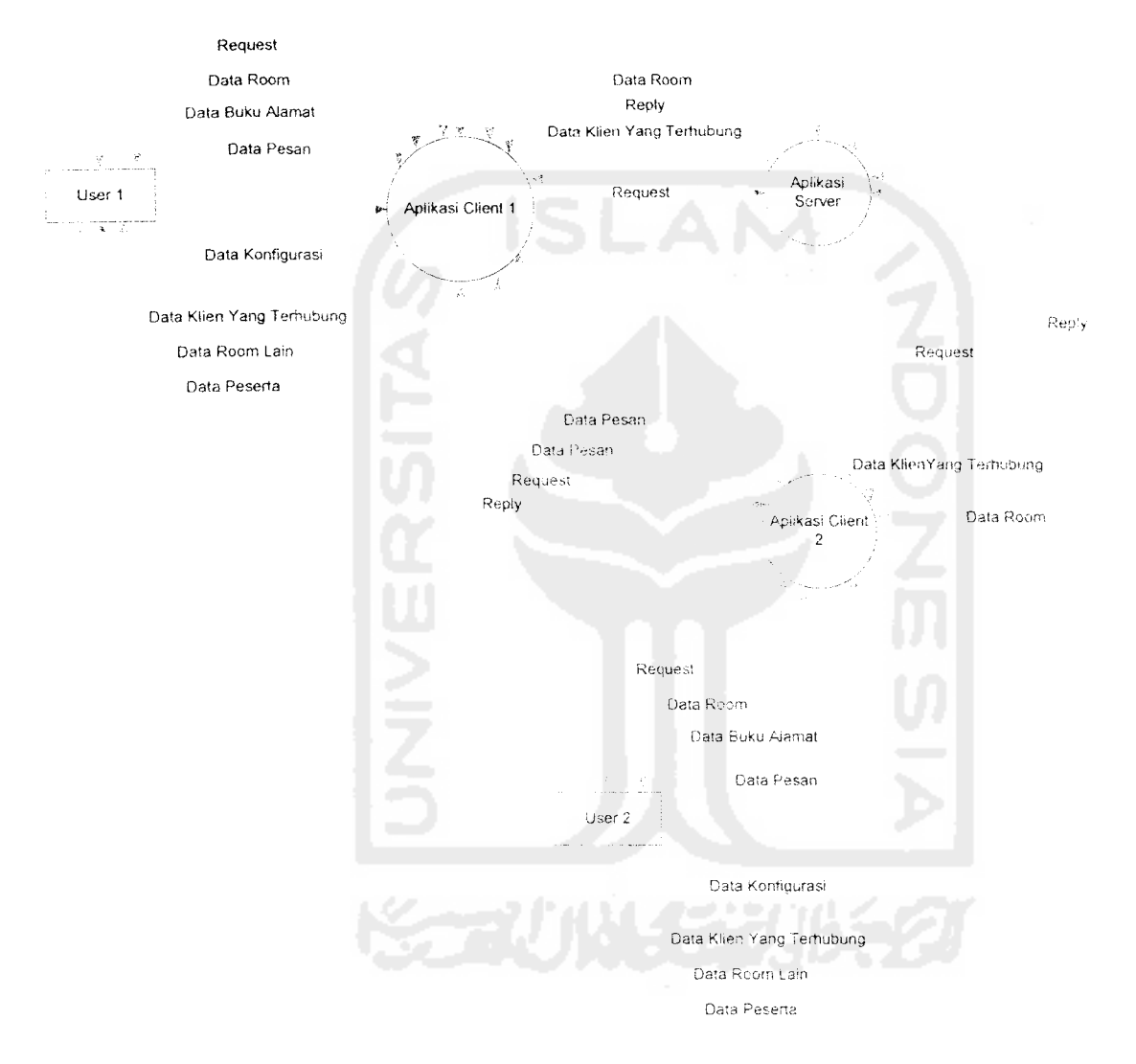

Gambar 4.3 Ilustrasi Hubungan Sistem

Dalam gambar 4.3. aplikasi **Client** 1 dan aplikasi **Cliem 2** adalah aplikasi yang sama. Aplikasi tersebut dicantumkan dua kali selain karena akan diinstall di dua komputer vang herbeda, juga untuk memudahkan pemahaman tentang hubungan antar aplikasi dalam sistem yang akan dibangun. Ada dua jenis hubungan yang terdapat pada gambar di atas. yaitu hubungan **client server** dan hubungan **peer topeer.**

Dari DFD level 0, proses dapat dipeeah lagi menjadi DFD level 1 yang dijelaskan pada gambar 4.4a dan 4.4b

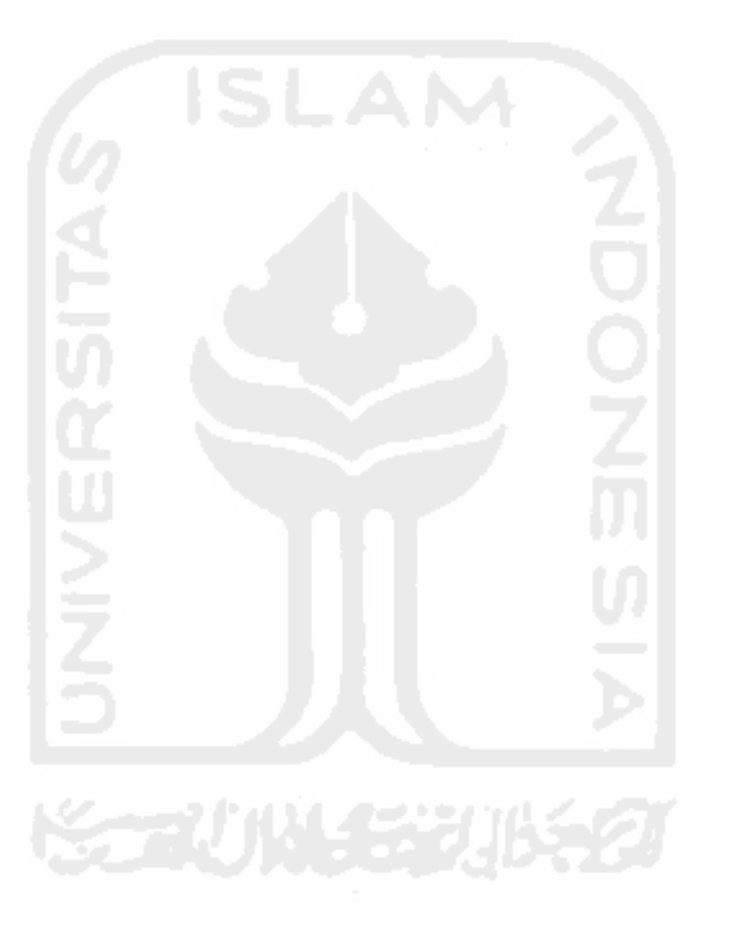
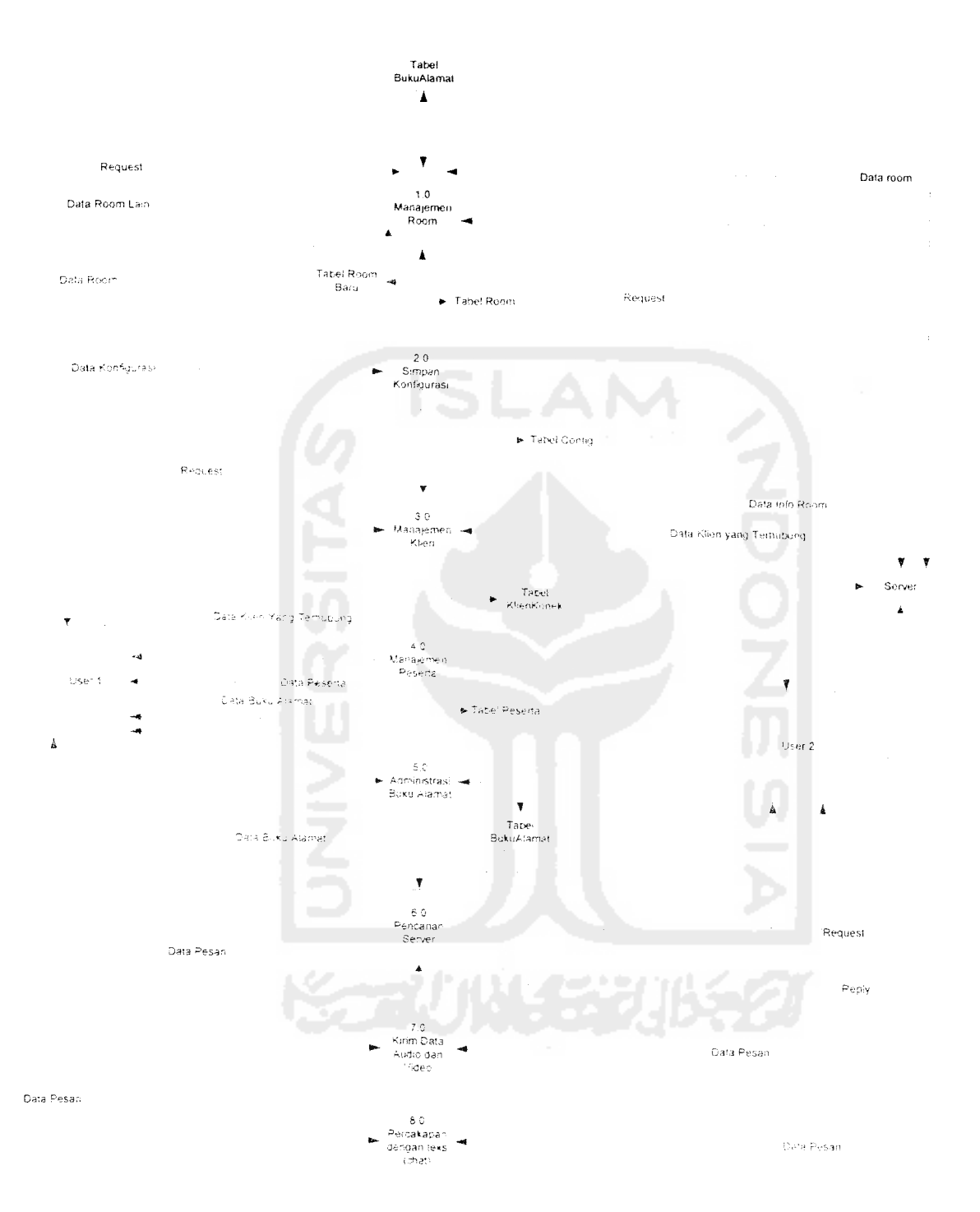

Gambar 4. 4a DFD Level 1Aplikasi Client

 $\sim 10^{11}$ 

 $\mathcal{A}^{\mathcal{A}}$ 

 $\ddot{\phantom{a}}$ 

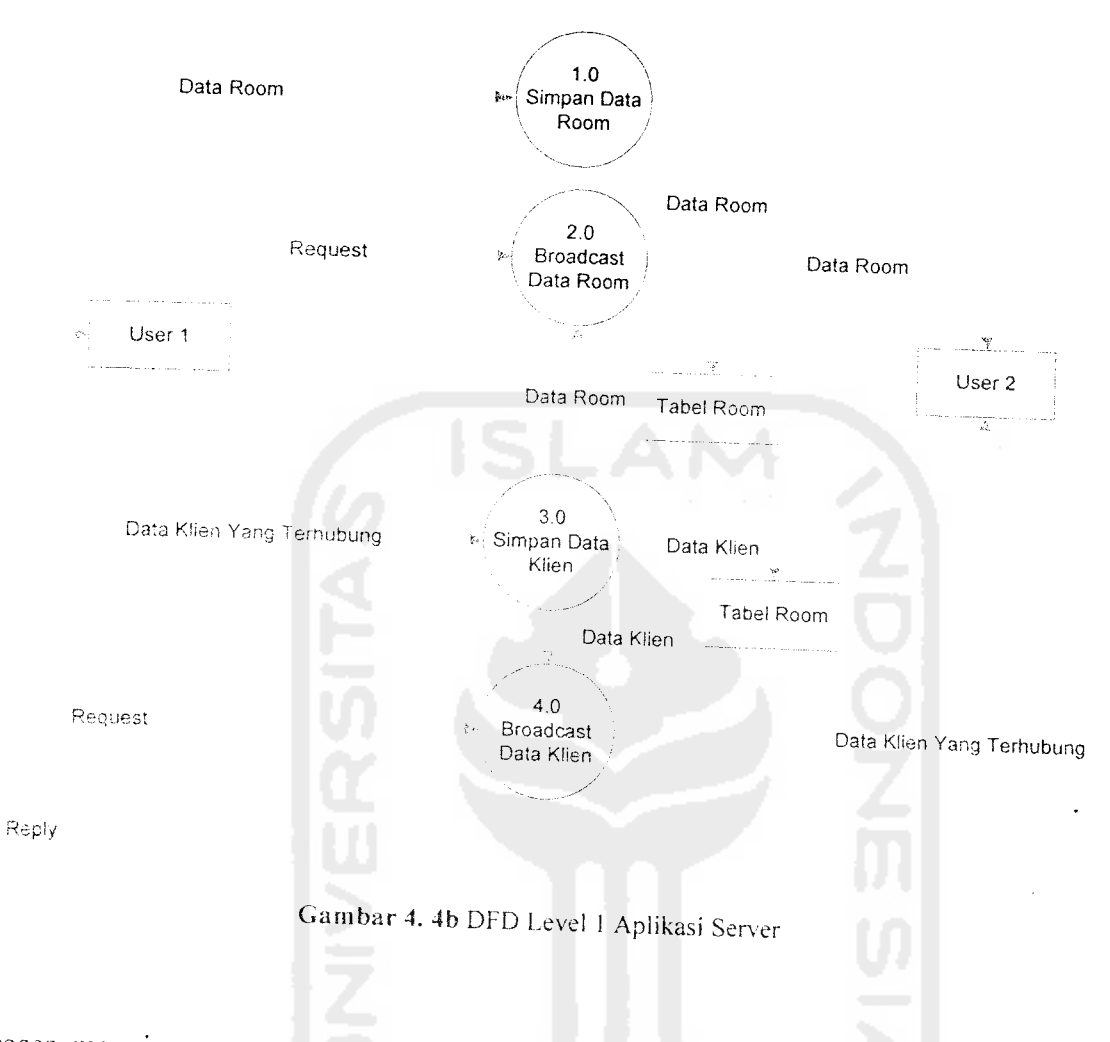

Proses manajemen room (proses 1.0 aplikasi **client)** dapat dipeeah menjadi enam proses yang lebih kecil dalam DFD level 2seperti pada gambar 4.5

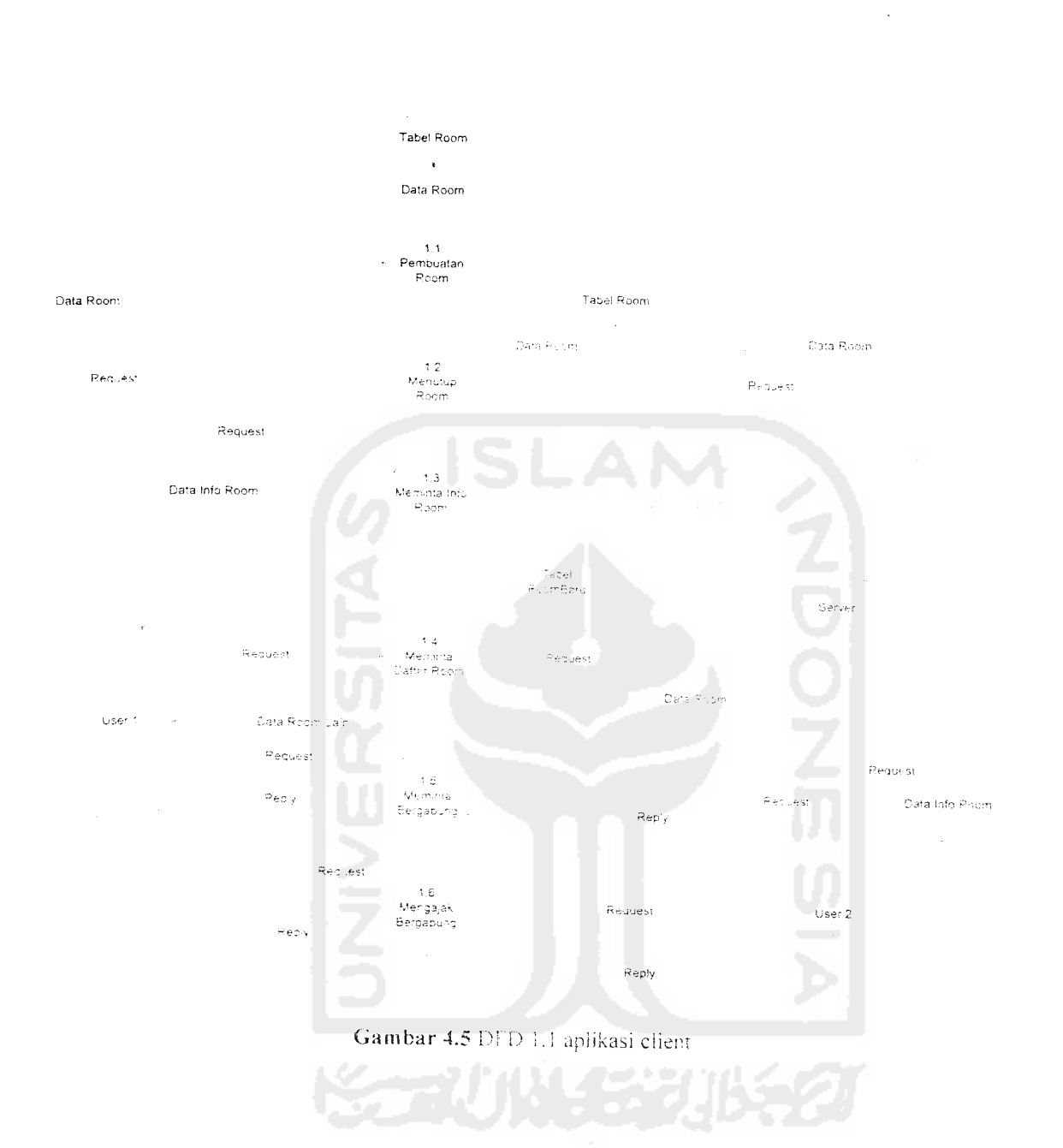

 $\sim 10^6$ 

 $\sim 10^{11}$ 

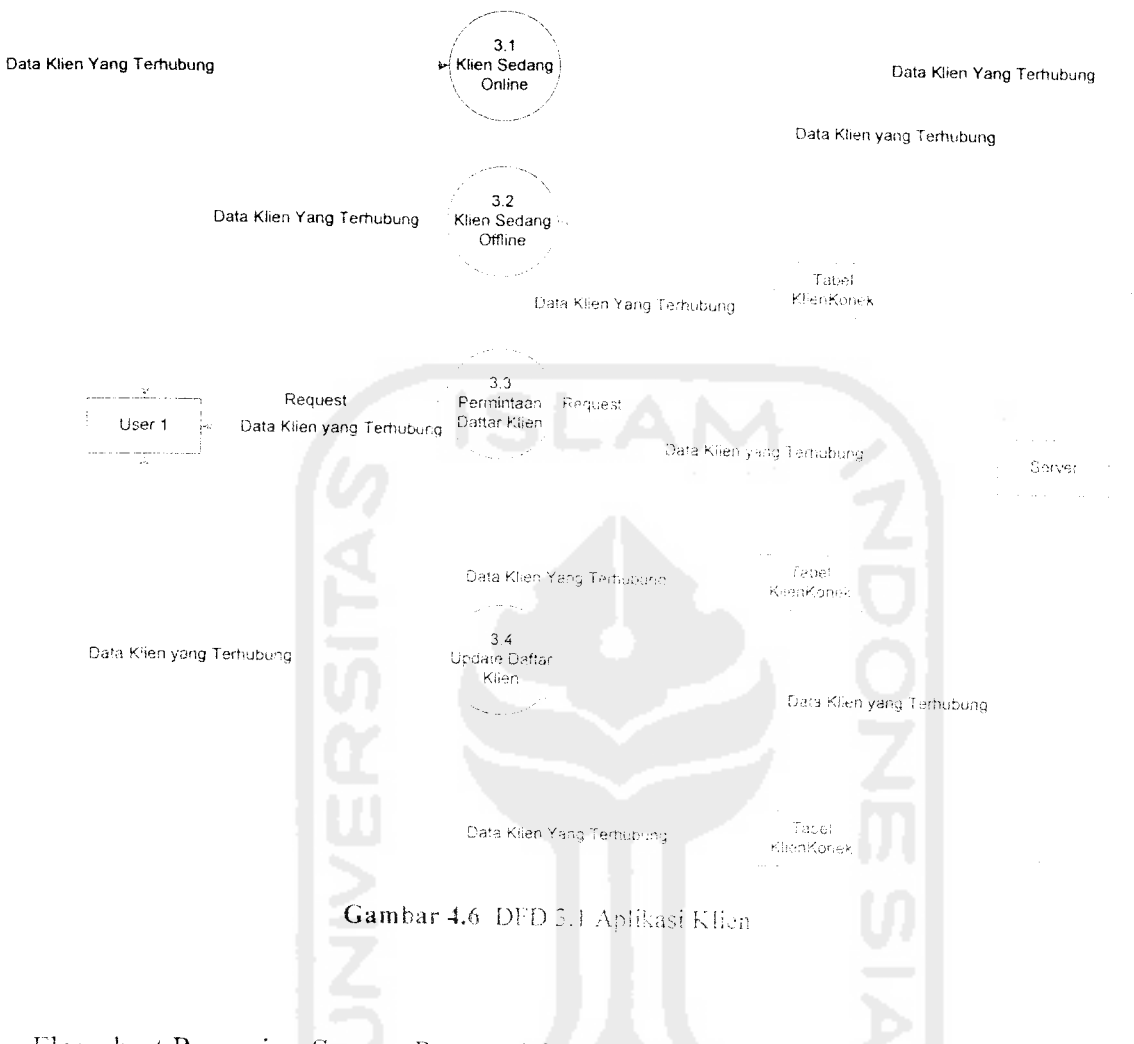

## a. Flowchart Pencarian **Server** (Proses 6.0 DFD Klien)

Proses pencarian aplikasi server dilakukan pada awai program dijalankan. Alamat IP akan diambii dari tabel config. kemudian aplikasi secara otomatis meneari aplikasi server pada komputer dengan alamat IP yang sudah ditetapkan. Diagram alir proses ini dapat dilihat pada gambar 4.7

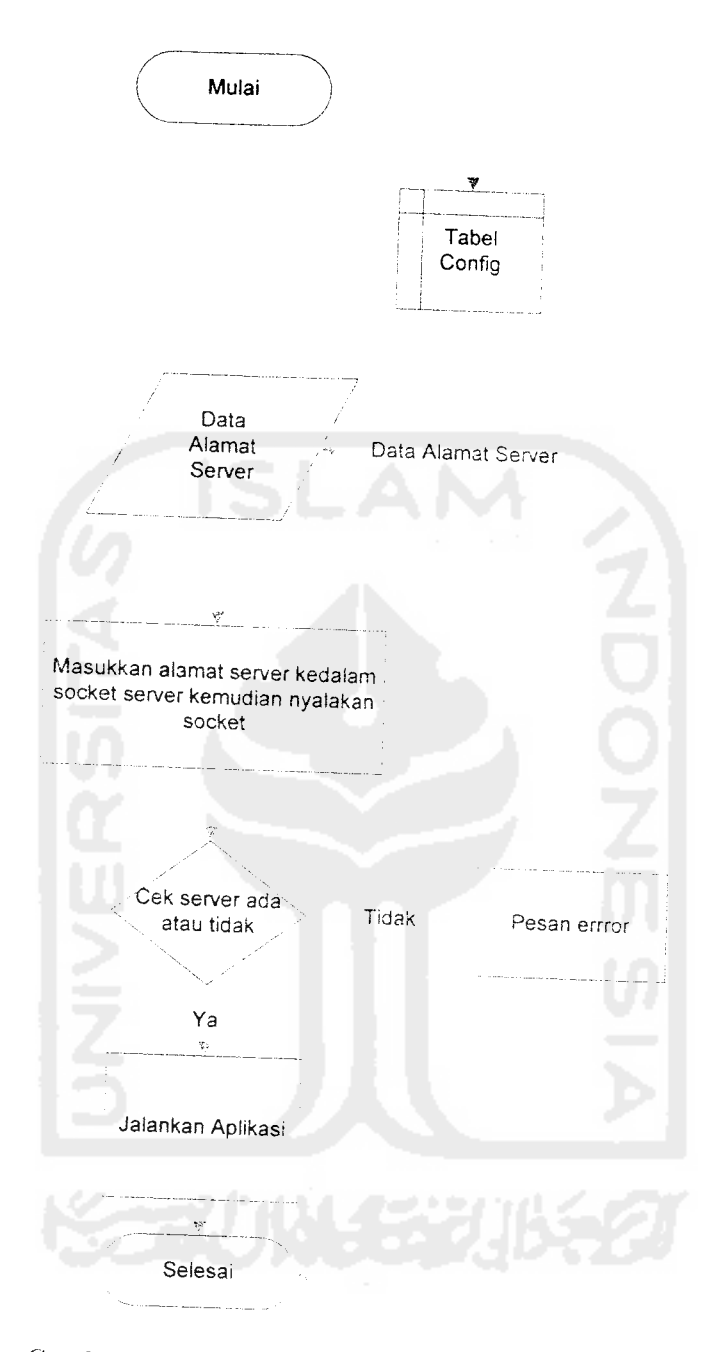

Gambar 4.7 Diagram Alir Pencarian Server

b. Flowchart Meminta Daftar Room (Proses 1.4 DFD Client)

Pada saat aplikasi dijalankan pertama kali, aplikasi akan meminta semua room yang terdaftar di server kemudian menyimpannya pada tabel roomBaru. Diagram alir proses ini dapat dilihat pada gambar 4.8

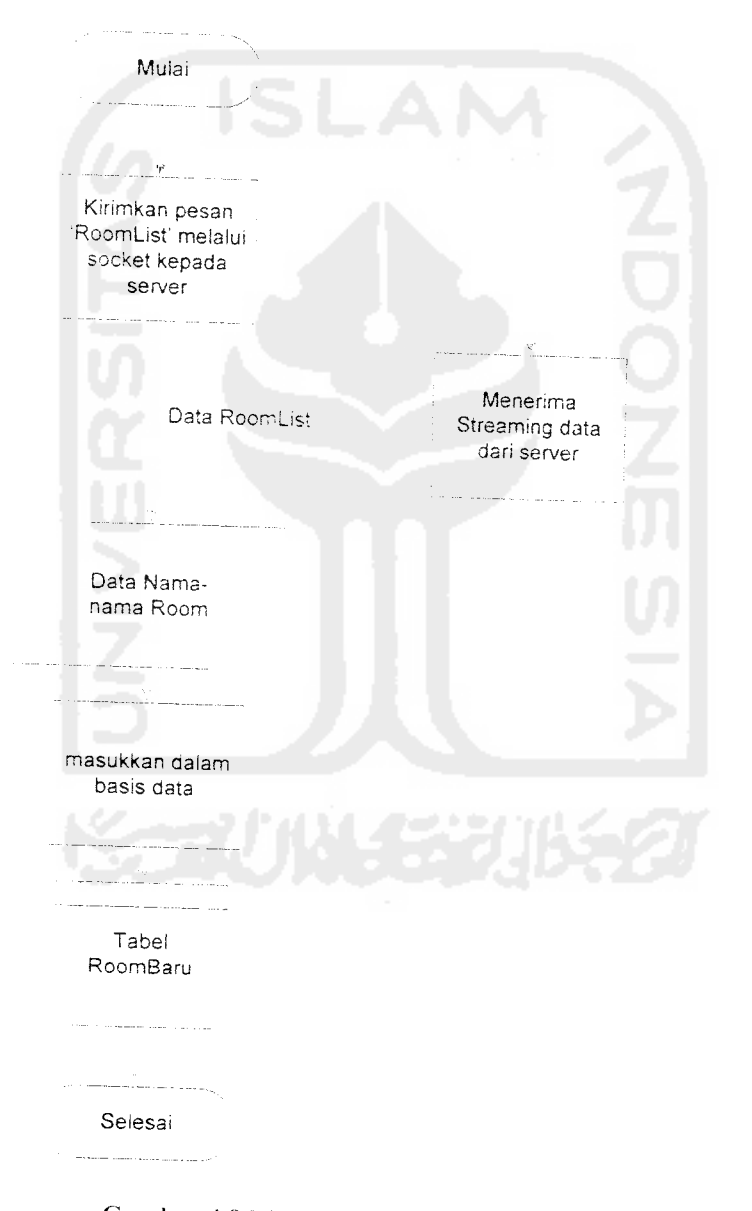

Gambar 4.8 Diagram Alir RoomList

c. Proses Permintaan Nama **Client** Yang Aktif

Pada saat aplikasi pertama dijalankan, aplikasi akan meminta nama-nama client vang sedang on-line kepada server. Diagram alir proses ini dapat dilihat pada gambar 4.9

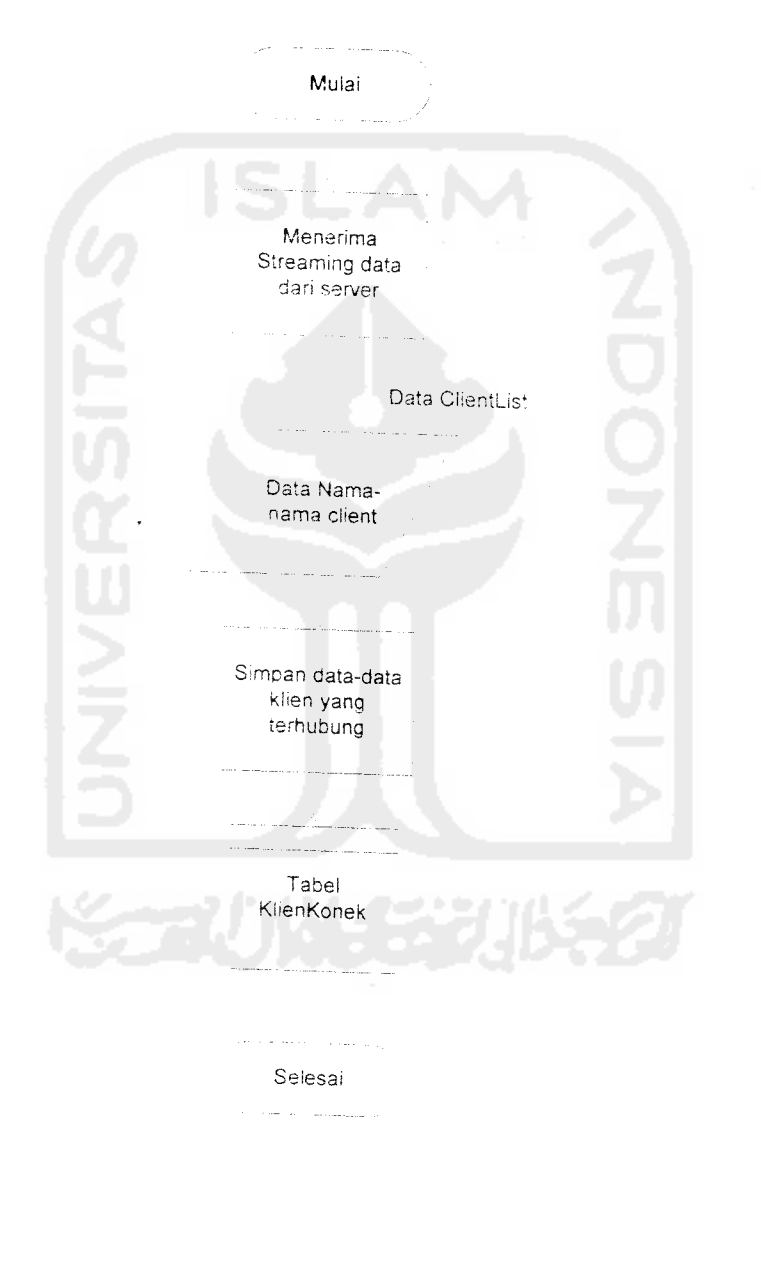

Gambar 4.9 Diagram Alir Permintaan Nama Client

## d. Flowchart Pembuatan Room (Proses 1.1 DFD Client)

Pada saat user membuat room, aplikasi akan mengecek status user. User hanya dapat membuat room jika sedang tidak berada dalam room tertentu atau tidak sedang menjadi admin dalam room tertentu. Diagram alir proses ini dapat dilihat pada gambar 4.10

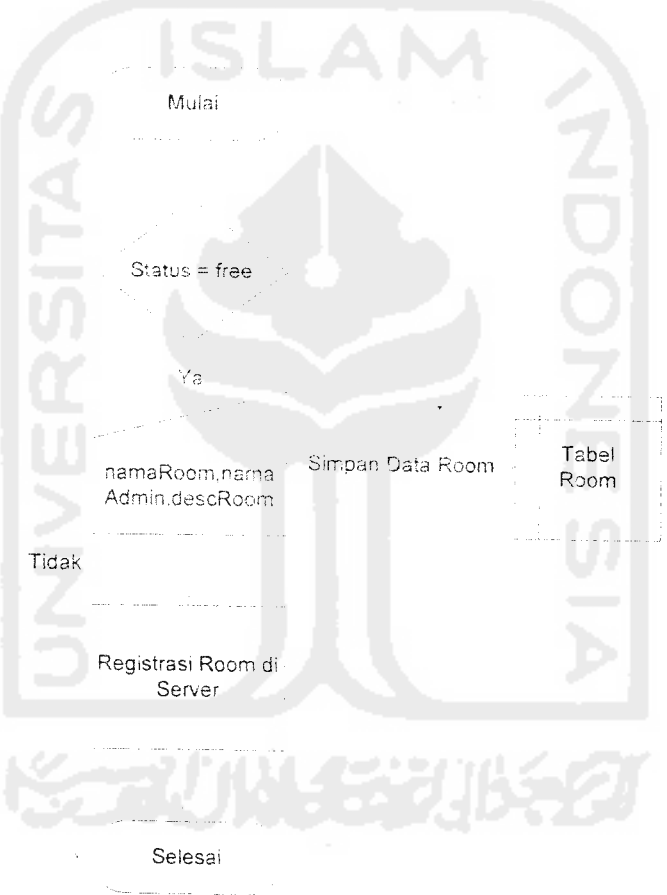

*Gambar 4.10* Diagram Alir Pembuatan Room

 $\sim$ 

 $\sim$ 

# Proses Permintaan Keterangan Room

Untuk mengetahui keterangan dari sebuah room yang terdaftar di server, aplikasi akan langsung meminta data dari admin room tersebut. Diagram alir proses ini dapat dilihat pada gambar 4.11

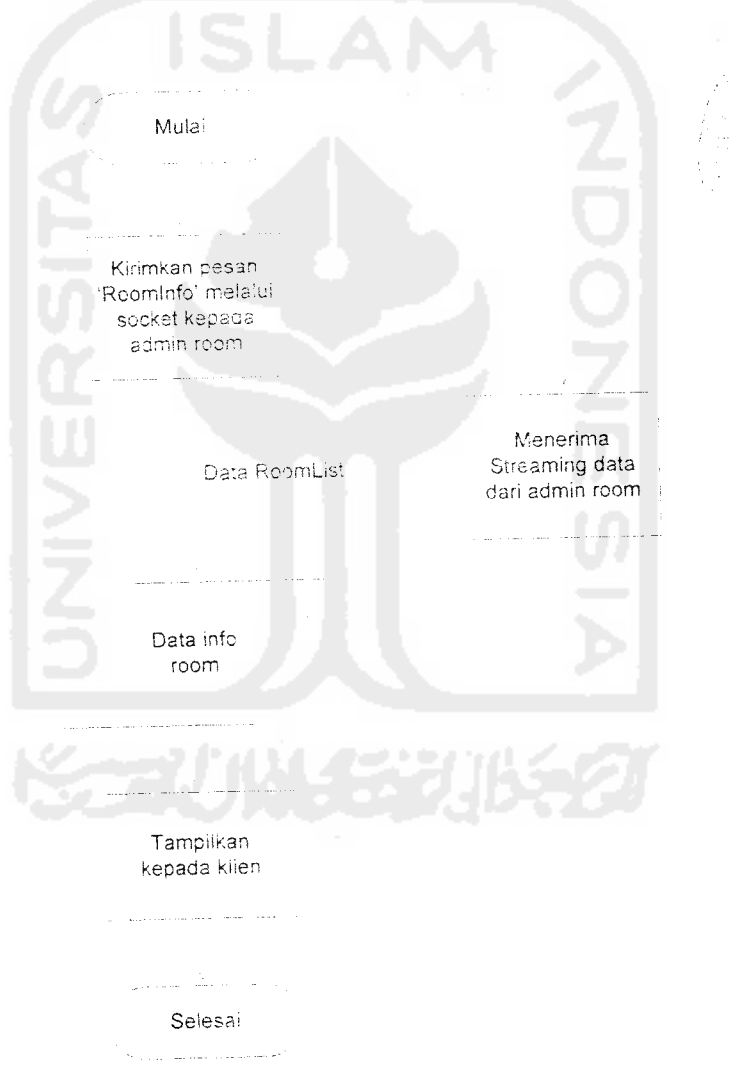

*Gambar 4.11* Diagram Alir Into Room

f. Proses Meminta Bergabung Dalam Room

Seorang user dapat meminta untuk bergabung dalam room tertentu dengan mengirimkan pesan kepada admin room tersebut. Jika admin menyetujui permintaan user, maka user akan langsung terdaftar menjadi peserta. Diagram alir proses ini dapat dilihat pada gambar 4.12

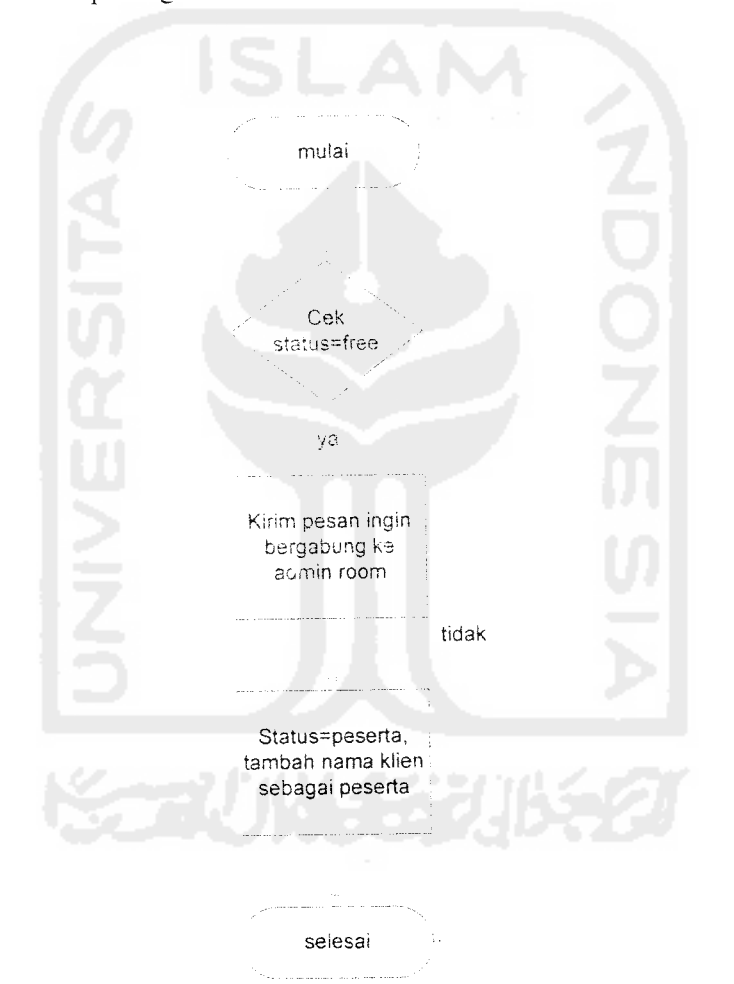

Gambar 4.12 Diagram Alir Bergabung Dalam Room

## c. ProsesMengajak Bergabung Dalam Room

Admin dapat mengajak user lain untuk bergabung ke dalam room yang dibuatnya. Hanya user yang sedang bebas (tidak bergabung dalam room lain dan tidak *menjadi admin dari room tertentu)* yang *dapat diajak untuk* bergabung. Diagram *alir proses ini dapat dilihat* pada gambar 4.13

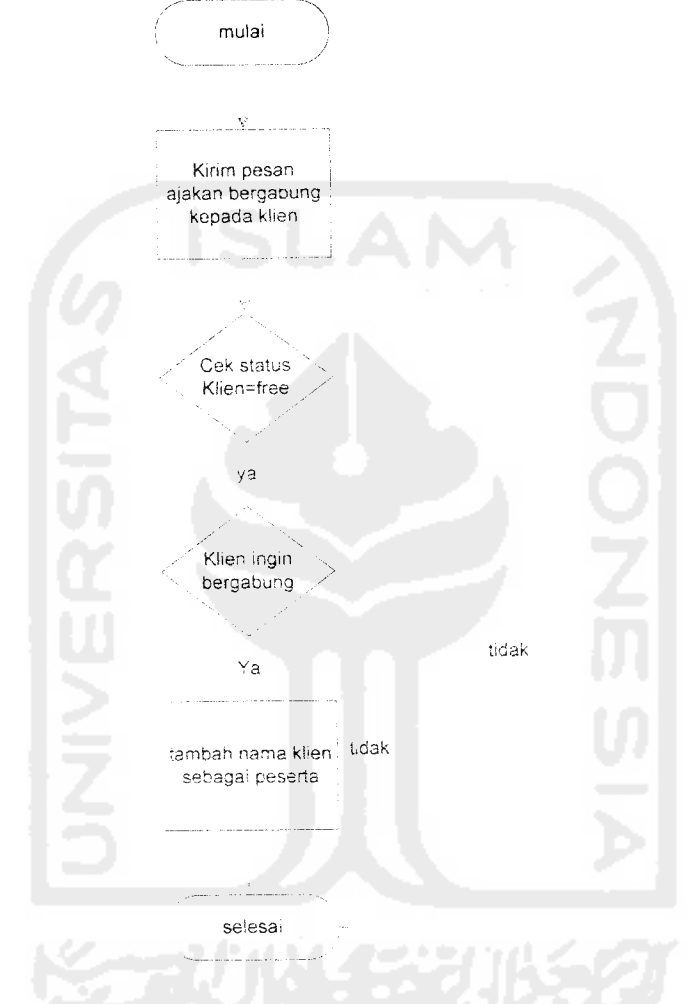

Gambar 4.13 Diagram Alir Mengajak Bergabung Dalam Room

#### *4.2.2 Perancangan Basis Data*

Basis data pada aplikasi ini bersifat **stand-alone,** dimana setiap aplikasi yang **di-instal** akan memiliki satu basis data,

a) Aplikasi **Server**

Aplikasi **server** memiliki 2 buah tabel. yaitu:

1. Tabel Klien

Tabel ini digunakan untuk menyimpan nama-nama client yang terkoneksi dengan server, struktur tabel dapat dilihat pada tabel 4.1.

Tabel 4.1 Tabel Klien

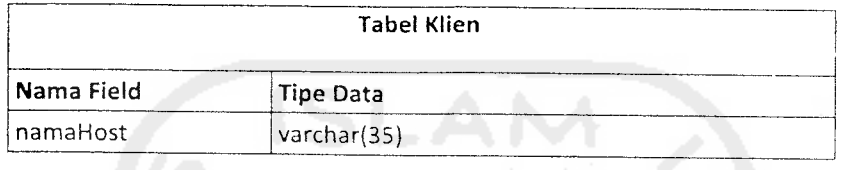

2. Tabel Room

Tabel ini digunakan untuk menyimpan room-room yang terdaftar di server, struktur tabel dapat dilihat pada tabel 4.2.

## Tabel 4.2 Tabel Room

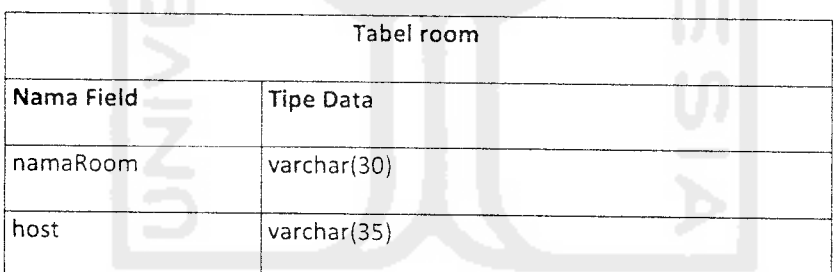

b) Aplikasi **Client**

Aplikasi **client** memiliki 6 tabel. yaitu:

1. Tabel bukuAlamat

Tabel ini digunakan untuk menyimpan data nama-nama klien serta nama hostnya, agar pada aplikasi nantinya yang muncul adalah nama klien tersebut bukan nama host komputer tempat klien berada, struktur tabel dapat dilihat pada tabel 4.3.

*Tabel 4.3 Tabel Buku Alamat*

| <b>Tabel bukuAlamat</b> |  |  |
|-------------------------|--|--|
|                         |  |  |
|                         |  |  |
|                         |  |  |
|                         |  |  |

2. Tabel config

Tabel ini digunakan untuk menyimpan data konfigurasi, struktur tabel dapat dilihat pada tabel 4.4.

**Tabel 4.4** Tabel Config

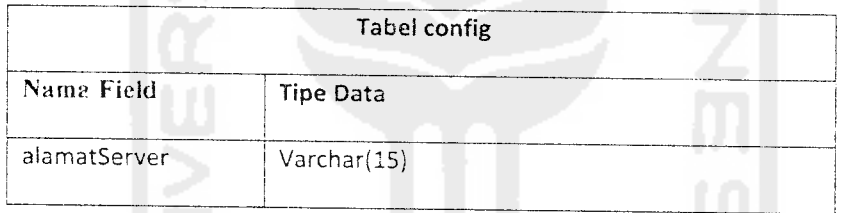

3. Tabel klienKonek

Tabel ini digunakan untuk menyimpan nama-nama klien yang aktif. struktur tabel dapat dilihat pada tabel 4.5.

#### *Tabel 4.5 Tabel klienKonek*

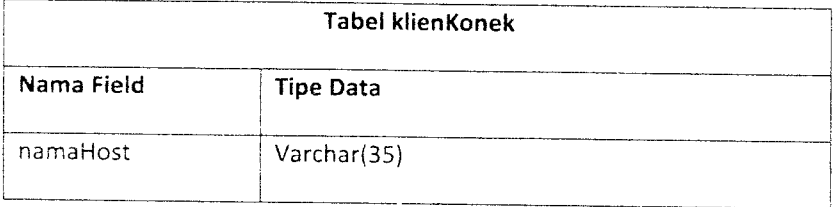

4. Tabel peserta

label ini digunakan untuk menyimpan nama-nama peserta yang tergabung dalam room yang dibuat oleh klien bersangkutan, struktur tabel dapat dilihat pada tabel 4.6.

Tabel 4.6 Tabel Peserta

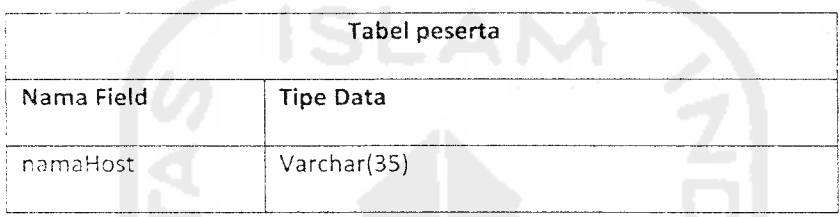

#### 5. Tabel room

Tabel ini digunakan untuk menyimpan data room yang dibuat oleh klien. struktur tabel dapat dilihat pada tabel 4.7.

#### Tabel 4.7 Tabel bukuAlamat

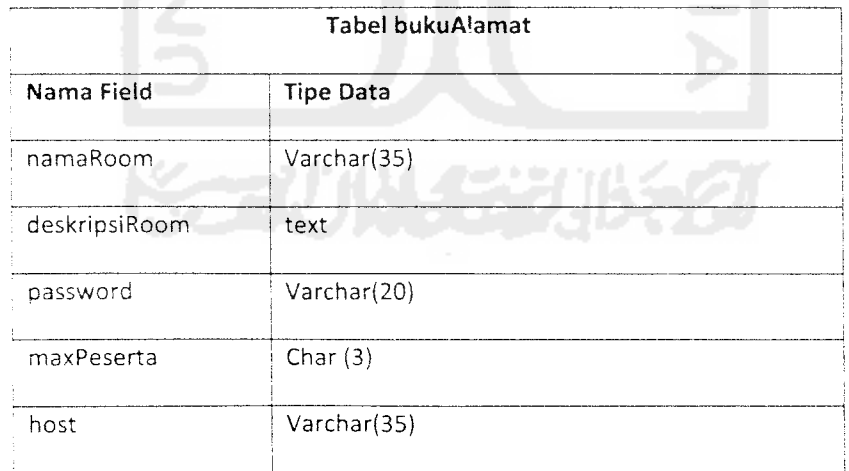

#### 6. Tabel roomBaru

Tabel ini digunakan untuk menyimpan data-data room yang dibuat oleh client lain, struktur tabel dapat dilihat pada tabel 4.8.

#### *Tabel 4.8 Tabel roomBaru*

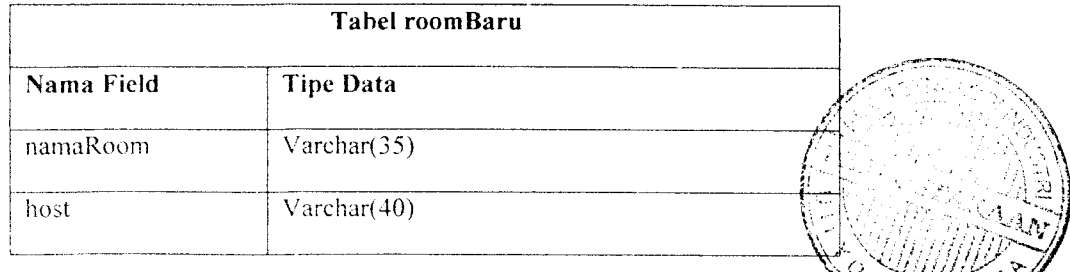

#### 4.2.2 Perancangan Antar Muka Aplikasi **Client**

Untuk memudahkan pengaturan form-form yang ada, maka aplikasi ini dibangun dengan menggunakan konsep MDI. dimana akan ada sebuah **form** utama yang didalamnya akan terdapat berbagai form MDI child.

#### 4.2.2.1 Form Utama

Form utama berbentuk MDI parent. Dari Form ini user dapat menjalankan berbagai form lain seperti **form** kamera. **form** daftar klien.**form** daftar room, **form** daftar peserta (khusus untuk **client** yang sudah bergabung dalam room). Rancangan **form** utama dapat dilihat pada gambar 4.14.

 $A$  K

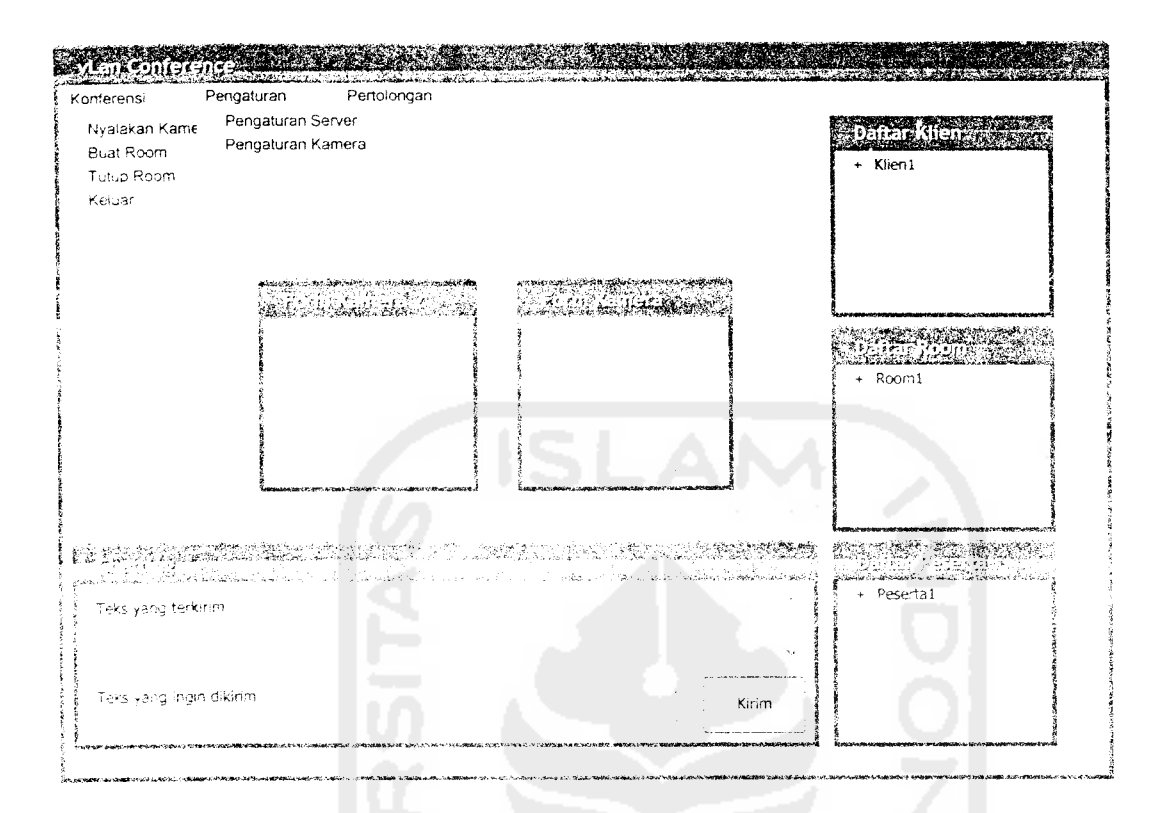

Gambar 4.14 Rancangan antarmuka form utama

#### 4.2.2.2 Form Kamera

**Form** kamera digunakan untuk melihat visual dari **user. Form** ini dapat diperbanyak sesuai dengan jumlah **user** yang ingin dilihat visualnya. Rancangan **form** kamera dapat dilihat pada gambar 4.15.

| <b>MARGET</b>                          | <b>TEKSTHER</b><br>ಲನಗಿ ನ                      |
|----------------------------------------|------------------------------------------------|
|                                        |                                                |
|                                        |                                                |
|                                        |                                                |
|                                        |                                                |
|                                        |                                                |
|                                        |                                                |
|                                        |                                                |
|                                        |                                                |
|                                        |                                                |
|                                        |                                                |
|                                        |                                                |
|                                        |                                                |
|                                        |                                                |
| 120.000.00<br>والتباطئ والأراق<br>en e | m<br>ш<br><b><i><u>POST FIRST</u></i></b><br>m |

Gambar 4.15 Rancangan antarmuka form kamera

### *4.2.2.3 Form Daftar Client*

**Form** daftar **client** berisi semua nama komputer atau nama **client** yang menjalankan aplikasi **video Ian conference** yang berada pada jaringan tertentu. Rancangan**form** daftar **client** dapat dilihat pada gambar 4.16.

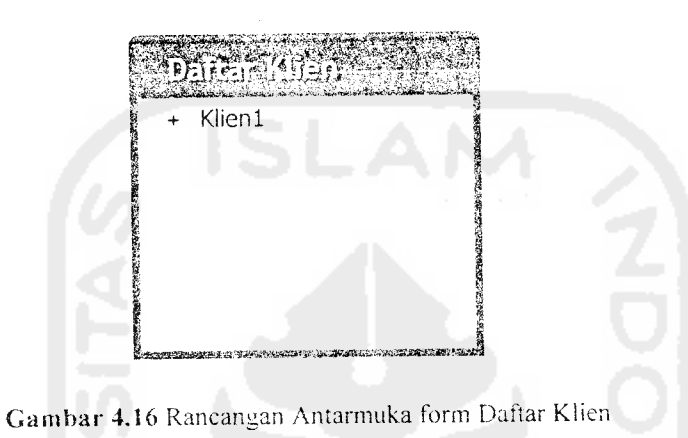

## 4.2.2.4 **Form** Daftar Room

Form daftar room berisi daftar room yang tersedia pada jaringan dimana user

terhubung. Rancangan **form** daftar room dapat dilihat pada gambar 4.17.

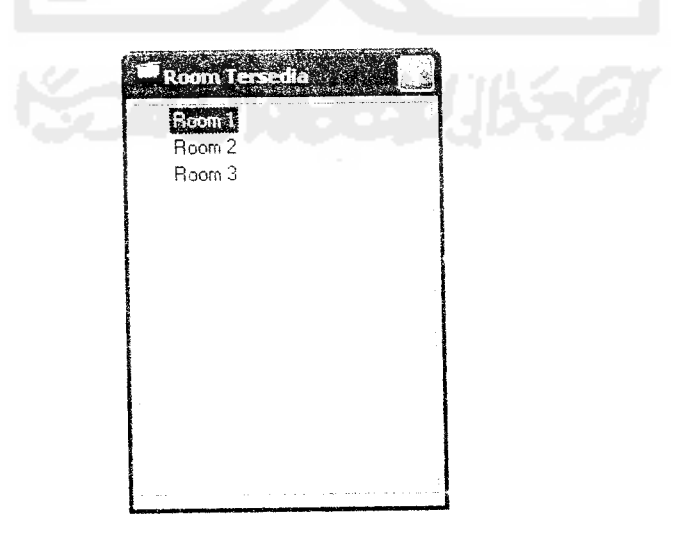

*Gambar 4.17* Rancangan Antarmuka form Room

#### *4.2.2.5 Form Konfigurasi Perangkat Keras*

Form ini berisi konfigurasi perangkat keras yang digunakan untuk keperluan **video conference,** meliputi pengaturan input video, audio, format audio yang digunakan. Rancangan**form** konfigurasi perangkat keras dapat dilihat pada gambar 4.1 8.

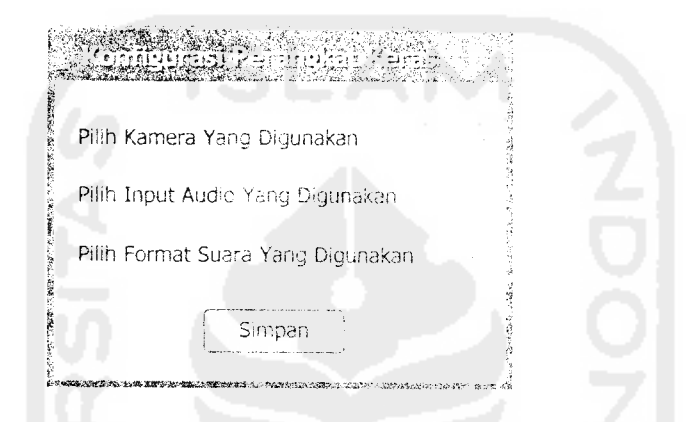

Gambar 4.18 Rancangan Antarmukan Form Konfigurasi Perangkat Keras

#### 4.2.2.6 Form Chat

Form Chat Digunakan untuk berkomunikasi menggunakan teks dengan peseru lainnya. Rancangan **form chat** dapat dilihat pada gambar 4.19.

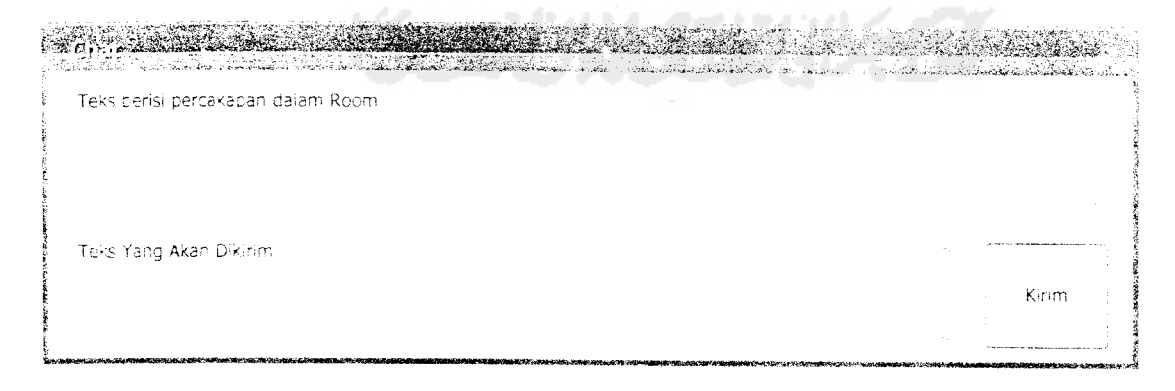

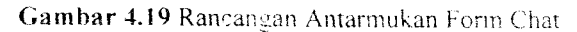

#### *4.2.2.7 Form Daftar Peserta*

Form daftar peserta berisi daftar-daftar peserta yang berada di dalam sebuah room tertentu. Form ini hanya dapat dilihat oleh **client** yang berada di dalam room yang sama. Rancangan form daftar peserta dapat dilihat pada gambar 4.20.

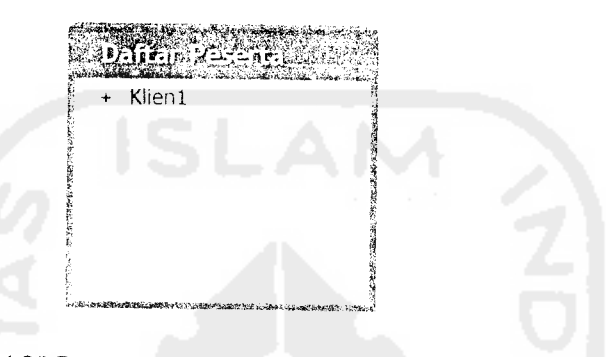

Gambar 4.20 Rancangan Antarmukan Form Daftar Peserta

#### 4.2.2.8 Form Buat Room

**Form** ini digunakan untuk mernbuat sebuah room. Data yang dimasukkan ke dalam room ini adalah nama room dan deskripsi room yang dibuat. Raneangan *form* buat room dapat dilihat pada gambar 4.21.

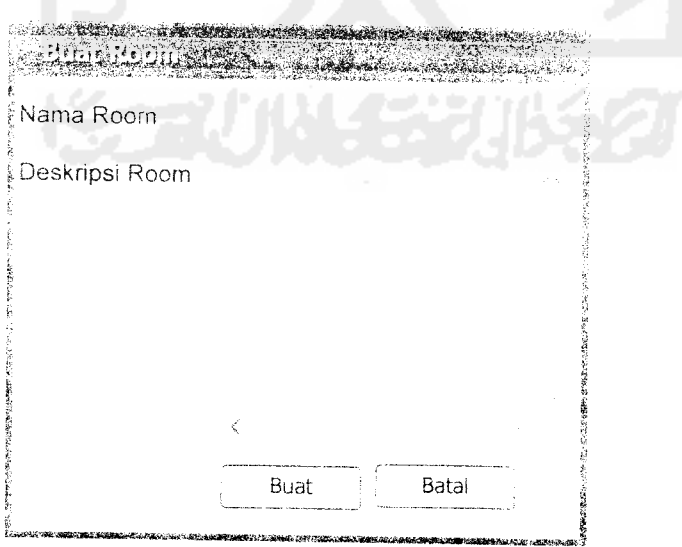

Gambar 4.21 Rancangan Antarmukan Form Buat Room

#### *4.2.2.9 Form Info Room*

Fonn ini berisi info dari room yang telah terdaftar di server. Form ini menampilkan nama room, nama admin serta deskripsi dari room tersebut. Rancangan form info room dapat dilihat pada gambar 4.22

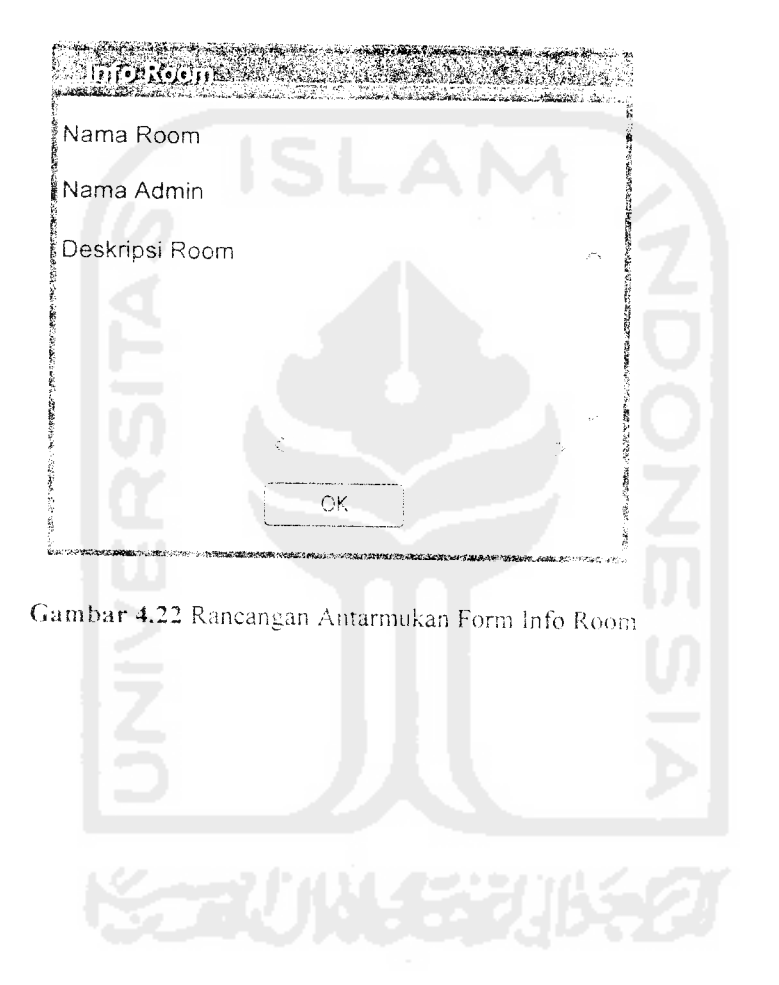

#### BABV

### IMPLEMENTASI PERANGKAT LUNAK

*/*

#### *5.1 Implementasi Secara Umum*

Implementasi perangkat lunak merupakan proses menerjemahkan rancangan yang telah dibuat atau didesain dalam bahasa pemrograman tertentu sehingga pada tahap ini sistem sudah siap untuk dioperasikan sesuai dengan fungsi dan tujuan dibuatnya perangkat lunak tersebut. Apabila terjadi kesalahan-kesalahan pada sistem dapat diketahui pada saat implementasi perangkat lunak. Kesalahan tersebut dapat disebabkan karena adanya kesalahan didalam penulisan program, kesalahan logika. atau kesalahan pada sistem operasi yang digunakan.

#### 5.2 Batasan *Implementasi*

Pada bagian ini akan menjelaskan apa yang menjadi batasan implementasi perangkat lunak. antara lain : bahasa yang dipakai serta aiasan pemilihannva. lingkungan pengembangan perangkat lunak. asumsi yang digunakan dan batasanbatasan lain yangjuga ditemui selama pengembangan.

Bahasa pemrograman yang yang digunakan untuk mengembangkan aplikasi client serta server adalah Pascal dengan menggunakan Borland Delphi 6 sebagai aplikasi pengembangannya. Aiasan pemilihan bahasa ini adalah selain karena sudah teruji kehandalannya dalam pemrograman di lingkungan Microsoft Windows, juga karena kemudahan dalam penggunaannva.

### *5.2.1 Lingkungan Pengembangan*

Pengembangan *dilakukan* pada dua buah komputer yang terhubung dalam sebuah jaringan. Aplikasi **server** dan **client** dapat dijalankan pada satu komputer yang sama. namun tidak boleh ada dua atau lebih aplikasi yang sama berjalan pada satu komputer. Aplikasi dikembangkan pada komputer dengan spesifikasi sebagai berikut:

- I. Spesifikasi Perangkat Lunak :
	- a. Sistem Operasi Windows XP Service Pack 1 dan Windows XP service Pack 2
	- b. DirectX 9.0c
	- c. Windows Media Player 10

2. Spesifikasi Perangkat Keras :

- a. **Network Card** yang dihubungkan dengan kabe! UTP
- d. H **eh Camera**
- **c. Microphone**

#### 5.2.2 *Batasan Sistem*

Batasan dari sistem yang dikembangkan adalah sebagai berikut :

- 1. Aplikasi ini dirancang hanya untuk berjalan pada sistem operasi Windows XP
- 2. Aplikasi **client** tidak dapat mendeteksi perangkat keras yang terhubung pada aplikasi **client** yang lain
- 3. Aplikasi tidak menangani kesalahan jika port yang digunakan sudah dipakai. oleh aplikasi lain
- 4. Karena keterbatasan **socket,** aplikasi hanya dapat menangani satu *request pada* saat yang bersamaan. Sehingga sebelum sebuah proses selesai *dijalankan* (misalnya mendaftarkan room, mendaftarkan **client)** diasumsikan *tidak ada* **request** lain yang masuk
- 5. Tidak ada pengaturan kualitas **audio** dan **visual** yang digunakan dalam aplikasi ini
- 6. Aplikasi tidak dapat menangani kesalahan jika user membuka 2 buah 'jendela visual' untuk mengakses video streaming dari peserta yang sama

#### 5.2.3 Asumsi Yang Dipergunakan

Ada beberapa asumsi yang digunakan pada saat pengembangan aplikasi ini *'•• 1.1 i l U .*

- i. Karena aplikasi ini menggunakan hostname sebagai penanda. maka diasumsikan bahwa :
	- a. Komputer yang digunakan untuk menjalankan aplikasi ini memiliki hostname yang berbeda.
	- b. user tidak berpindah-pindah komputer karena server tidak memakai sistem login
	- c. user tidak mengganti hostname pada saat menjalankan aplikasi client
- 2. Semua komputer terhubung dengan kamera dan mikrofon
- 3. User sudah mengetahui alamat IP komputer yang menjalankan server (tidak ada fasilitas pencarian server)
- 4. User tidak menghubungkan / memutuskan hubungan perangkat keras pada saat menjalankan aplikasi client

#### *5.3 Implementasi*

Secara umum aplikasi yang dibangun dipisah menjadi 2 modul utama untuk memudahkan pengembangan, yaitu modul komunikasi dan modul konfrensi. Modul komunikasi adalah bagian aplikasi yang menangani komunikasi antar aplikasi dan komunikasi aplikasi dengan perangkat keras. seperti streaming data untuk keperluan video conference, menangani koneksi antara perangkat keras **audio visual** dengan aplikasi, menangani socket untuk komunikasi antar **client** serta aplikasi **client** dengan server. Modul konfrensi adalah bagian aplikasi yang menangani jalannya sebuah konfrensi. mulai dari pembuatan room, pembatasan hak akses. pembatasan jumlah peserta.**password** room, chat dan lainnya.

#### 5.3.1 Antarmuka Aplikasi

implemetasi aphkasi ini ditampilkan dalam antarmuka dua aplikasi pendukung yaitu aplikasi **client** dan **server** yang dijabarkan sebagai berikut:

#### 5.3.1.1 *Aplikasi* **Client**

#### 5.3.1.1.1 **Form** U ta*m* a

**korm** utama terdiri dari sebuah menu utama. beberapa tomboi shortcut dan sebuah **sidebar** yang berisi **mformdsi client** yang terhubung. room vang tersedia dan daftar peserta dalam room. Tomboi shortcut disediakan untuk mempermudah user mengakses fasilitas-tasilitas yang sering digunakan oleh user seperti membuat dan menutup room, keluar dari room, kamera. buku alamat dan kirim file.

**Sidebar** terletak di sebelah kanan **form** utama. **Sidebar** memiliki fasilitas tohide, yaitu dapat menyembunyikan dirinya sendiri pada saat tidak digunakan. isilitas ini dapat di aktifkan dengan menekan tomboi kecil yang berada di sudut man atas **Sidebar. Form** utama dan tampilan **sidebar** yang merupakan perbesaran ...•: gambar form utama dapat dilihat pada gambar 5.1 dan 5.2 berikut ini.

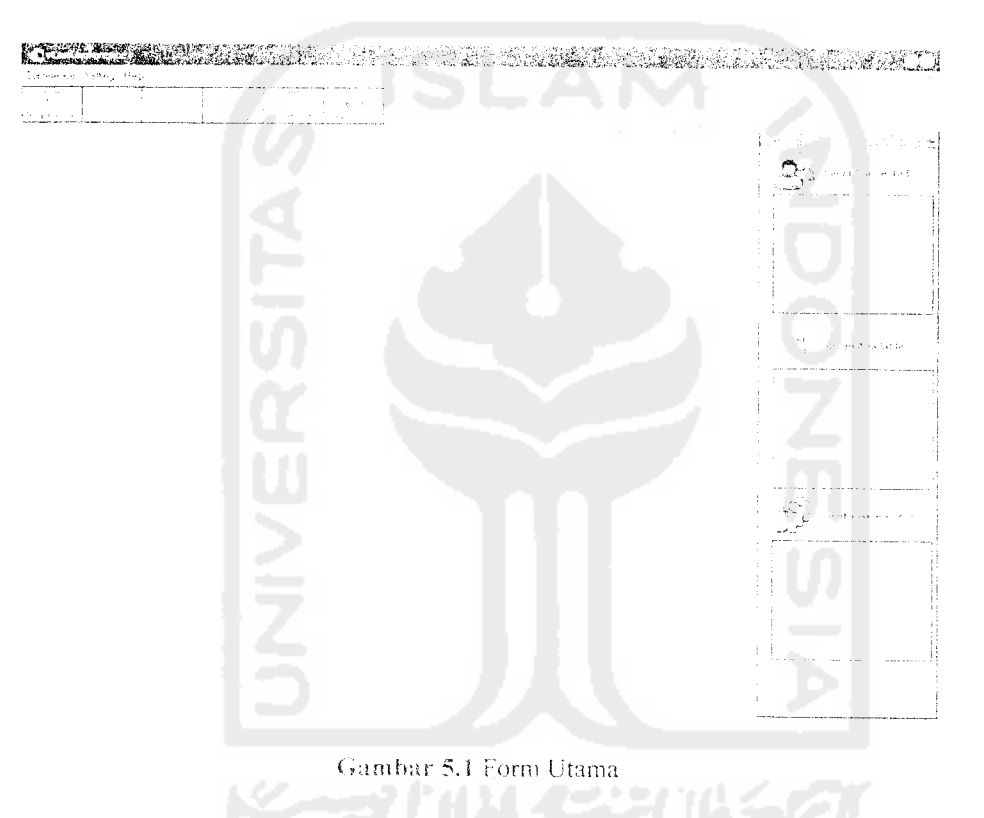

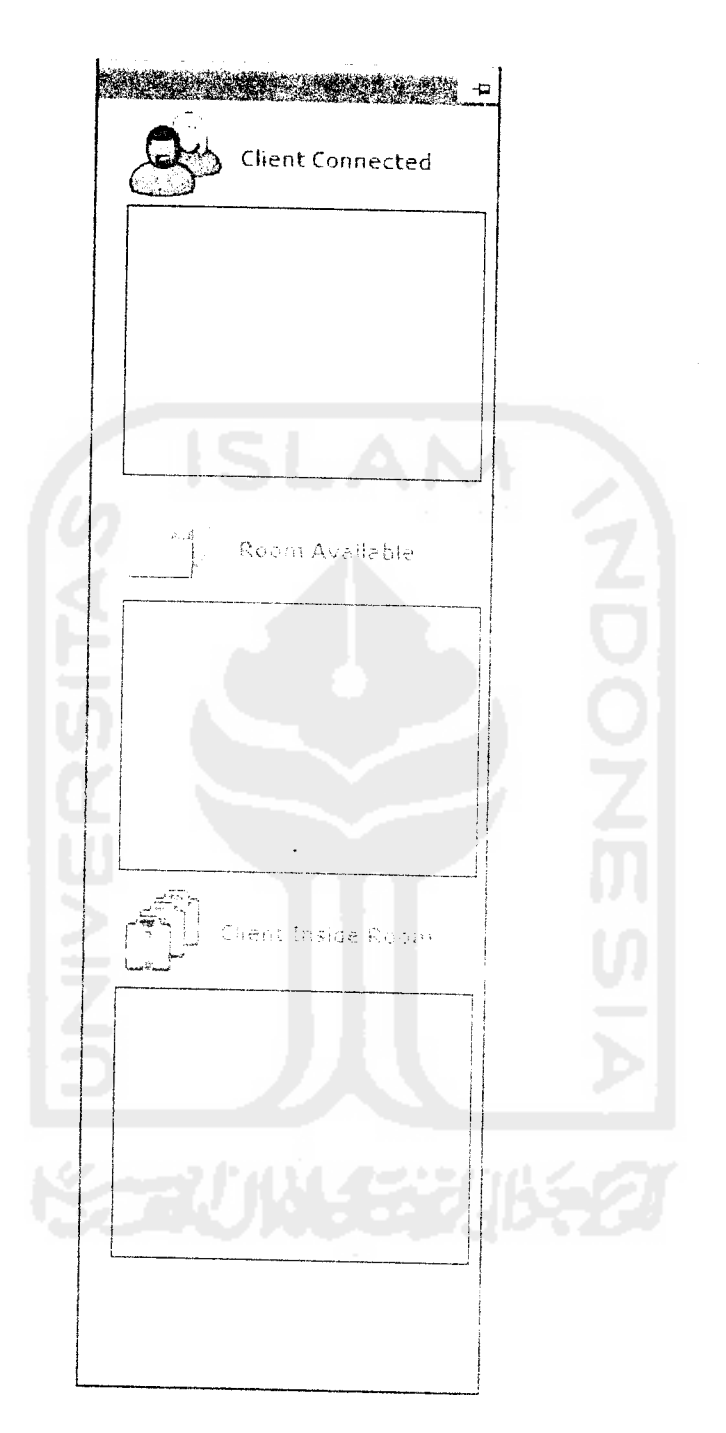

 $\sim$ 

Gambar 5.2 Sidebar

 $\bar{\beta}$ 

 $\sim$ 

 $\bar{\lambda}$ 

### *5.3.1.1.2 Form Kamera*

Fom kamera adalah form yang menampilkan gambar dari kamera tempat aplikasi dijalankan. Pada form ini terdapat pengaturan untuk menyalakan kamera, menyalakan input suara dan pengaturan volume input suara. Antarmuka form kamera dapat dilihat pada gambar 5.3

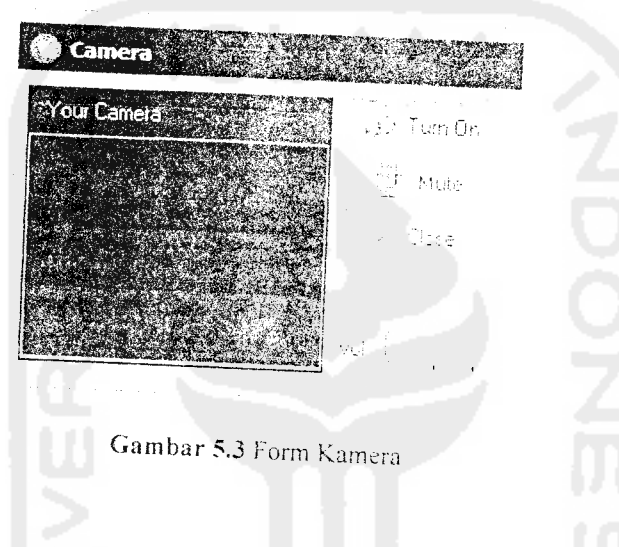

## 5.3.1.2.3 **Form** Kirim File

*Form* chat digunakan untuk berkomunikasi melalui teks dengan peserta melakukan komunikasi dengan *client* lain yang juga berada de Amannuka**farm** chat dapat dilihat pada gambar 5.4 lam room yang sama.

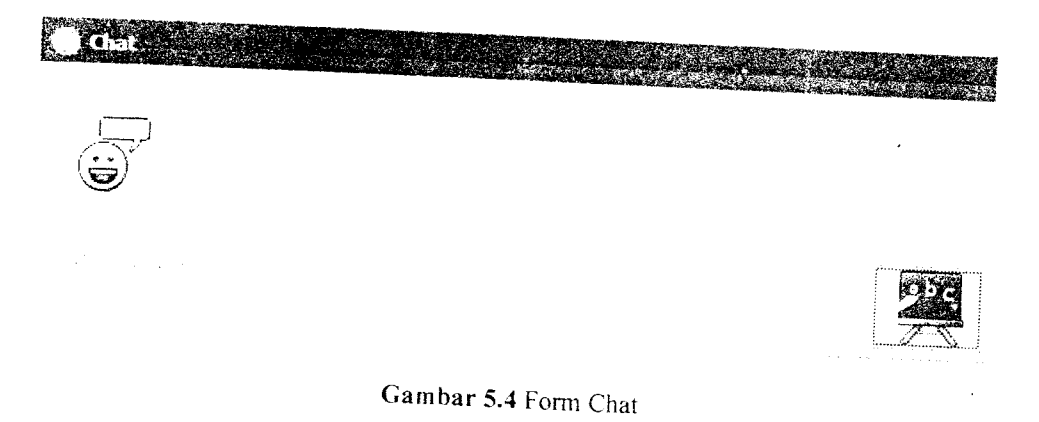

# *5.3.1.1.4 Form Konfigurasi Perangkat Keras*

**Form** ini ditampilkan pada saat pertama kali user mengaktifkan **form** kamera, **form** ini berisikan pengaturan **audio,** line input yang digunakan, dan hardware video yang digunakan. Antarmuka **form** konfigurasi perangkat keras dapat dilihat pada gambar 5.5

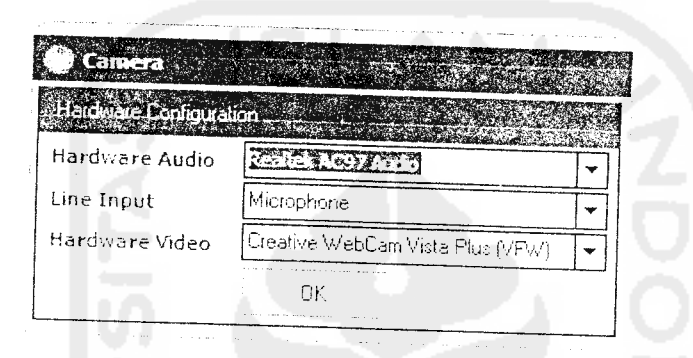

Gambar 5.5 Form Konfigurasi Perangkat Keras

## 5.3.1.1.5 **Form** Kirim File

Form kirim file digunakan untuk mengirim file kepada sesama *client* yang terhubung dalam satu jaringan. Antarmuka form kirim file dapat dilihat pada gambar 5.6

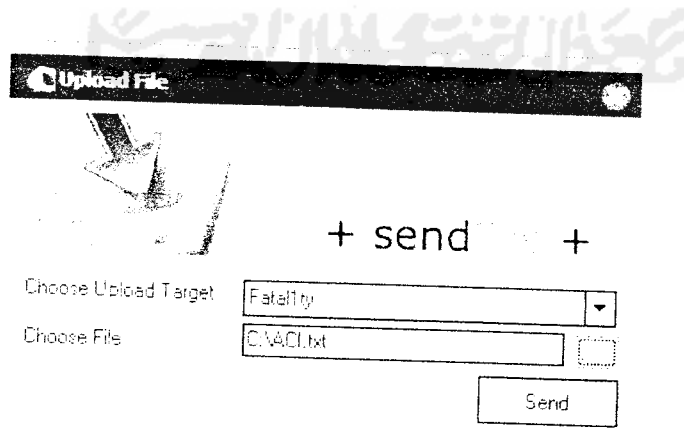

*Gambar 5.6* Form Kirim File

#### *5.3.1.1.6 Form Info Room*

**Form** info room berisi info tentang room yang teregistrasi di **server. Form** i ini berisi informasi tentang nama room, deskripsi room, keterangan room dilindungi **password** atau tidak serta keterangan adanya pembatasan jumlah peserta atau tidak. Antarmuka form Info Room dapat dilihat pada gambar 5.7

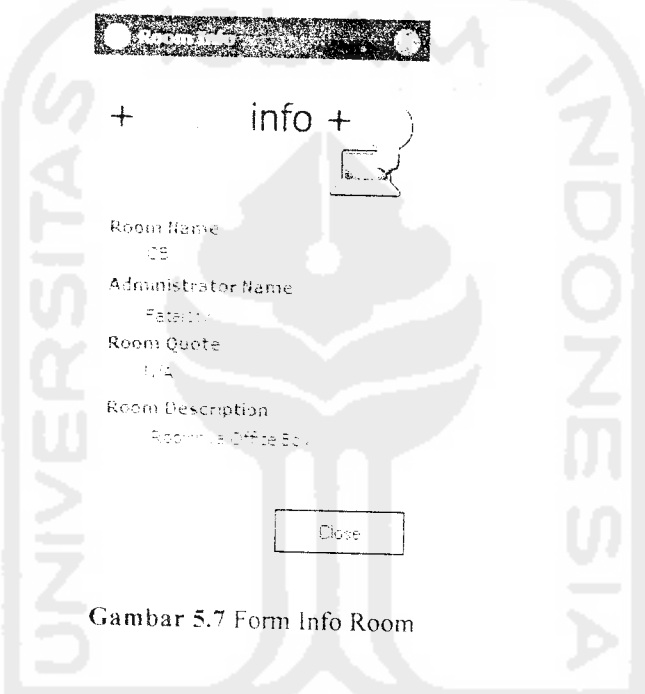

## *5.3.1.1.7 Form Buku Alamat*

Fasilitas buku alamat digunakan untuk mengganti nama **host** komputer **client** agar nama yang ditampilkan oleh aplikasi bukan nama **host** melainkan nama alias yang telah disimpan di dalam buku alamat. Di bagian kanan **bawh form** ini terdapat textbox untuk melakukan pencarian baik terhadap nama **host** maupun nama alias **ho,t.** Antarmuka**form** buku alamat dapat dilihat pada gambar 5.8

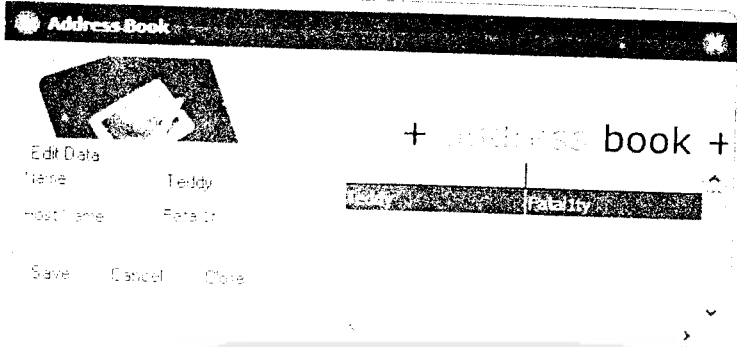

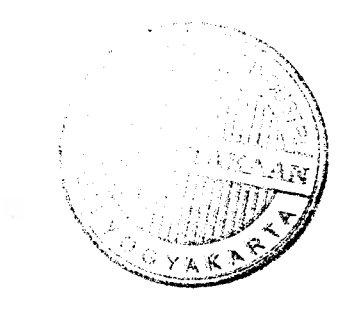

Gambar 5.8 Form Buku Alamat

## 5.3.1.2 Aplikasi **Server**

### 5.3.1.2.1 **Form** Utama

Dalam **form** utama aplikasi **server** terdapat tomboi untuk mengaktifkan / nonaktifkan **server.** Di bagian tengah terdapat **informasi** tentang alamat ip komputer tempat **server** dijalankan. serta jumlah klien yang terhubung pada **server** tersebut. Di sebelah kanan terdapat icon yang menyatakan status server pada saat tersebut. Antarmuka form utama dapat dilihat pada gambar 5.9

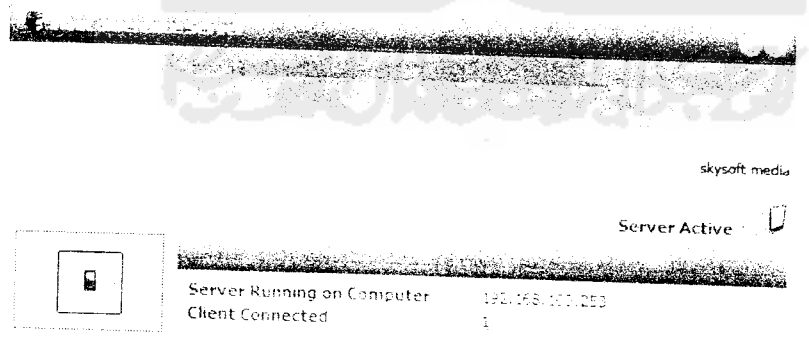

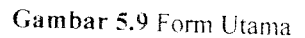

### .3.1.2.2 **Form** Daftar Klien

 $m$  int berisi informasi nama-nama klien yang terhubung pada *serve* **,>!:" -'•** '•' ••''• Kiien uapai dilihai puua gambar 5J 0

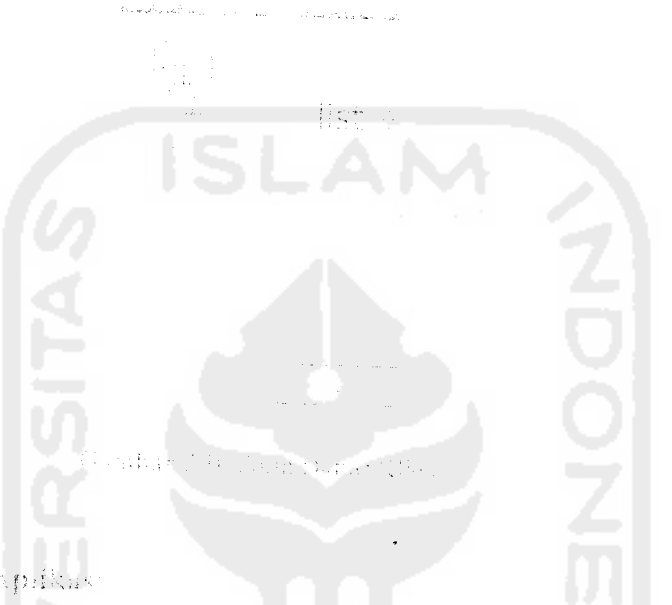

(172.1890) (2011) Aprilyn

chank menggunahan apilka lahit semua kemputer harus berada bada satu menggunakan terhubung dengan menggunakan kaper UTP, serta menggunakan watch and the peningulari jebin dari 2 amit homputer

in an man periatan jiku percepart yang digunakan oleh aplikasi ini tidal  $\phi$ 'ili' $\phi$ .: nakan san aplikasi lain. Gotuk menghindari hal ini, sepelum mengntutas 2000 - J. Land Flavenkae, consili valut mongganaken aplikasi tembahan unaa activity of the main point yough dictinations are apliked a nearly order and digital and page debt galery follower in non-or portoon, of ofgunakan oleh aplikasi ini dapat afilhat mal springly

 $\bar{z}$ 

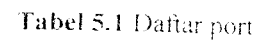

 $\sim$ 

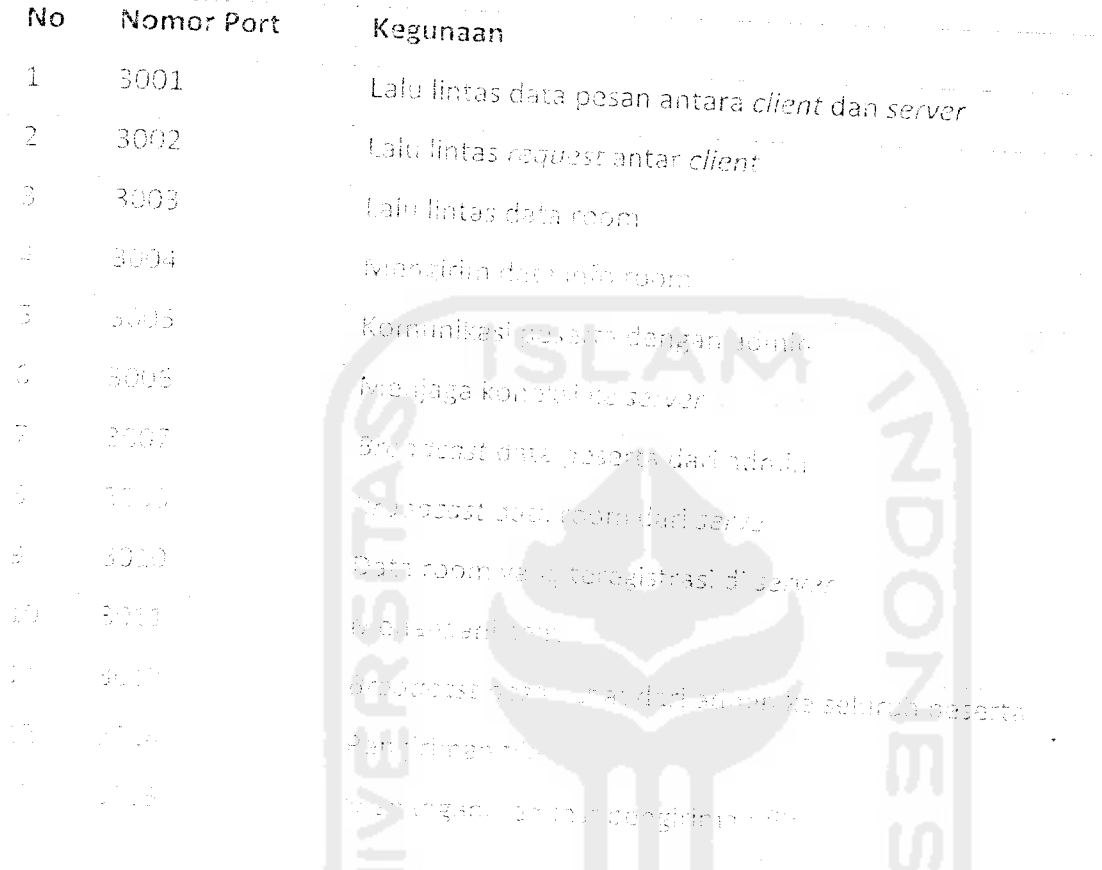

.<br>1987 de un número anglic computi 3 en 1989 apongguiana aplikasi Angry 19.<br>2 decembro - Antonio anglico

.<br>Also die Australiane V ander der der Statten und

(1) Soumer engines in the same of the PSD of the 19420 thenggunation aplikasi Angry (2)<br><sub>2)</sub> gramer engines in contability spiritual conference distribute your lapar 30 g g

 $\mathbb{R}^n$  $\frac{d\mathcal{L}_{\text{max}}}{d\mathcal{L}_{\text{max}}}\sim 1$ 

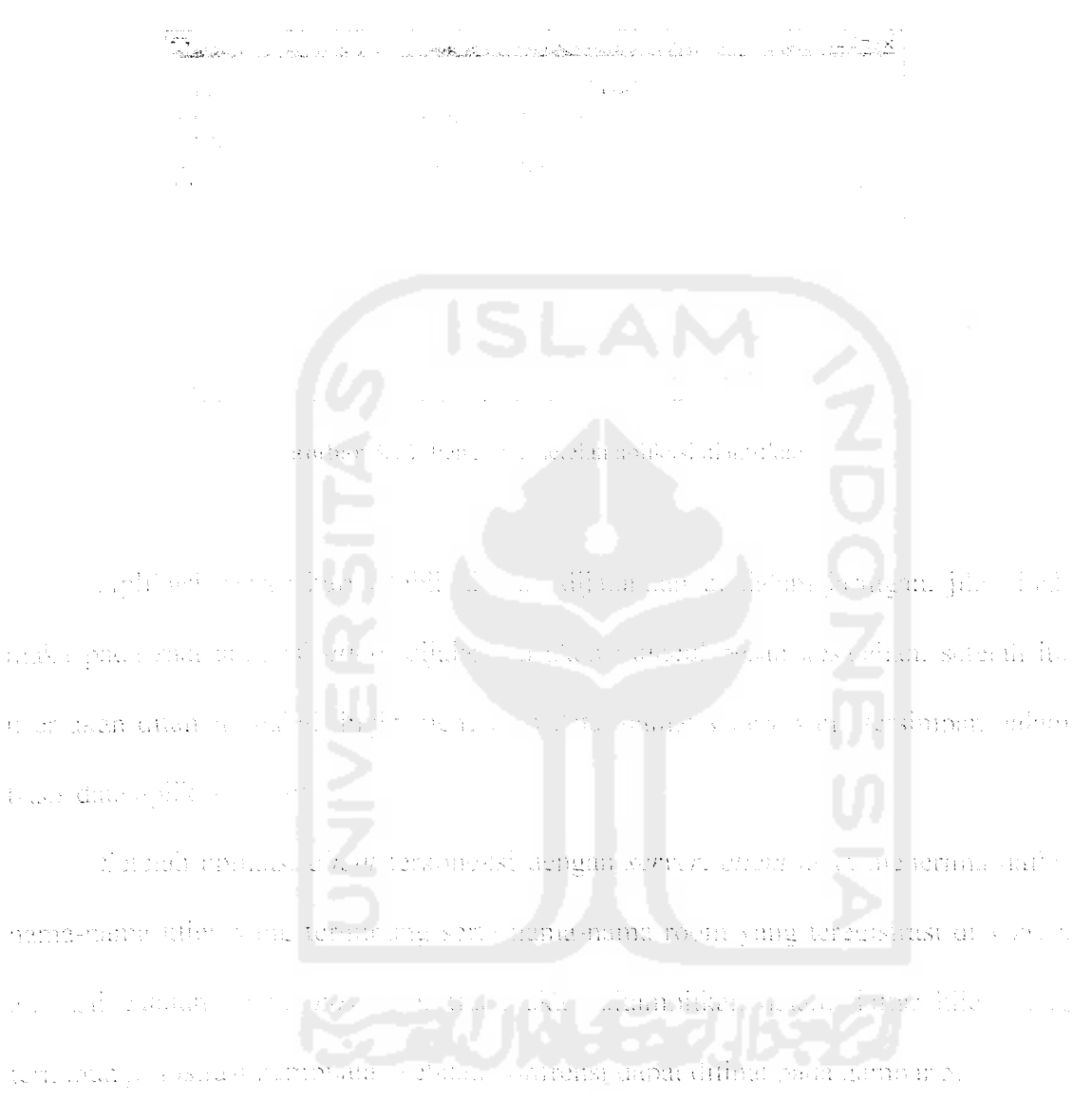

Gambar 5.1! Pengujian sebelum aplikasi diaktifkan

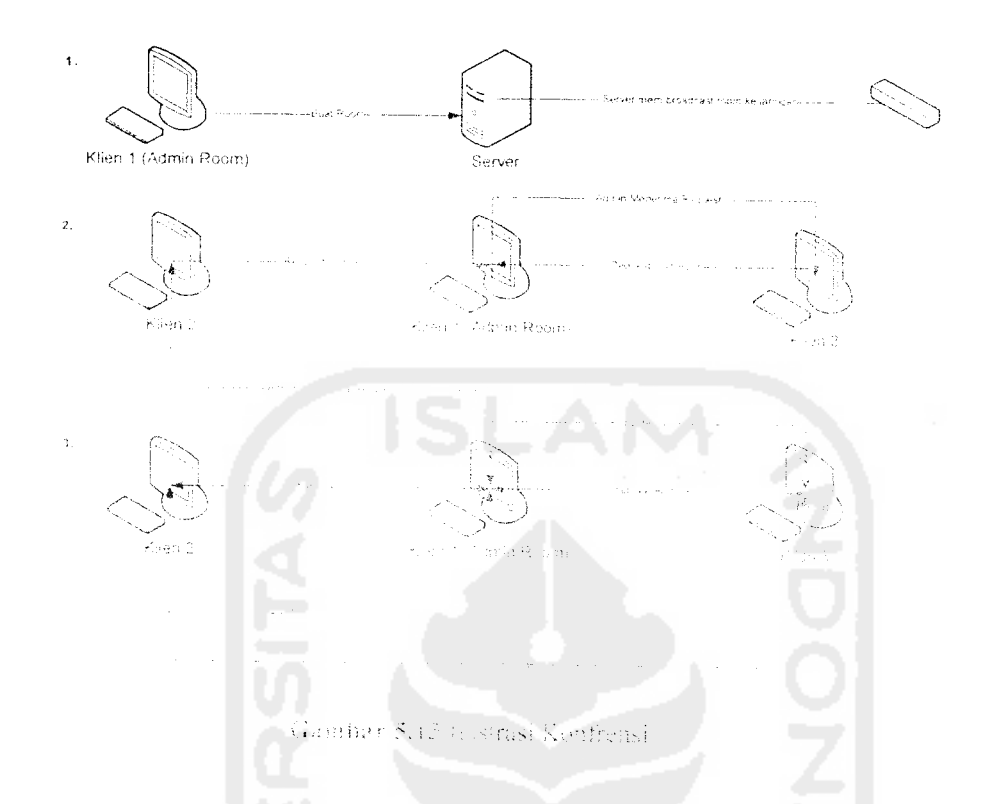

Activities dunbar 5 m sang bertindal. .<br>Alihir Best  $\hat{\mathcal{N}}_{\text{R}}$ ibaben soun yang dibuanya ke Soom, secara ma membroadeast ke seluruh kiien yang Skin 1 ton abang ko saryer umuk menyatakan bahwa room til as die ar Zaeman L. Setelah Lv. viral vald and l

bergabung delam konfrensi dapat mengajukan regasar supulin eitem, Request klien akan divolak lik, der er avec them there muhi, and klien dilak dapat membeuskap passwort yang penur umuk bergabung dalam room tersebut dianya jika admin memberlakukan penggunaan password), alau admin menolali untuk raenerima kliker tersebet di-room-nya dangkah 2). Setelah klien

terhubung. maka klien dapat melakukan komunikasi melalui audio, visual dan melalui teks. Data audio dan video dikirim langsung kepada klien, sedangkan untuk data teks harus dikirim melalui admin untuk kemuaian di-broadcast kepada seluruh klien yang menjadi. He sta-

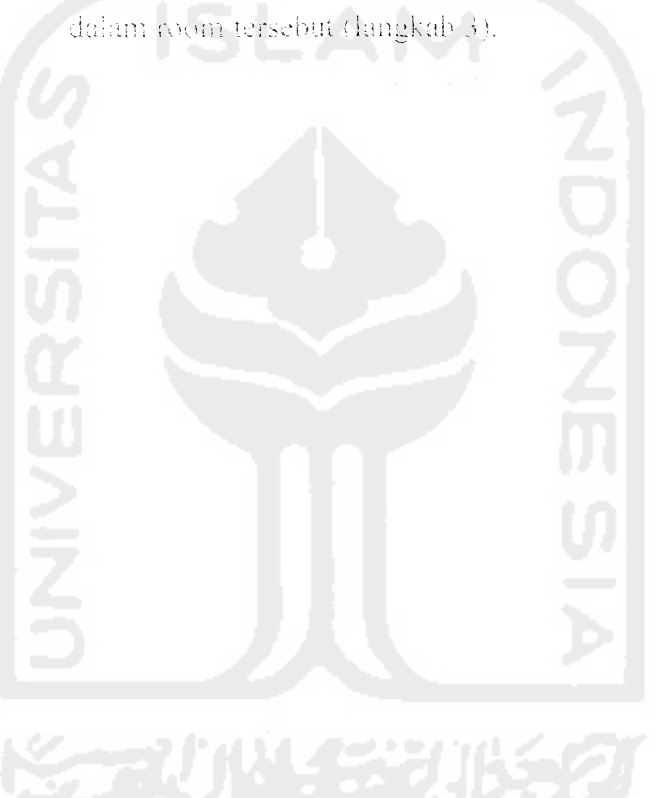

### BAB VI

### ANALISIS KINERJA PERANGKAT LUNAK

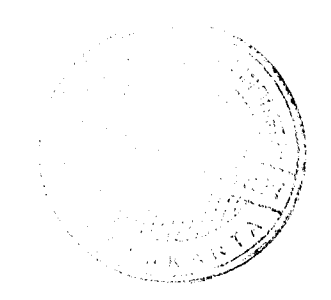

#### *6.1 Analisis Kinerja*

Analisis ini dilakukan setelah aplikasi selesai uikembangkan. Tujuan dari pengujian ini adalah untuk mengetahui apakah aplikasi dapat berjalan dengan baik sesuai dengan tujuan dari penelitian. dalam pengujian ini aplikasi **client** harus dapat melakukan koneksi dengan server, melakukan koneksi antar client serta mampu melakukan lungsi-fungsi standar daiam sebuah aplikasi **conferencing.** Analisis dilakukan terhadap koneksi **diet::-server,** koneksi **client-client,** proses, clan kinerja aplikasi. Analisis secara umum dilakukan dengan cara menghubungkan dua komputer yang sudah diinstal aplikasi vi anConference dalam sebuah iaringan.

Dari segi fasilitas, sampai saat ini belum ada ketentuan standar yang ditetapkan sebagai acuan pembuatan sebuah aplikasi conferencing, namun ada beberapa hai yang iazirn terdapat dalam sebuah aplikasi **conferencing.** Seiair kemampuan untuk melihat dan mendengar lawan bicara, terdapat beberapa fungsi :ain vang biasanya ditambahkan dalam aplikasi *conferencing* antara lain: [WIK06]

- i. Fungsi presentasi, dimana pembicara dapat melakukan presentasi kemada peserta dalam konfrensi vang dilakukan
- 2. *Application sharing* atau kemampuan untuk berbagi aplikasi yang sedang dijalankan, dimana peserta mampu mengendalikan atau memanipulasi aplikasi \a.ng dijalankan peserta iairw-va
- 3. **Annotation,** yaitu peserta mampu memberi tanda di layar terhadap apa yang sedang dipresentasikannya
- 4. Pengiriman Pesan feks, biasa dikenal dengan chat, yaitu kemampuan untuk mengirimkan pesan dalam bentuk teks atau tulisan
- 5. Pengiriman tile
- 6. Polling dan survey

#### 6.1.1 Anuiisls Koneksi **Client -Server**

-Xnaiisis koneksi **client-server** dilakukan untuk mengetahui apakah aplikasi **client** dapat terhubung dengan aplikasi server yang berada pada satu jaringan yang sama. A.mods: ini dapat diuji dengan menjalankan aplikasi **diet::** dan **server** kemudian melihat apakah aplikasi server dapat mendeteksi keberadaan aplikasi client. Aplikasi **server** cih.itakan berhasil rnendeteksi aplikasi **client** jika pada daftar **client** tereanlum nama **host** yang menjalankan aplikasi **client.**

Pada saat dijalankan. aplikasi **server** akan membuka port 300o. Jika ada apiikasi client yang terhubung dengan port ini, maka server akan memasukkan hostname **client** tersebut ke dalam database-nya. kemudian mem-broadcast nama client vang terhubung dari database yang sudah terupdate tersebut kepada seiuroh **client** vang terhubung ke **server.** Selama koneksi port 30i>o pada aniikasi **client** tidak terputus. **server** akan menganggap aplikasi **client** tetap terhubung 'dengan **server.**

**{** hunk melakukan request, **client** menggunakan port 3002 nun 3004. pon 3O02 digunakan untuk melakukan request untuk permintaan bergabung dalam room atau

ajakan untuk bergabung dalam room, sedangkan port 3004 digunakan *untuk request* terhadap info room.

#### *6.1.2 Analisis* Proses \ /

*\ it" <sup>s</sup>* .Analisis proses dilakukan untuk mengetahui apakah aplikasi dapat \' " ,v (>,,' menjalankan fungsi-fungsi standar yang sudah diterapkan dalam aplikasi ini. Dalam sub-bab ini pengujian akan dilakukan pada fungsi manajemen room dan fasilitas video conference itu sendiri. Untuk menguji akan dibuat sebuah konfrensi dengan menggunakan dua buah komputer. dan jika pada akhirnya aplikasi dapat melakukan semua fungsi yang diujikan maka pengujian dapat dikatakan berhasil. Secara umum, seluruh proses yang terjadi dalam aplikasi ini adalah menterjemahkan pesan-pesan antar aplikasi. Setelah koneksi berhasil dilakukan, aplikasi akan membentuk sebuah protokol berbasis teks yang dikirim lewat **client** socket dan **server** socket. Inti dari protokol ini adalah memisahkan string perintah yang dikirimkan oleh **client** maupun **server** socket menjadi blok-blok atau record berdasarkan tanda pemisahnya. Blok pertama berisikan perintah apa yang harus dilakukan ketika menerima perintah tersebut dan sisanya adalah informasi yang ingin disampaikan melalui perintah tersebut.

Misal untuk memberikan informasi kepada **client** tentang daftar nama **client** yang terhubung dengan **server, server** akan mengirimkan perintah :

UpdtKlienOnline!*namaHost*!, dengan menggunakan tanda pemisah "!". Jika pada **server** terdapat Fatality, maka perintah yang dikirimkan oleh **server** adalah sebagai

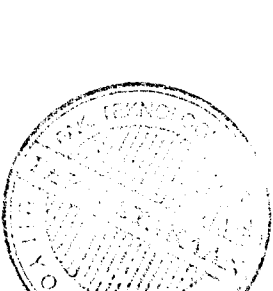

*r \**

berikut: •-UpdtKlienOnlinelFatallty!"". Aplikasi **client** akan menterjemahkan perintah ini menjadi blok-blok sebagai berikut :

Blok 1: "UpdtKlienOnline", adalah perintah untuk meng-update nama-nama klien vang terhubung

Blok 2 : tambahkan *hostname* Fatally

# 6.1.3 Analisis Koneksi **Client**- **Client**

Analisis koneksi client-client dilakukan umuk mengetahui apakah aplikasi client dapat mendeteksi keberadaan aplikasi ciient lain yang berada pada satu jaringan sang sama. Koneksi ini dapat diuji dengan menjalankan aphkasi **client** kemudian melihat apakah aplikasi dapat mendeteksi keberadaan aplikasi client lainnya. Aplikasi **client** dikatakan berhasil rnendeteksi aplikasi **client** lain jika pada daftar **client** tercantum nama host yang juga menjatankan aplikasi client. Koneksi antar **client** selain rnendeteksi keberadaan **client** lain juga meiiputi pengiriman data audio video, data chat, data peserta dalam room, dan data info room. Data audio dan video menggunakan port 7000. Data chat dikirim menggunakan port 1041 dan di-broadcast oleh admin menggunakan port 1040. Data peserta dikirim menggunakan port 3007 dan data info room dikirim menggunakan port 3004. Pada saat **client** terhubung dengan **server,** maka secara otomatis semua socket **server** dengan nomor port yang telah disebutkan di atas kecuali port 7000 untuk data audio dan video, akan melakukan listening. Port 7000 hanya akan diaktifkan jika client melakukan video streaming atau membuka jendela visual untuk menerima video streaming dari **client** lainnya.

# *6.1.4 Analisis Kinerja Aplikasi*

Analisis ini dilakukan untuk mengetahui kinerja aplikasi saat dimanfaatka anuntuk melakukan **video conference.** Poin-poin yang dianalisis adalah penggunaan **resources** jaringan dan kecepatan aplikasi. Untuk itu penulis membuat sebuah **video conference** yang dilakukan antara dua komputer yang terhubung dalam sehuah jaringan LAN dengan kecepatan 100 Mbps.

# 6.2 Pengujian Perangkat Lunak

Pengujian perangkat lunak adalah proses yang harus dilewati untuk melihat hasil kinerja perangkat lunak yang dibuat apakah sudah memenuhi tujuan yang telah ditentukan atau tidak. Pengujian dilakukan dengan menggunakan dua buah komputer yang terhubung dalam sebuah jaringan LAN dengan spesifikasi sebagai berikui:

# Komputer 1:

- 1. Prosesor Intel Pentium IV 3.0 Ghz
- 2. Memori DDR 512 MB PC 2700
- 3. Harddisk dengan sisa ruang  $\pm$  5 GB
- 4. **(Jn-board** ethernet **adapter**

#### Komputer 2:

- 1. Prosesor Intel Centrino 1.5 Ghz
- 2. Memori DDR2 256 MB
- 3. Harddisk dengan sisa ruang + 5 GB
- •k **()n-hoard** ethernet **adapter**

*Kedua komputer dilengkapi dengan web cam dan mikropon internal untuk melakukan* **video conference.** *Aplikasi* **client di-install** *pada komputer dengan* **hostname** *Fatality, aplikasi* **client di-install** *pada* komputer dengan **hostname** *Desktop* dan *Fatality.*

#### *6.2.1 Pengujian Normal*

# *6.2.1.1 Pengujian Koneksi Client* - Server

Pada pengujian ini digunakan dua buah komputer yang dihubungkan secara langsung menggunakan kabel UTP. Aplikasi server diinstal pada komputer "Fatal Ity" sedangkan aplikasi klien diinstal pada aplikasi "Fatality" dan "Desktop". Dua klien ini akan dicoba untuk dikoneksikan pada sebuah server yang sama. Ilustrasi dari kasus ini dapat dilihat pada gambar 6.1

*<sup>r</sup> v. \_ \_ <sup>A</sup> <i>M*  $\overline{\phantom{a}}$  *Losinare* : Desktop *Hosinare* : Desktop *Hosinare* Hcariaoe DesKt.p Hostname : Fatality IP : w.163.100 252 IP : 192.108.100 253 Diirstal Aplikasi Klien ini diirstal Aplikasi Klien dan Server

Gambar 6.1 Konfigurasi Komputer Peer to Peer

Untuk melihat apakah koneksi berhasil atau gagal dapat dilihat melalui daftar klien terkoneksi yang terdapat pada aplikasi server, seperti ditunjukkan gambar 6.2

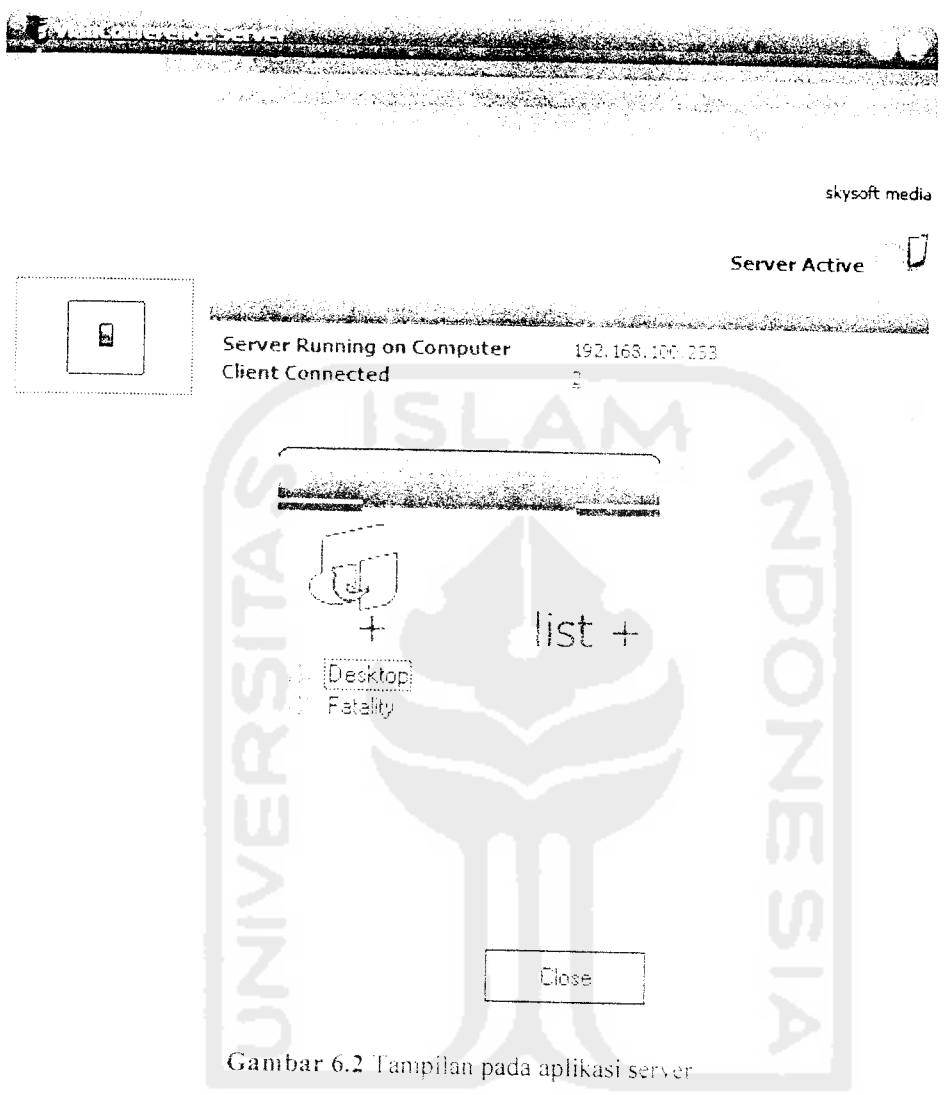

Dari gambar terlihat bahwa dua klien yaitu "Fatali1ty" dan "Desktop" berhasil melakukan koneksi dan tercatat sebagai klien yang terkoneksi ke server "Fatal Itv"

# 6.2.1.2 Pengujian Koneksi Client-Client

Pengujian ini masih menggunakan kasus serupa dengan sub-bab 6.2.1.1. Setelah kiien "Fatality" dan "Desktop" berhasil terhubung dengan server, maka server akan mengirimkan data klien yang terhubung dengan server kepada seluruh klien yang terkoneksi kepadanya. Pada komputer "Fatality" terlihat bahwa pada

*bagian "client connected" tercantum nama "Desktop", demikian juga pada komputer* "Desktop" terlihat nama *"Fatality" muncul pada* bagian *"client connected"* seperti pada gambar 6.3

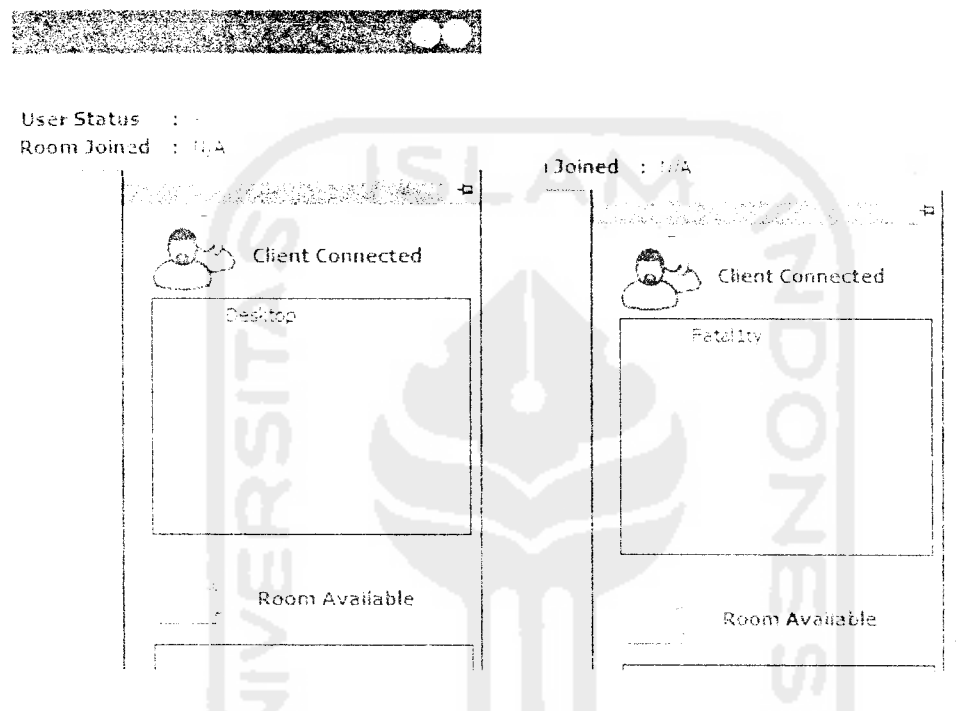

Gambar 6.3 Tampilan sidebar pada komputer Fatality (kin) dan Desktop (kanan)

Hal ini membuktikan bahwa klien "Desktop" dapat mendeteksi keberadaan klien "Fatal1ty" begitu pula sebaliknya. Untuk pengujian lebih lanjut apakah klien aplikasi klien benar-benar dapat berhubungan. dapat dilihat pada sub-bab 6.2.1.4 yaitu sub-bab pengujian proses. Dimana pada pengujian proses akan dilakukan pengujian koneksi melalui pereobaan video conference dan chatting yang melibatkan dua kiien.

# *6.2.1.3 Pengujian Kinerja Aplikasi*

#### *6.2.1.3.! Penggunaan Resources* asi Task M

i,ar£«irtaiiis& e cross<br>Sier cross<br>Sier cross<br>Subtraction<br>Subtraction

)<br>Richtesses:<br>Richtesses

par 6.5 Per

at bahwa

1,224K

ilikasi c

asi seje

ub-bab

oleh

lory

Penggunaan **resources** memory dan jaringan merupakan faktor penting yang harus dinerhatikan dalam pembuatan aplikasi. Jika sebuah aplikasi dapat berjalan dengan had; dengan menggunakan resources memori dan jaringan yang rendah. maka aplikasi tersebut dapat dijalankan tidak hanya pada komputer dengan spesifikasi perangkat keras yang tinggi tapi juga pada komputer dengan spesifikasi komputer yang rendah. Penggunaan resources memory dan jaringan dapat diketahui dengan menggunakan aplikasi Task Manager milik Windows. Gambar 6.4 menunjukkan grafik penggunaan resources jaringan oleh aplikasi vLanConference

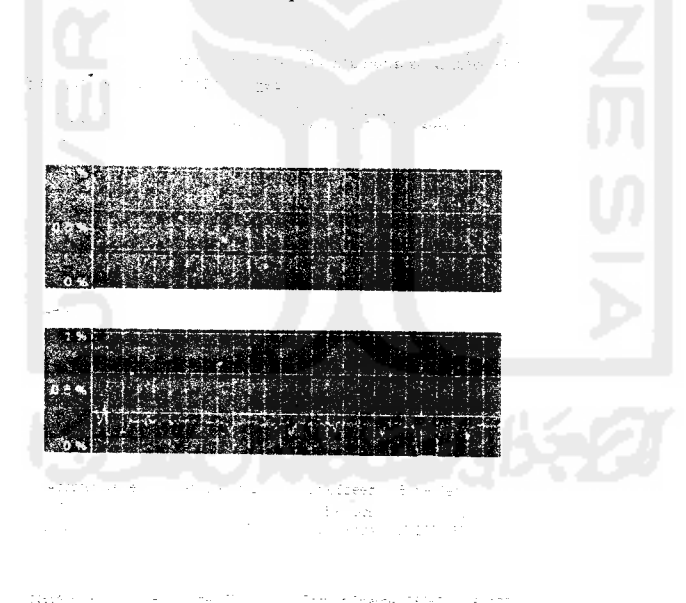

Gambar 6.4 Penggunaan Resources Jaringan Oleh vLanConference

#### n Aplil

yang c Gambar ini menunjukkan bahwa sebuah konfrensi untuk dua komputer hanya iikasi menggunakan **resources** sebanvak 0.25% . Hal ini menunjukkan bahwa fasilitas **video** rence a **conference** tidak banyak menggunakan **resources** jaringan. Gambar 6.5 menunjukkan penggunaan memory oleh aplikasi vLanConference yang *diukur* dengan menggunakan aplikasi Task Manager

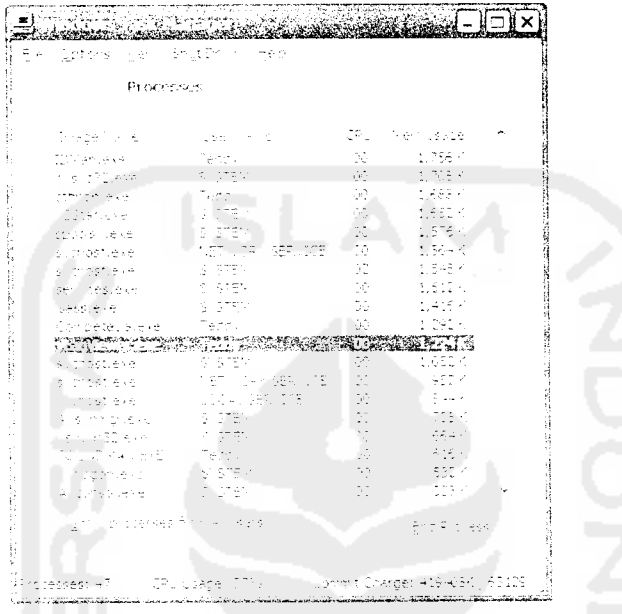

Gambar 6.5 Penggunaan Resources Memory Oleh vLanConference

Dari gambar terlihat. bahwa aplikasi vLanConference hanya menggunakan resources memorv sebanvak 1.224K. Angka ini terbilang cukup bagus jika dibandingkan dengan aplikasi-aplikasi conferencing sejenis (sebagai pembanding penulis juga menganalisis aplikasi sejenis milik windows yang bernama netMeeting. Hasilnya dapat dilihat pada sub-bab 6.3 tentang perbandingan dengan netMeeting)

#### 6.2.1.3.2 *Kecepatan .Aplikasi*

Kecepatan yang dimaksud dalam sub bab ini adalah selang waktu yang diperlukan bagi aplikasi untuk menampilkan **video** dari sebuah **video conference.** Karena vLanConference akan digunakan untuk melakukan percakapan, maka aplikasi ini harus dapat mengirimkan data audio dan video secara **real-time.** Tabel 6.1 di bawah ini merupakan hasil pencatatan dari tujuh kali percobaan perhitungan delay aplikasi vLanConference.

Tabel 6.1 Hasil Pencatatan Delay vl anConference

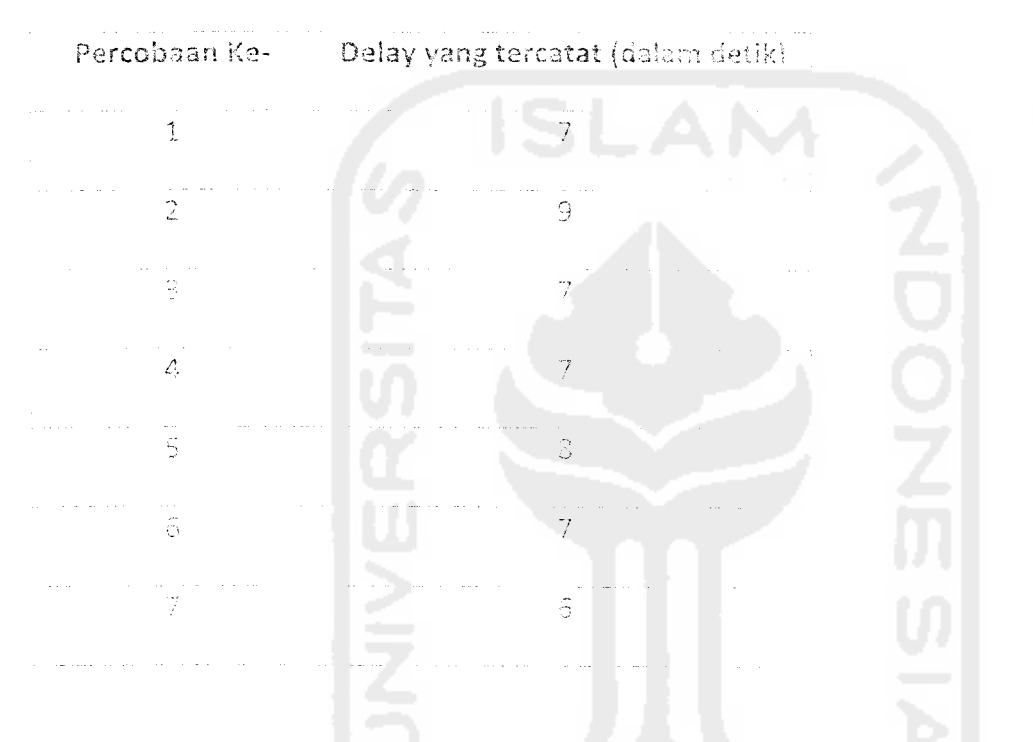

Setelah diuji coba selama tujuh kali ternyata aplikasi vt.anConference masih memiliki selapg wakm yang tinggi antara pengiriman dan neueruaaan video, vaitu rata-rata **7.2** detik atau mendekuti 7 detik. Ada beberapa kemungkinan yang menyebabkan keteriambatan ini, amara lain:

1. Aplikasi yLan Conference menggunakan protokol (FrP untuk mengirim file multimedia. Kebanyakan aptikasi yang berhubungan dengan multimedia dalam jaringan menggunakan protokol UDP untuk mengirimkan data multimedia. Hal ini disebabkan oleh keterbatasan komponen yang digunakan *dalam pengembangan aplikasi ini, sehingga pengiriman file multimedia hanya dapat dilakukan melalui protokol TCP*

*2. Aplikasi vLanConference tidak melakukan kompresi sebelum file dikirim.*

#### *6.2.1.4 Pengujian Proses*

#### *6.2.1.4,1 Manajemen Room*

Pada pengujian ini. **client** Fatality akan menjadi aimm mom sedangkan **client** Desktop menjadi peserta. Data room yang dimasukkan oleh admin adalah sebagai berikut; Nama Roota : OB

- Desk Room : Room Khusus Bagi OB
- **Password** : ob
- Max Peserta : : -

Tampilan pada aplikasi akan terlihat seperti pada gambar 6.6

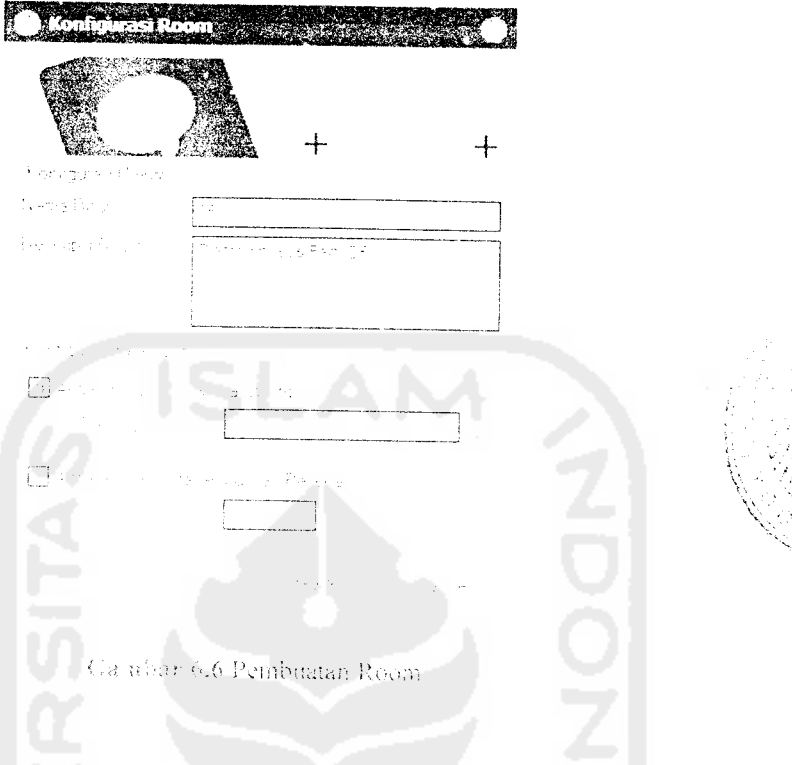

Setelah room berhasil dibuat, akan keluar netifikasi seperti pada gan

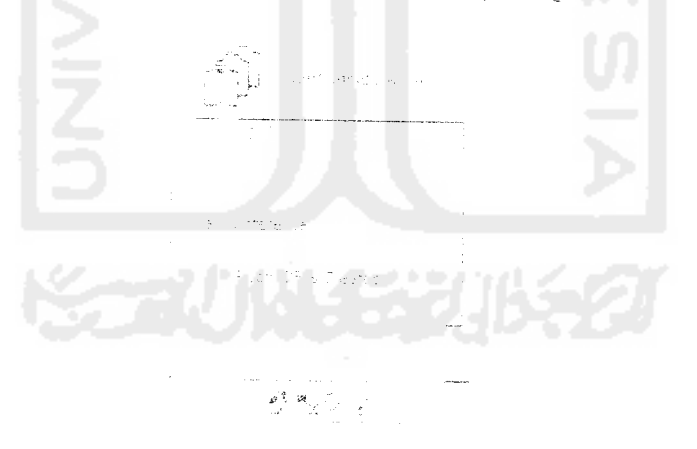

Gambar 6,7 toelilaasi Bahwa Room Berhasil Dibua

Peserta dapat bergabung melalai dua cara, yang pertama adalah dengan mengirimkan request kepada admin room, yang kedua adalah menunggu invitation dari admin. Untuk cara yang pertama. citem akan diminta memasukkan puseword jiku admin

*memberlakukan pembatasan dengan password. Dalam pengujian ini kedua cara tersebut akan dicoba. Gambar 6.8 sampai 6.12 menunjukkan proses dari berga* .aoung *dalam room dengan mengirimkan request kepada admirnn*

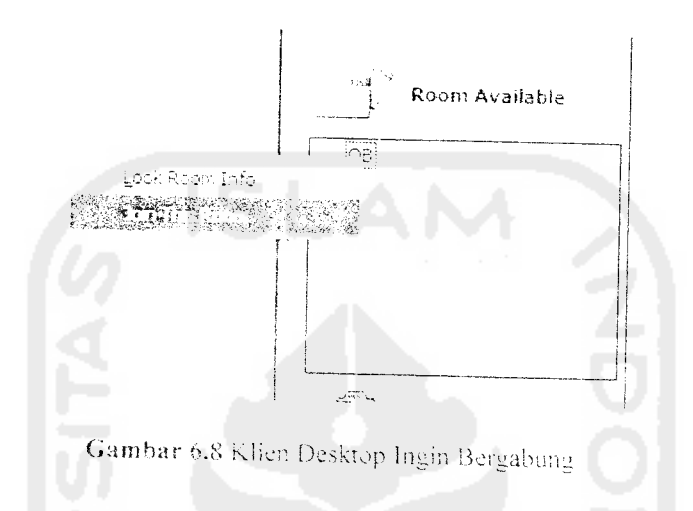

Setelah *client* desktop mengirimkan request, aplikasi *client* milik admin akan mengecek apakah room dilindungi oleh *password* atau tidak. Karena r dilindungi *password*, maka akan muncul form yang menanyakan *password* pad. **client** Desktop

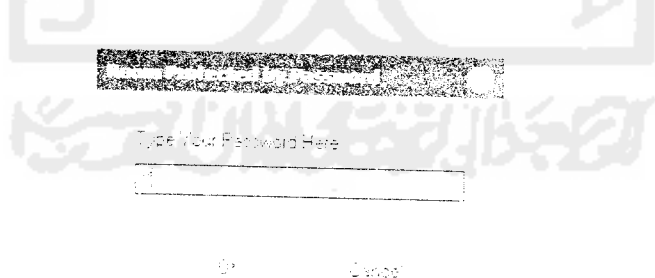

Gambar 6.9 Konfirmasi Password

*Setelah client Desktop memasukkan password dengan benar, akan keluar konfirmasi* pada *komputer admin yang menanyakan apakah client Desktop boleh bergabung* dalam room OB

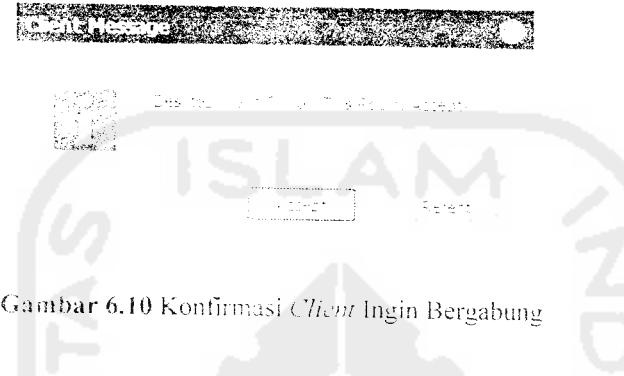

n menyetujui. maka nama **client** Desktop akan di-broadeast kepada selurulng berada dalam room OB

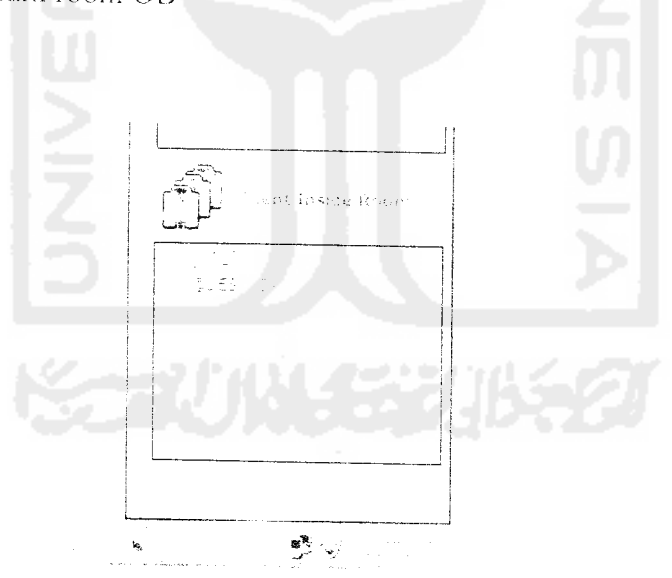

Gambar 6.11 Daftar Peserta Pada Komputer Admin

Sedangkan pada aplikasi client Desktop akan keluar notifikasi bahwa admin menyeiuiui permintaan untuk bergabung dalam room OB

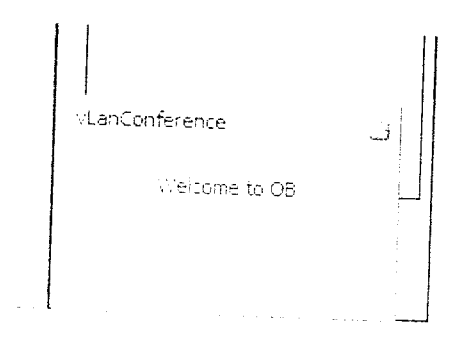

Gambar 6.12 Notifikasi Bahwa **Client** Berhasil Bergabun»

Untuk cara kedua yaitu menggunakan *invitation*, request berasal dari admin. Perbedaan dari cara ini dengan cara pertama adalah *client* Desktop tidak akan diminta untuk memasukkan *password*. Gambar 6.13 sampai 6.15 menunjukkan bagaimana *linvitation* dilakukan oleh admin room OB

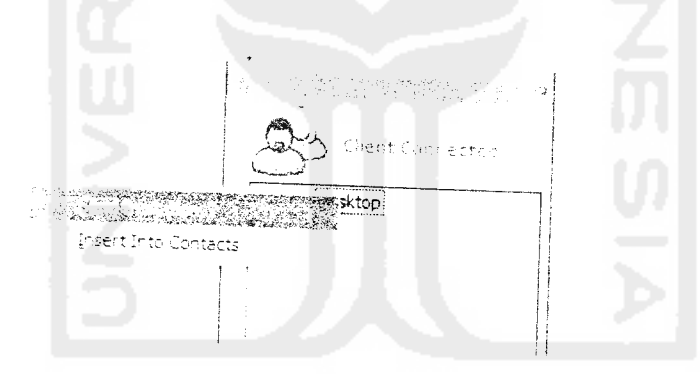

Gambar 6.13 Admin Mengirimkan Invitation Kepada Desktop

Setelah *invitation* dikirim, akan muncul konfirmasi pada komputer Desktop bahwa **ciient** teian menerima **invitation** dari admin room OB

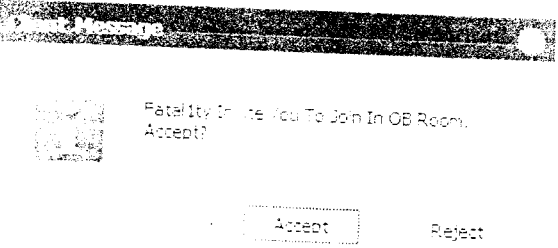

Gambar 6.14 Konfirmasi Terhadap Invitation Dari Admin OB

Jika **client** menerima **invitation** ini, akan muncul notifikasi pada komputer admin yang menyatakan bahwa **client** Desktop menerima **invitation** yang dikirimkan

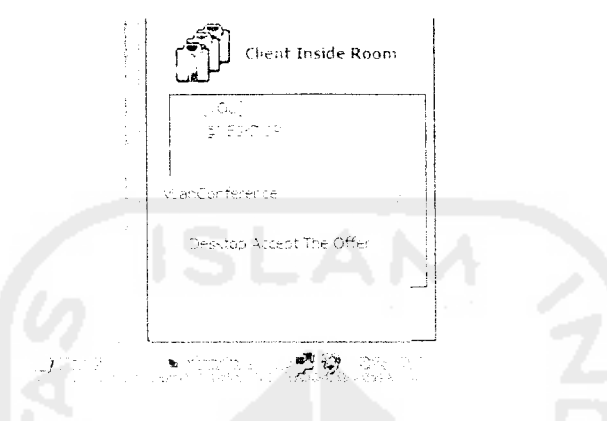

Garsthar 6.15 Notifikasi Bahwa Client Menerima Invitation

Gambar 6.16 sampai 6.18 menunjukkan beberapa pesan dan notifikasi yang ditampilkan berkaitan dengan pembuatan konfrensi. Gambar 6.16 adalah pesan yang ditampilkan kepada **client** jika permintaan bergabung dalam room ditolak oleh admin room, gambar 6.17 adalah pesan yang ditampilkan kepada admin jika **client** menolak **invitation** dari admin, gambar 6.18 adalah pesan yang ditampilkan kepada seluruh peserta jika admin menutup room yang dibuatnya

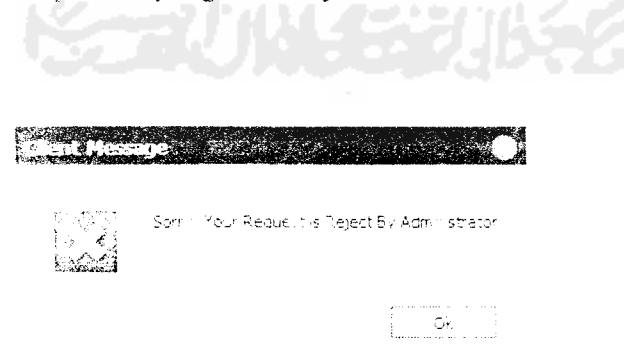

Gambar 6.16 Pesan Jika Permintaan Gabung Ditolak Oleh Admin

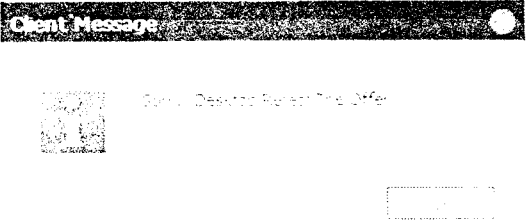

Gambar 6.17 Pesan Jika Invitation Ditoiak

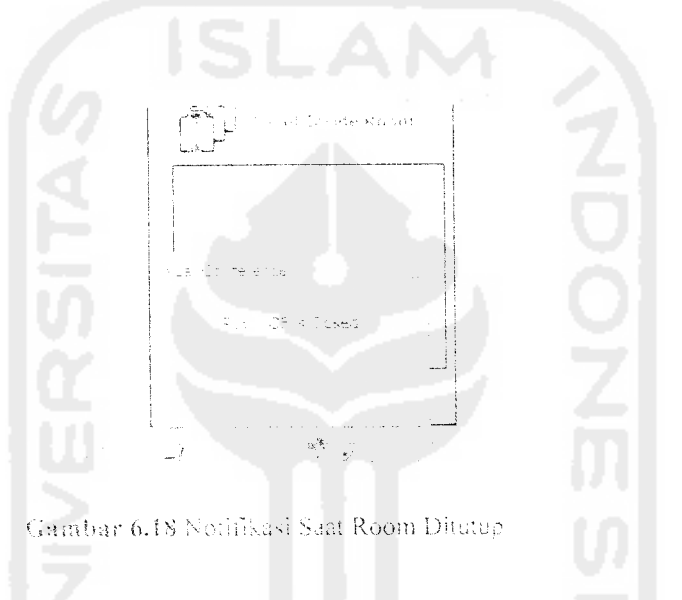

#### 6.2.1.4.2 *Video* Conference

**Video conference** dapat dilakukan jika ada salah satu atau lebih **user** vang meangktifkan fungsi **video streaming.** Dalam aplikasi ini user tidak harus memiliki kamera untuk bisa mengakses **video streaming** dari **client** lainnya. hanya saja user lam tidak akan bisa melihat user yang tidak memiliki kamera. Seperti ilustrasi pada gambar 6.19, kamera hanya dipasang pada komputer "Fatality", konfiogurasi in; dilakukan hanya untuk memepermudah cara membedakan antara aplikasi pengtrim video streaming dan aplikasi penerima video streaming.

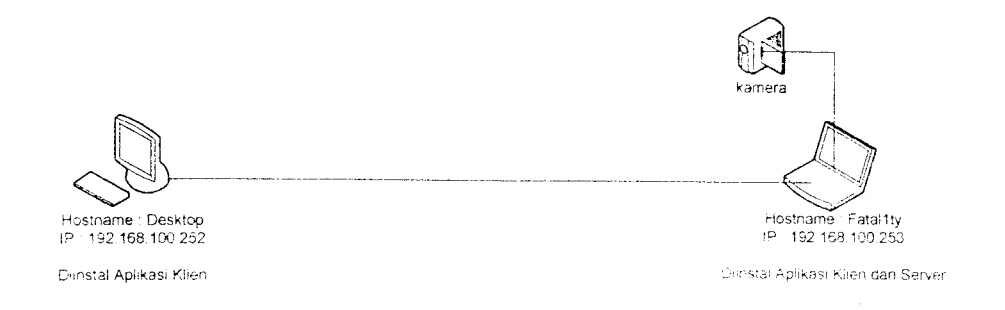

*Gambar 6.19* Gambar Konfigurasi Perangkat Keras Untuk Penauiian Video Conference

Gambar 6.20 sampai 6.23 menunjukkan tampilan pada saat menggunakan fasilitas video conference. Gambar 6.20 memperlihatkan kamera yang menangkap gambar dari user pada komputer "Fatal1ty". Gambar 6.21 menunjukkan bagaimana cara user pada komputer "Desktop" mengakses video streaming dari komputer "Fatallty". Gambar 6.22 menunjukkan tampilan form chat pada komputer "Fatalltv". Gambar 6.22 menunjukkan keadaan aplikasi pada komputer "Fa.aiity" saat melakukan vide conference. Pada gambar terlihat jendela viewer hanya menampilkan wama hitam. hal ini dikarenakan komputer "Desktop" tidak memiliki kamera.

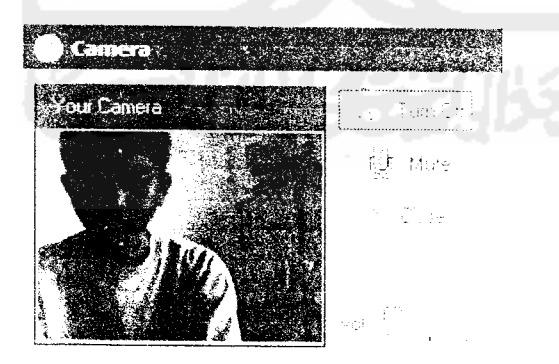

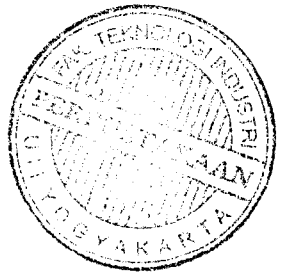

('ambar *6.20* Tampilan Kamera Dari Klien. Sendiri

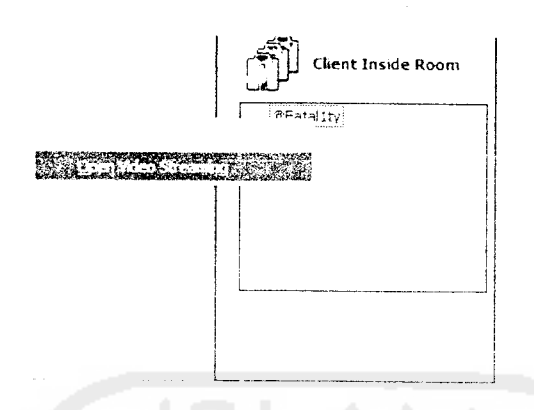

Gambar 6.21 PopUp Untuk Mengakses Video Streaming User Lain

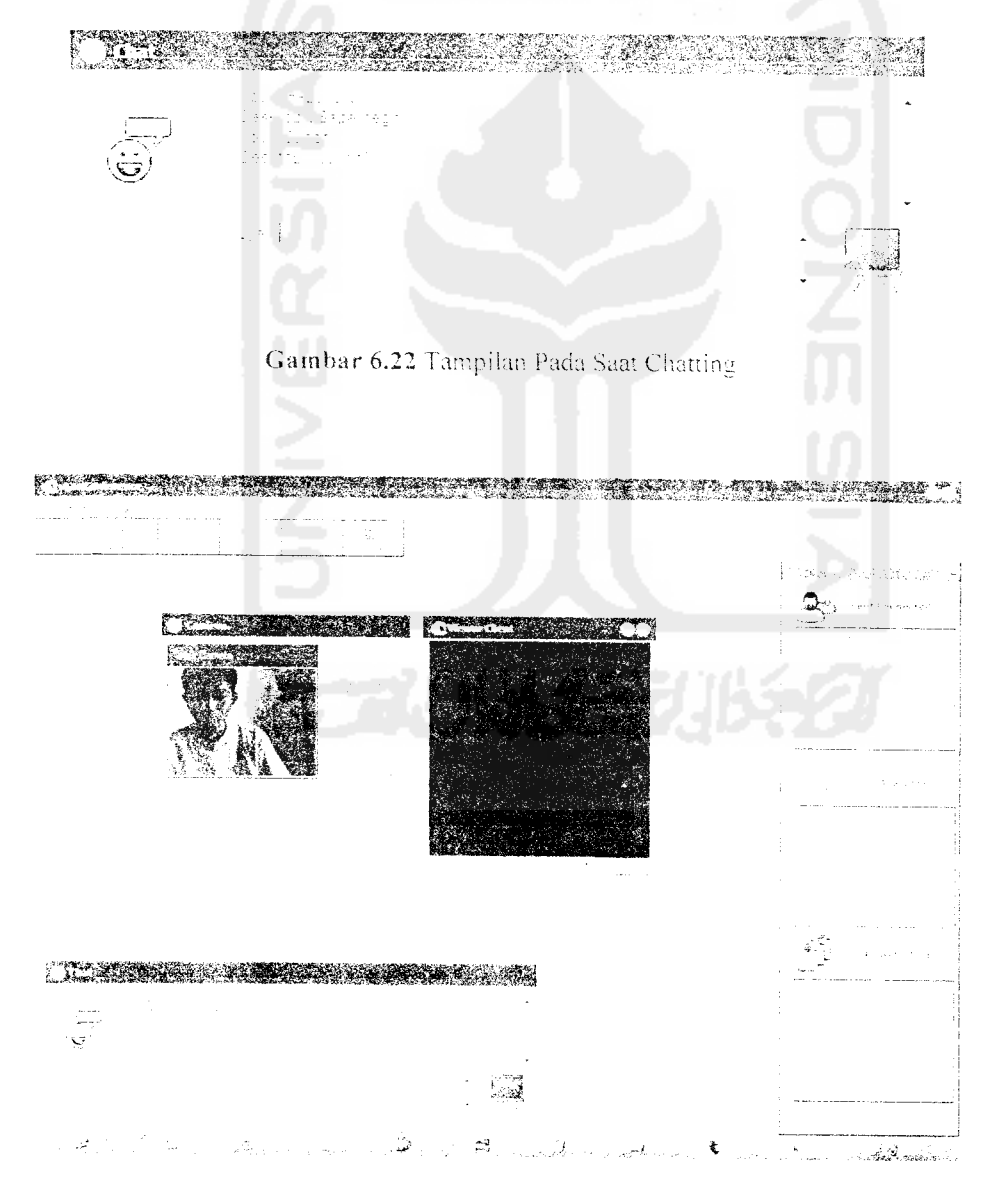

Gambar 6.23 Tampilan Aplikasi Saat Melakukan Video Conference

# *6.2.2 Pengujian Tidak Normal*

# *6.2.2.1 Kesalahan Oleh User*

Pengujian ini dilakukan untuk mengetahui sejauh mana aplikasi dapat menangani kesalahan yang mungkin disebabkan oleh penggunaan oleh user. Untuk melakukan pengujian ini telah disiapkan beberapa skenario kemungkinan kesalahan yang terjadi pada penggunaan aplikasi:

i. **User** *mencoba untuk bergabung* dalam room yang jumlah *kuota* maksimal-nya sudah terpenuhi.

Pada kasus ini admin membatasi jumlah maksimal peserta dalam room adalah satu orang. Ini berarti tidak ada **user** yang dapa: bergabung dalam room ini lagi. karena admin.juga diaanggap sebagai peserta. Gambar 6.24 menunjukkan info room dari room Brandal yang memiliki batasan peserta i orang

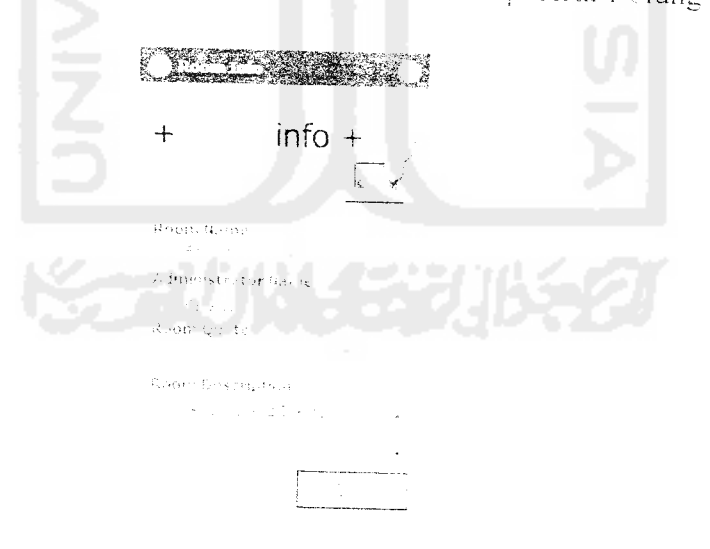

Gambar 6.24 Into Room Brands

Vlaka jika ada **user** yang ingin bergabung da:am room ini. akan keluar peringatan seperti pada gambar 6.25

• 6.26 Ko aat diak icu! pe:

am bar 6.25

tidak da

erjadi jik;

si alama'

i ini pen'

semua re

\_o

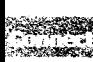

*i ba r 6.*

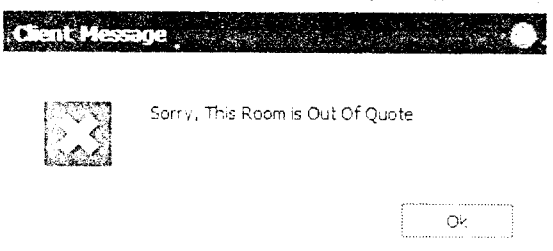

*Gambar 6.25* Peringatan Bahwa Room Telah Penuh

#### *2. Aplikasi client tidak dapat menemukan server*

Hal ini dapat terjadi jika aplikasi server belum dijalankan, user salah dalam mengkonftgurasi alamat **server,** atau kesalahan pada konhgurasi jaringan. Pada pengujian ini penulis meletakkan firewall pada komputer fatality yang akan meblokir semua request dari alamat 192.16S.10d.252 seperti ditunjukkan oleh gambar 6.26

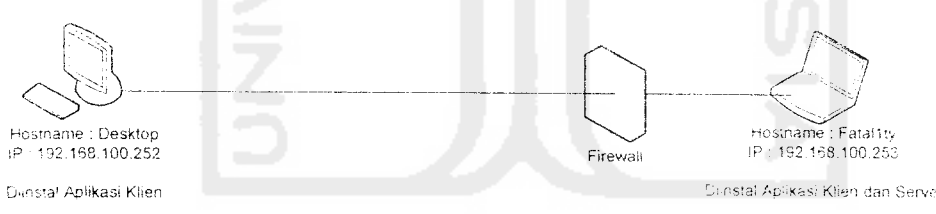

Gambar 6.26 Konfigurasi jaringan dengan menggunakan tirewall Karena pada saat diaktifkan aplikasi tidak dapat menemukan aplikasi maka akan muncul pesan kesalahan seperti pada gambar 6.27

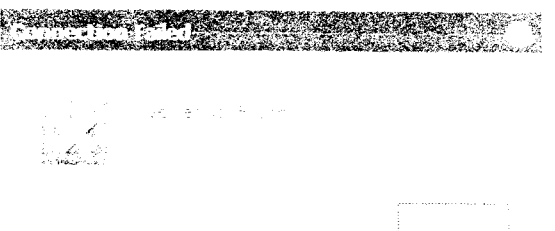

*Gambar* 6.2" Peringatan Bahwa **Server** Tidak Ditenutkan

*Setelah peringatan ini muncul, akan ditampilkan sebuah form konfirmasi yang menanyakan apakah alamat server yang dimasukkan sudah benar atau belll um*

# *3. [erputusnya koneksi pada saat melakukan video stres*timing

Ada beberapa hal yang dapat menyebabkan terputusnya koneksi pada saat melakukan video streaming, diantaranya adalah kondisi fisik jaringan yang rusak. aplikasi klien yang tiba-tiba "hang" ataupun kamera yang diputus hubungannya tanpa mematikan aplikasi terlebih dahulu. Pada pengujian ini. penulis mematikan aplikasi yang mengirimkan video streaming tanpa terlebih dahulu mematikan hubungan streaming-nya. Aphkasi akan mengeluarkan pesan peringatan bahwa koneksi video streaming dengan kiien pengirim streaming tidak dapat dilanjutkan. seperti ditunjukkan pada gambar 6.28

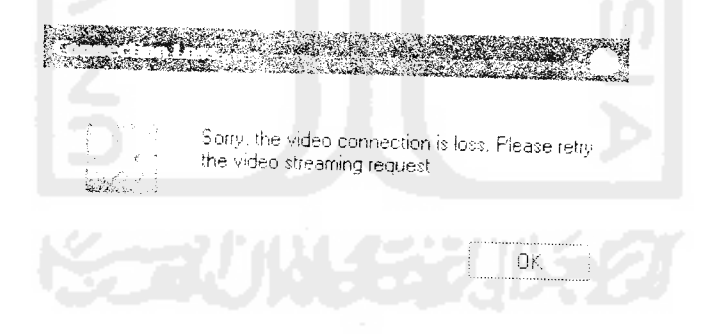

Gambar 6.28 Pesan Kesalahan Jika Koneksi Video Terputus

# *4. i erjadi duplikasi nama room*

Hal ini dapat terjadi jika nama room vang dimasukkan oleh user sudah digunakan oleh room lain. Gambar 6.29 menunjukkan di **server** sudah terdapat room dengan nama OB.

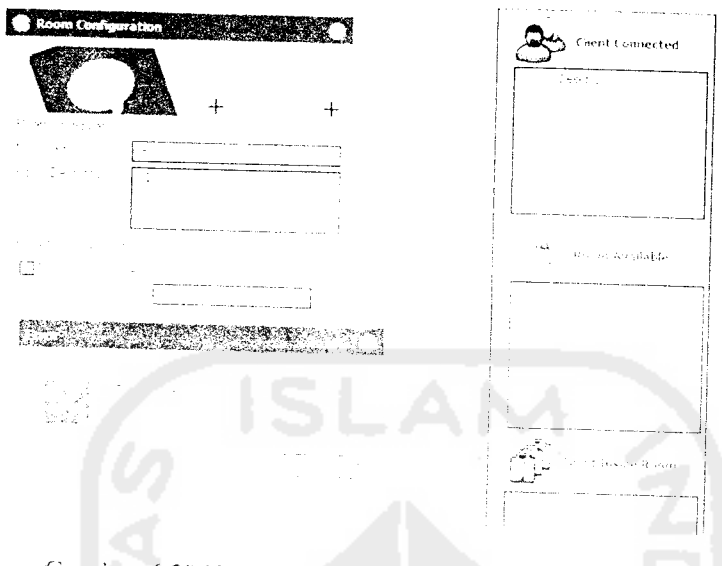

Gambar 6.29 User Mencoba Untuk Membuat Room OB

Kemudian karena user mencoba untuk membuat room baru dengan nama OB. Maka akan muncul pesan kesalahan seperti pada gambar 6.30

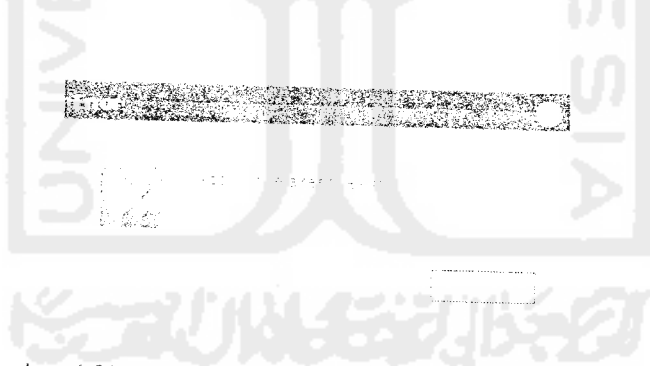

Gambar 6.30 Pesan Kesalahan Duplikasi Nama Room

# $6.3$  Perbandingan Dengan NetMeeting

NetMeeting adalah aplikasi conferencing milik windows. NetMeeting yang itgunakan sebagai pembanding oleh penulis adalah netMeeting versi 3.01. NetMeeting memiliki beberapa fasilitas pendukung selam konfrensi video dan audio, application share atau kemampuan untuk berbagi aphkasi yang sedang

dijalankan, chat atau pereakapan melalui teks. whiteboard atau papan tulis, serta file sharing atau kemampuan mengirimkan file kepada sesama peserta. Tampilan utama aplikasi NetMeeting dapat dilihat pada gambar 6.3 1

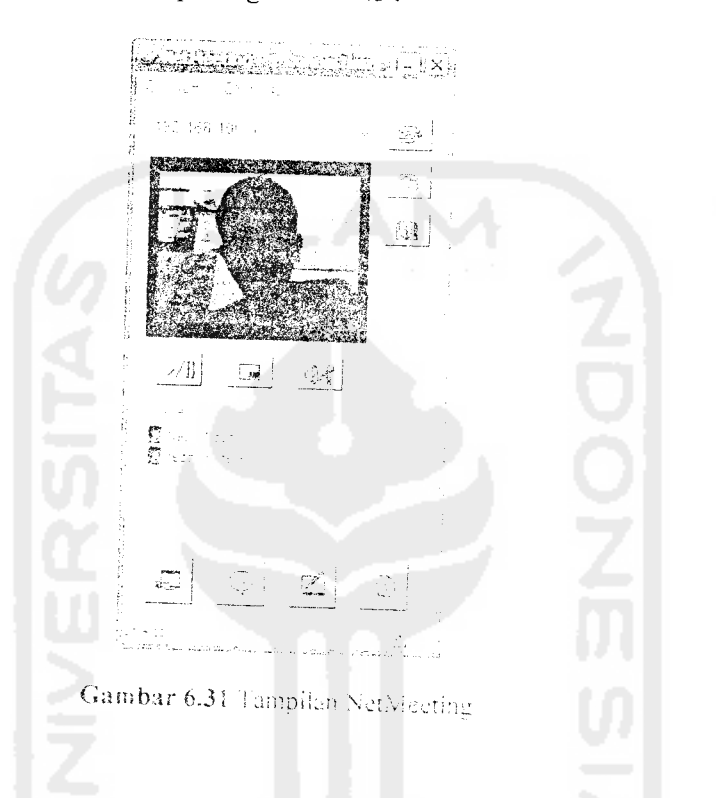

Gambar 6.32 menunjukkampenggunaan resources jaringan oleh NetMeeting yang diukur dengan menggunakan Windows Task Manager, sedangkan gambar 6.33 adalah perbandingan penggunaan resources memori oleh aplikasi NetMeeting dan vl.anConference

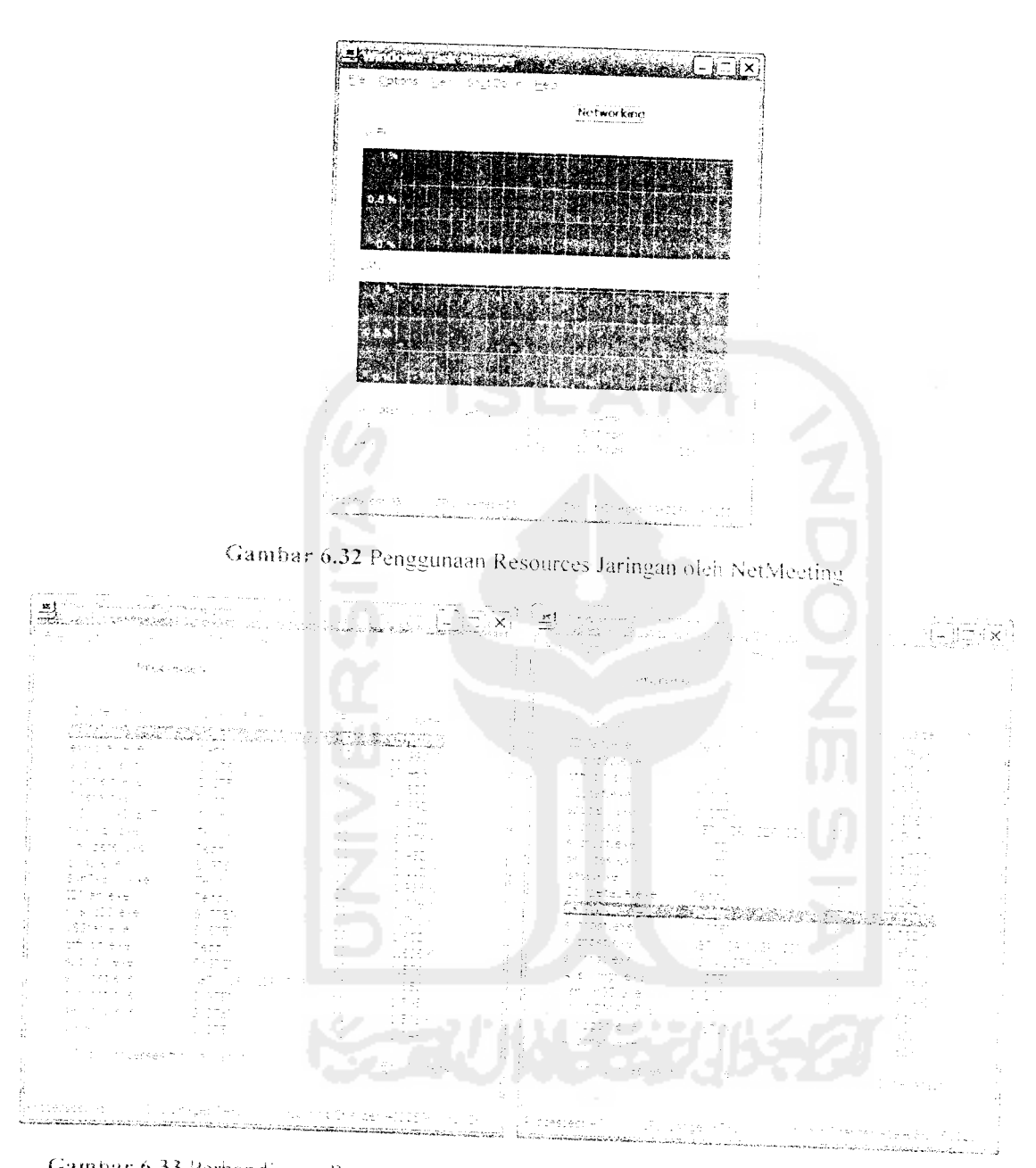

Gambar 6.33 Perbandingan Penggunaan Memory Antara NetMeeting (kiri) dan vl.anConference

(kanan)

Pada gambar 6.32 terlihat bahwa penggunaan resources jaringan oleh aplikasi NetMeeting milik Windows tidak berbeda jauh dengan aplikasi vLanConferece (0.25%, didapat dari pengujian pada sub-bah 6.1.4.1 tentang Penggunaan Resources).

yaitu 0,38%. Kemudian pada gambar 6.33, terdapat perbedaan pada memori yang digunakan oleh masing-masing aplikasi, NetMeeting menggunakan 13,792K memori sedangkan vLanConference menggunakan 1.224K memori.

Untuk mengetahui besarnya delay pada saat melakukan video streaming, penulis ingg Untuk mengetahui besarnya delay pada saat melakukan video streaming, penulis juga<br>mencoba menghitung waktu yang diperlukan oleh aplikasi netMeeting. Ternyata mencoba menghitung waktu yang diperlukan oleh aplikasi netMeeting. Ternyata<br>aplikasi NetMeeting memerlukan waktu kurang dari setengah detik untuk mengirimkan data video streaming kepada klien lain. Berbeda jauh dengan aplikasi vLanConference yang memerlukan waktu kurang lebih tujuh detik untuk mengirimkan data video streaming.

Perbandingan lebih lanjut antara Windows Netmeeting dan vLanConference dapat dilihat pada tabel 6.2 dan 6.3

Tabel 6.2 Perbandingan Kinerja NetMeeting dan vLanConterence

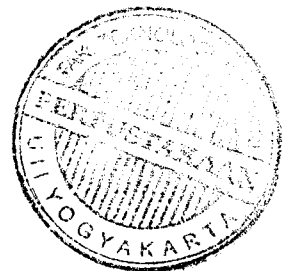

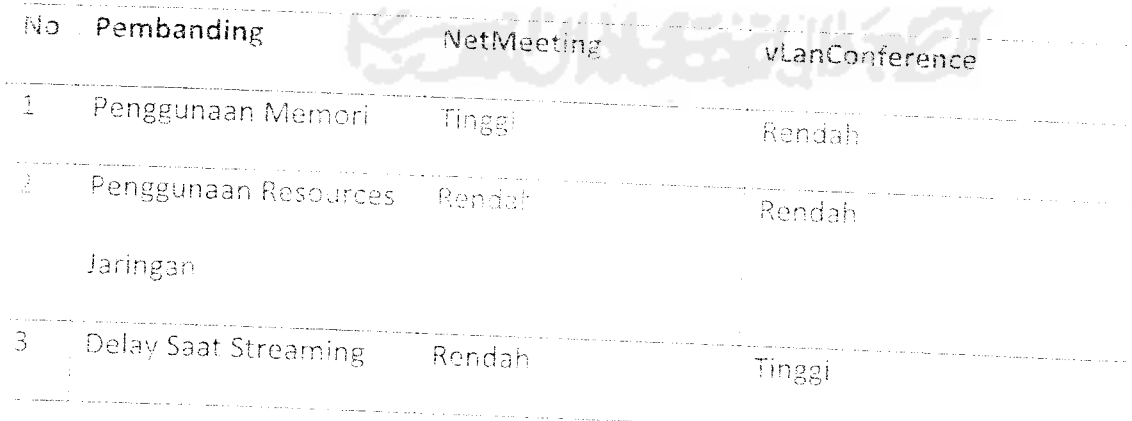

\* keterangan tabel :semakin tinggi penggunaan memori dan penggunaan resources

jaringan, semakin baik aplikasi tersebut. Semakin rendah delav pada saat steraming, semakin baik aplikasi tersebut

| Pembanding          | NetMeeting | vLanConference |
|---------------------|------------|----------------|
| File Transfer       | Ya         | Ya             |
| Application Sharing | : Ya       | Tidak          |
| WhiteBoard          | . Ya       | Tidak          |
| Text Chat           | Ya         | -Yá            |
| Address Book        | Ya         | Ya             |
| Password Protected  | Ya.        | Ya             |
| Data Encryption     | Ya         | : Tiuak        |
| Annotation          | Tidak      | Tidak          |
|                     |            |                |

Tabel 6.3 Perbandingan Fasilitas

Dari tabel 6.2 dapat disimpulkan bahwa aplikasi vLanConference unggul dari segi penggunaan memori yang rendah, sedangkan aplikasi NetMeeting unggul pada segi. rendahnya delay pada saat streaming. Dari tabel 6.3 dapat dilihat bahwa aplikasi NetMeeting lebih banyak memiliki fasilitas untuk mendukung aktifitas conferencing dibandingkan dengan aplikasi vLanConference

#### *6.4 Hasil Analisis*

Secara umum aplikasi telah dapat berjalan dengan baik sesuai dengan tujuan yang ditetapkan pada awal pengembangan aplikasi. Jika dibandingkan dengan NetMeeting milik windows memang aplikasi yang dikembangkan ini masih jauh tertinggal baik dari segi kinerja maupun fasilitas. Namun beberapa fasilitas vital yang merupakan inti dari aplikasi conferencing yaitu percakapan melalui video, audio dan teks sudah dapat diterapkan pada aplikasi ini.

Pada aplikasi vLanConference sendiri masih terdapat beberapa kekurangan yang disebabkan oleh keterbatasan komponen milik Delphi. Kekurangan-kekurangan tersebut antara lain :

- 1. Masih tingginya selang waktu antara pengiriman dan penerimaan **video streaming**
- **2.** Aphkasi belum dapat rnendeteksi apakah perangkat keras sudah terkoneksi dengan komputer atau belum
- 3. Aplikasi belum mampu untuk memilih port untuk digunakan dalam aplikasi ini. sehingga jika salah satu port yang digunakan aplikasi ini ternyata sudah lebih dulu digunakan oleh aplikasi lain, maka aplikasi ini tidak dapat dijaiankan.

# BAB VII

### KESIMPULAN DAN SARAN

#### *7.! Kesimpulan*

Dari hasil analisis dan perbandingan yang dilakukan, maka dapat disimpulkan sebagai berikut:

- 1. Aplikasi vLanConference yang telah dikembangkan dapat memberikan kernudahan bagi pengguna yang ingin memiliki aplikasi konfrensi jarak jauh secara gratis
- 2. Karena aplikasi vLanConference tidak menggunakan banyak memori. maka aphkasi ini dapat dipertimbangkan untuk diaplikasikan pada komputerkomputer dengan jumlah memori yang tidak terlalu tinggi
- 3. .Aplikasi vLanConference masih memiliki waktu tunda (delay) tinggi untuk pengiriman video streaming melalui jaringan LAN, yaitu kurang lebih tujuh detik
- 4. Versi awal aplikasi ini lebih cocok diterapkan pada pembicaraan presentasi yang didalamnya tidak memerlukan banyak feedback dari lawan bicara, karena sifat aplikasi yang kurang **real-time**
- 5. Aplikasi vLanConference masih banyak memiliki kekurangan dari segi lasihtas. yaitu tidak adanya fasilitas **annotation, application sharing** dan **polling** serta **survey**

# PUSTAI

#### *7.2 Saran*

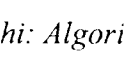

ternet De

ing with 1

%7Evwl

teoconfer

Berikut ini adalah saran-saran yang diberikan oleh penulis sebagai acuan untuk pengembangan aplikasi vLanConference:

1. Perlu dipertimbangkan penggunaan protokol UDP sebagai media pengiriman streaming audio dan video

*85*

- 2. Perlu dikembangkan fasilitas pencarian port yang kosong di semua komputer pada jaringan secara otomatis. sehingga tidak ada komputer yang tidak bisa menjalankan aplikasi ini karena port yang digunakan oleh aplikasi vLanConference sudah dipergunakan oleh aplikasi yang lain
	- 3. Perlu ditambahkan fasilitas-fasilitas standar untuk aplikasi conferencing serta lasihtas khusus untuk administrator seperti **user-ban,** penvensoran otomatis terhadap penggunaan kata dan kalimat dalam **chat,** pembatasan penggunaan video dan audio, pembatasan pengiriman file dan sebagainya
	- 4. Perlu ditambahkan fasilitas penyandian untuk data yang dikirim untuk menghindari pencurian oleh orang vang tidak berhak

# DAFTAR PUSTAKA

- *[BUCOl] Bucknall, Julian. Tomes ofDelphi: Algorithm and Data Structure. Texas* : *Wordware Publishing. 2002*
- *[MAR02] Martina. Inge. Pemrograman Internet Dengan Delphi. Jakarta: Elex Media Komputindo. 2002*
- *[NIL05] Nildram.co.uk. Network Streaming with Delphi.* http://homepages.nildram.co.uk &07Evwlowen/directshow/asfwriter/, *diakses tanggal 20 Juni 2006*
- *[WIK.06] Wikipedia. videoconferencing.* hup: Aii.vdkipedia.org \\iki \\_ ideiaeonlerenemg. *diakses tanggal 27 Juni*

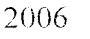

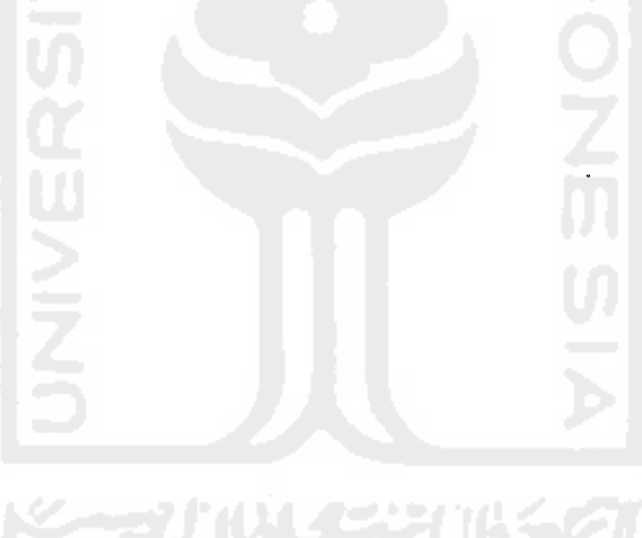